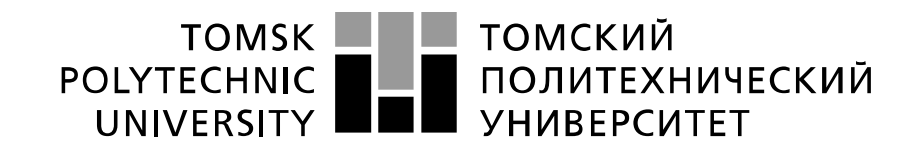

#### Министерство науки и высшего образования Российской Федерации федеральное государственное автономное образовательное учреждение высшего образования «Национальный исследовательский Томский политехнический университет» (ТПУ)

Инженерная школа информационных технологий и робототехники Направление подготовки 09.04.02 Информационные системы и технологии Отделение информационных технологий

### **МАГИСТЕРСКАЯ ДИССЕРТАЦИЯ**

### **Тема работы Разработка мобильного приложения «Знакомство с историей ТПУ» для интерактивной визуализации данных средствами дополненной реальности**

УДК 004.451:004.946:378.662(571.16)

Студент

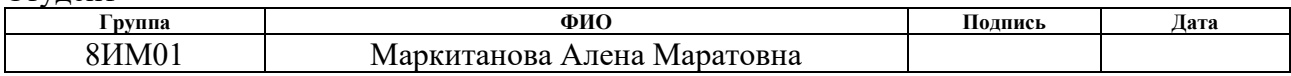

Руководитель ВКР

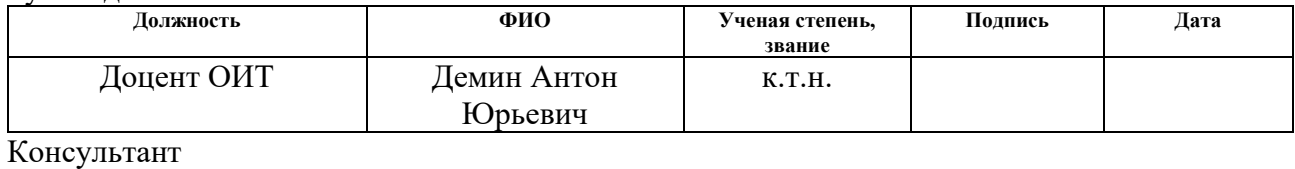

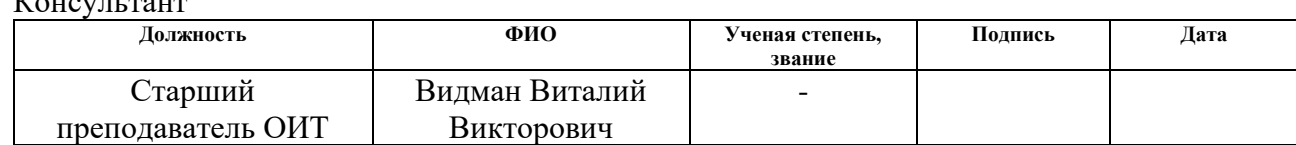

#### **КОНСУЛЬТАНТЫ ПО РАЗДЕЛАМ:**

По разделу «Финансовый менеджмент, ресурсоэффективность и ресурсосбережение»

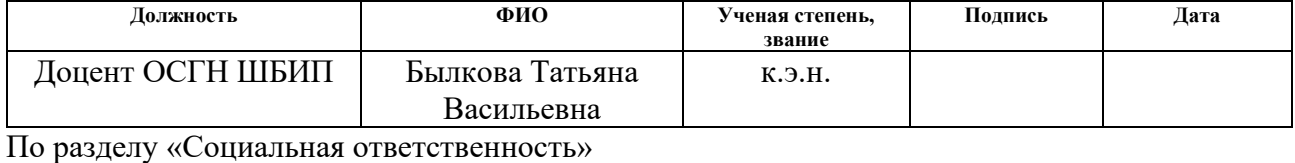

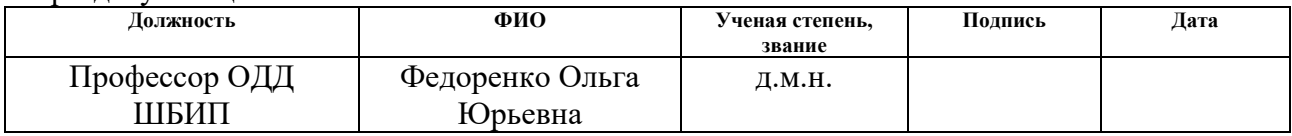

#### **ДОПУСТИТЬ К ЗАЩИТЕ:**

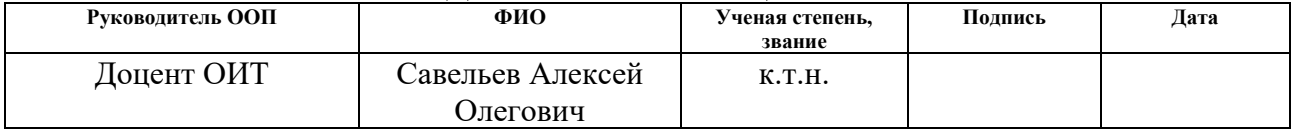

### **ПЛАНИРУЕМЫЕ РЕЗУЛЬТАТЫ ОСВОЕНИЯ ООП**

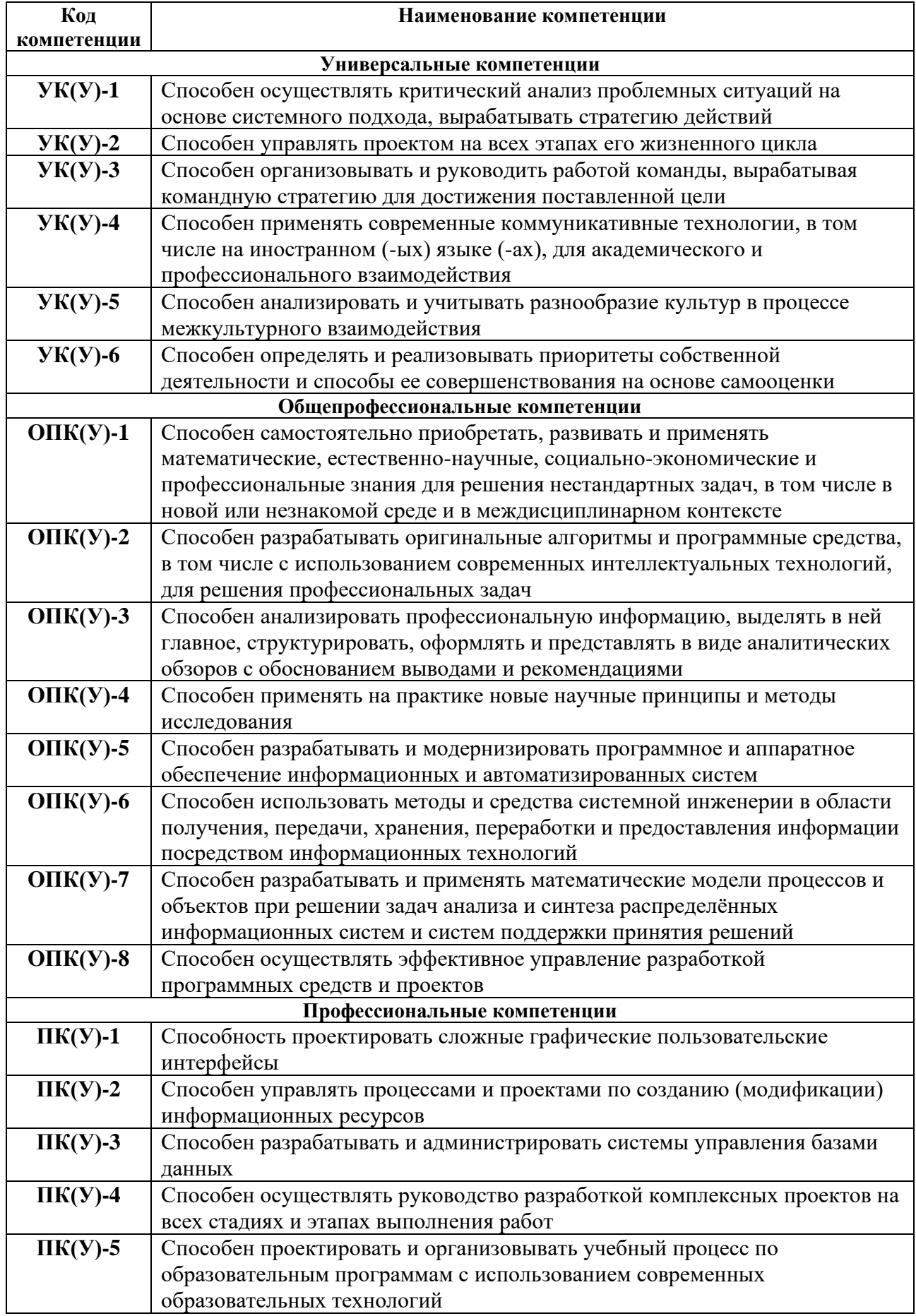

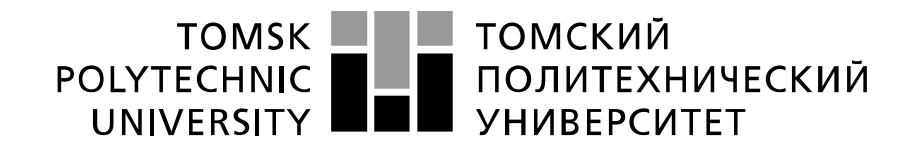

#### Министерство науки и высшего образования Российской Федерации федеральное государственное автономное образовательное учреждение высшего образования «Национальный исследовательский Томский политехнический университет» (ТПУ)

Инженерная школа информационных технологий и робототехники Направление подготовки 09.04.02 Информационные системы и технологии Отделение информационных технологий

> УТВЕРЖДАЮ: Руководитель ООП

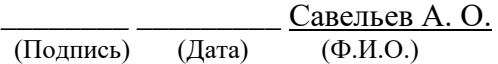

#### **ЗАДАНИЕ на выполнение выпускной квалификационной работы**

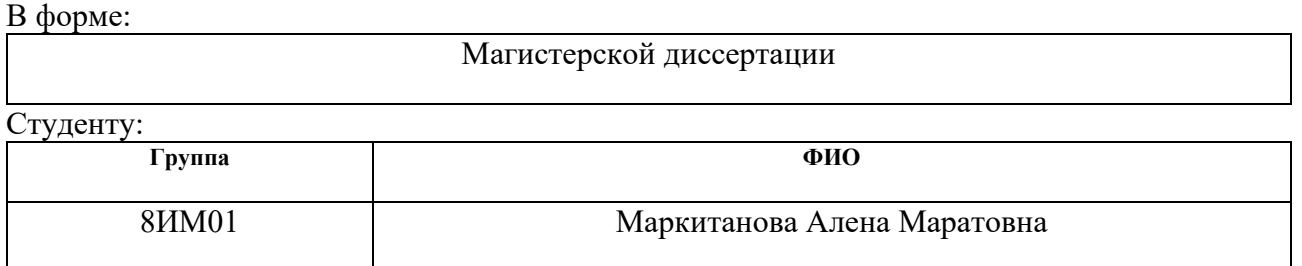

Тема работы:

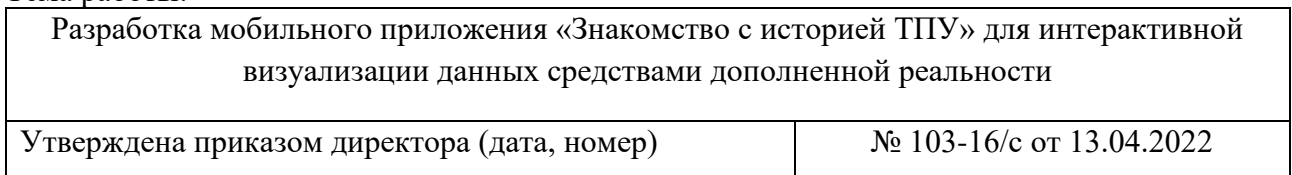

Срок сдачи студентом выполненной работы:

#### **ТЕХНИЧЕСКОЕ ЗАДАНИЕ:**

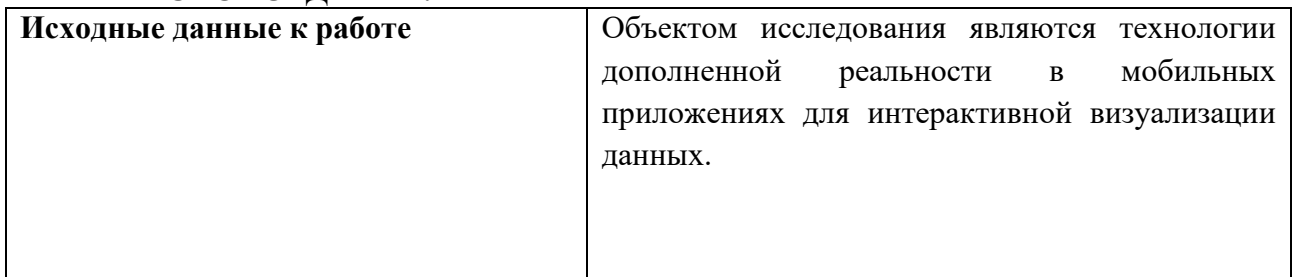

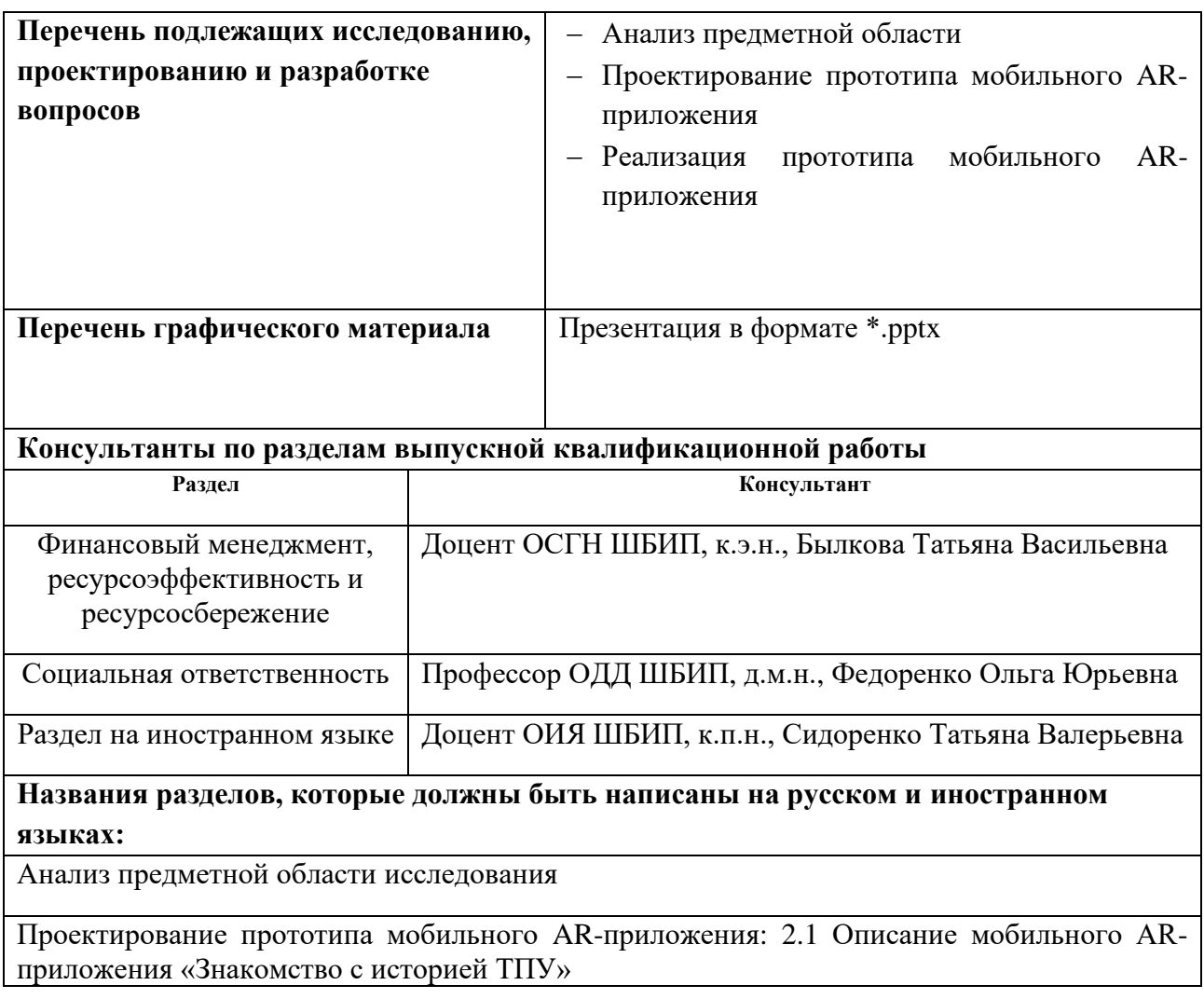

### **Дата выдачи задания на выполнение выпускной квалификационной работы по линейному графику**

### **Задание выдал руководитель / консультант:**

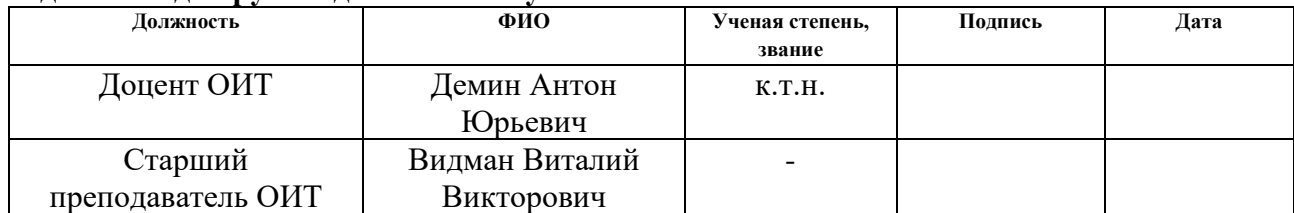

#### **Задание принял к исполнению студент:**

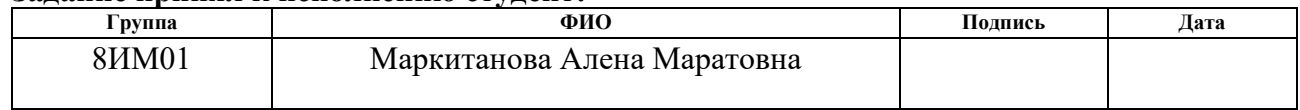

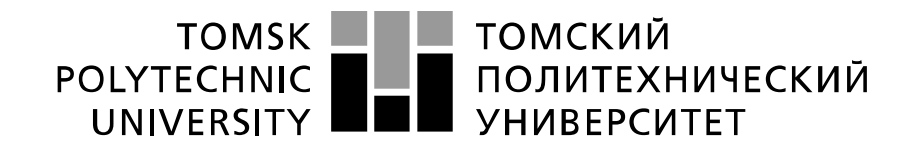

Министерство науки и высшего образования Российской Федерации федеральное государственное автономное образовательное учреждение высшего образования «Национальный исследовательский Томский политехнический университет» (ТПУ)

Инженерная школа информационных технологий и робототехники Направление подготовки 09.04.02 Информационные системы и технологии Уровень образования – магистратура Отделение информационных технологий Период выполнения весенний семестр 2022 учебного года

Форма представления работы:

Магистерская диссертация

#### **КАЛЕНДАРНЫЙ РЕЙТИНГ-ПЛАН выполнения выпускной квалификационной работы**

Срок сдачи студентом выполненной работы:

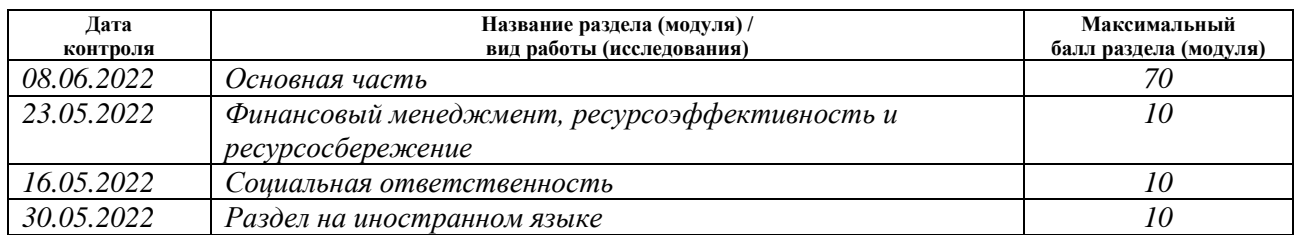

#### **СОСТАВИЛ: Руководитель ВКР**

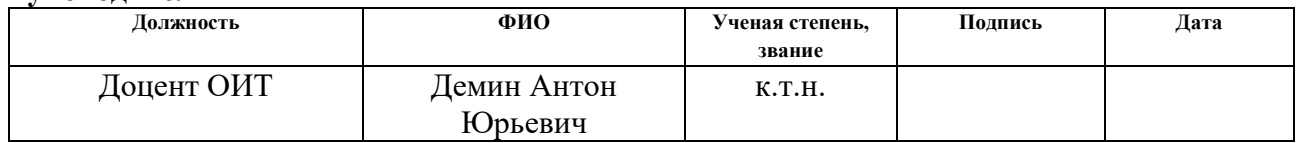

#### **Консультант**

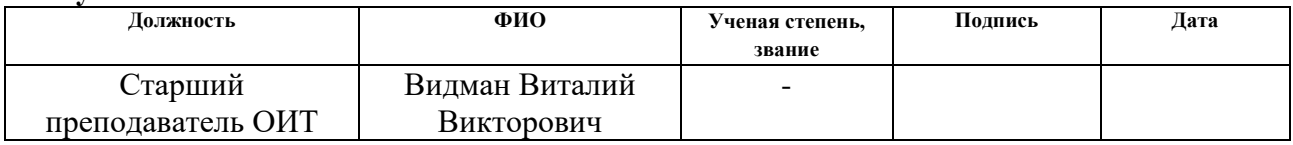

### **СОГЛАСОВАНО:**

#### **Руководитель ООП**

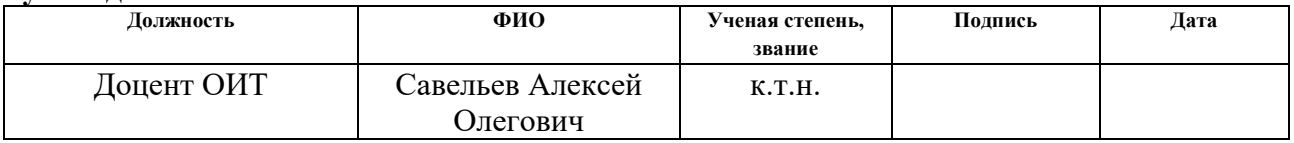

## **ЗАДАНИЕ ДЛЯ РАЗДЕЛА «ФИНАНСОВЫЙ МЕНЕДЖМЕНТ, РЕСУРСОЭФФЕКТИВНОСТЬ И РЕСУРСОСБЕРЕЖЕНИЕ»**

Студенту:

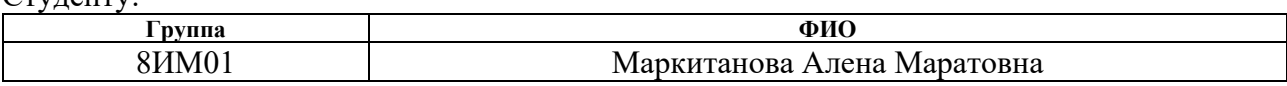

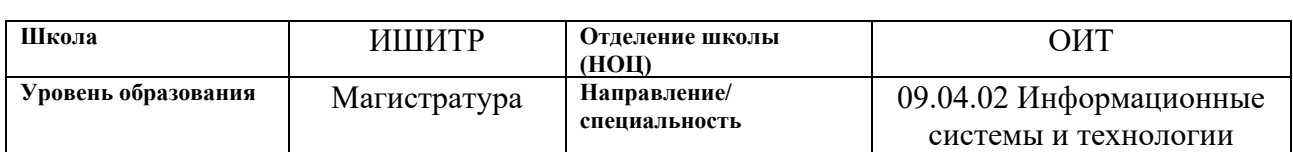

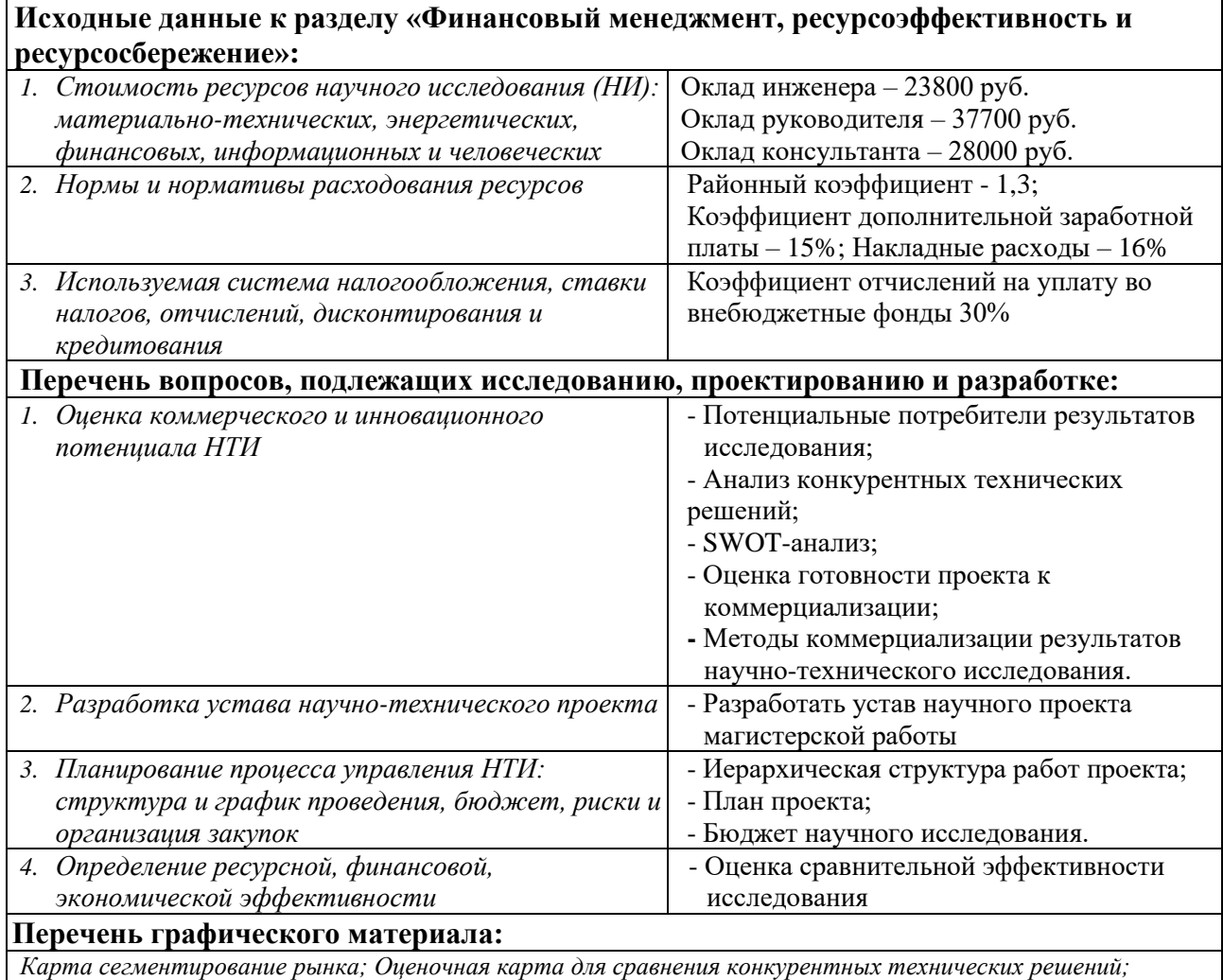

*Матрица SWOT; Иерархическая структура работ проекта; Диаграмма Ганта; Группировка затрат по статьям для вариантов исполнения НИ; Сравнительная эффективность разработки.*

#### **Дата выдачи задания для раздела по линейному графику**

#### **Задание выдал консультант:**

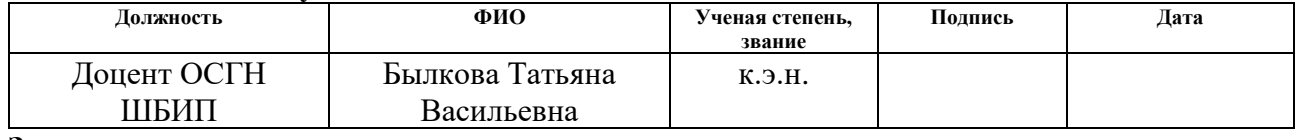

### **Задание принял к исполнению студент:**

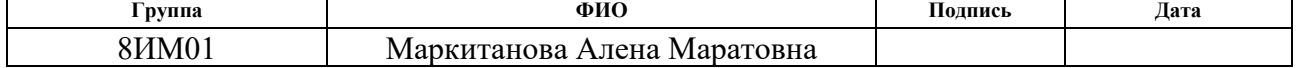

# **ЗАДАНИЕ ДЛЯ РАЗДЕЛА «СОЦИАЛЬНАЯ ОТВЕТСТВЕННОСТЬ»**

Студенту:

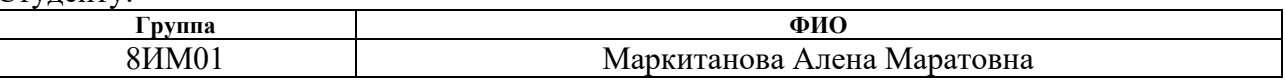

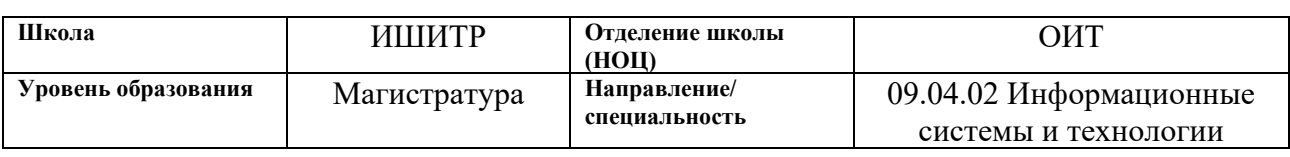

### Тема ВКР:

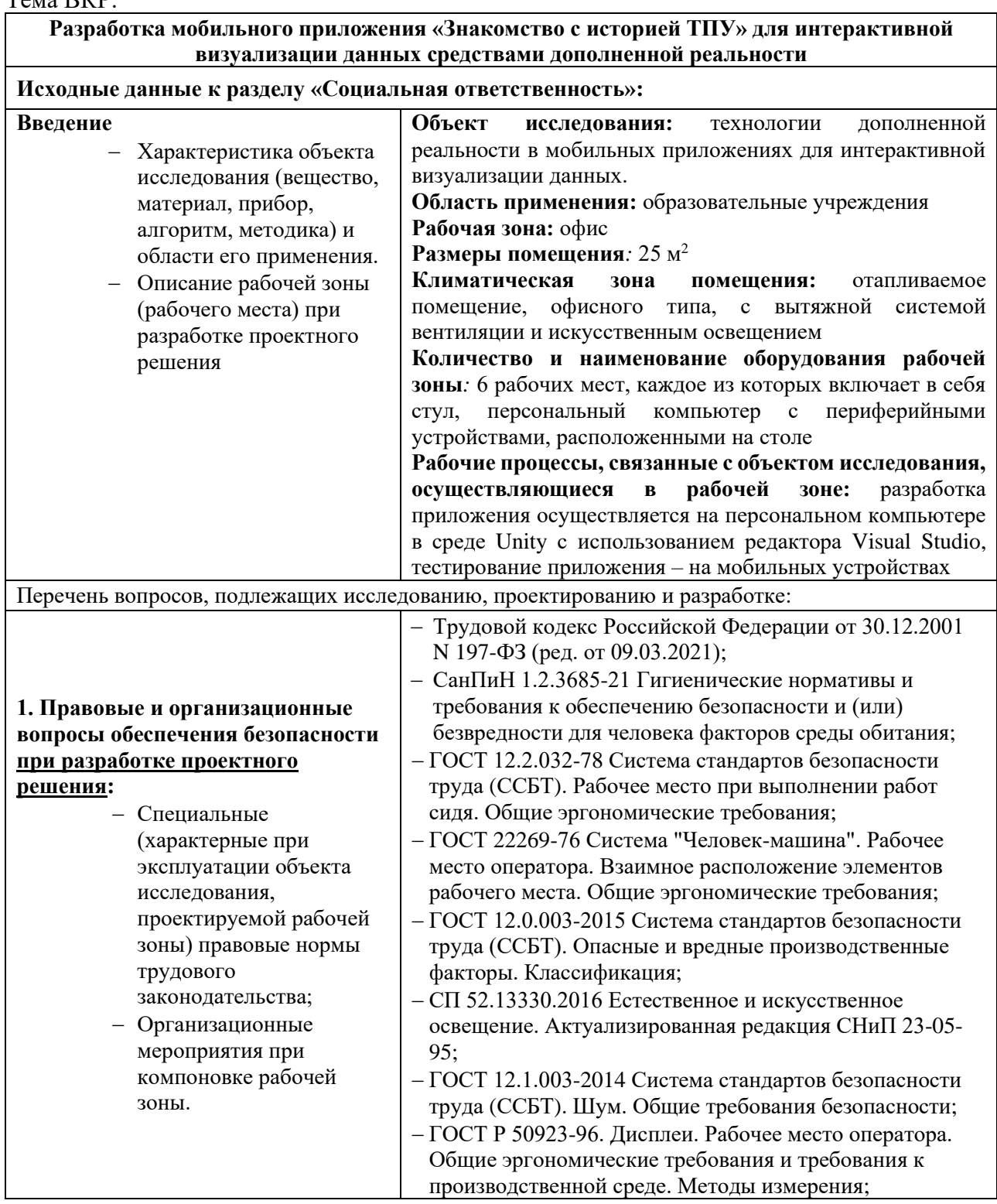

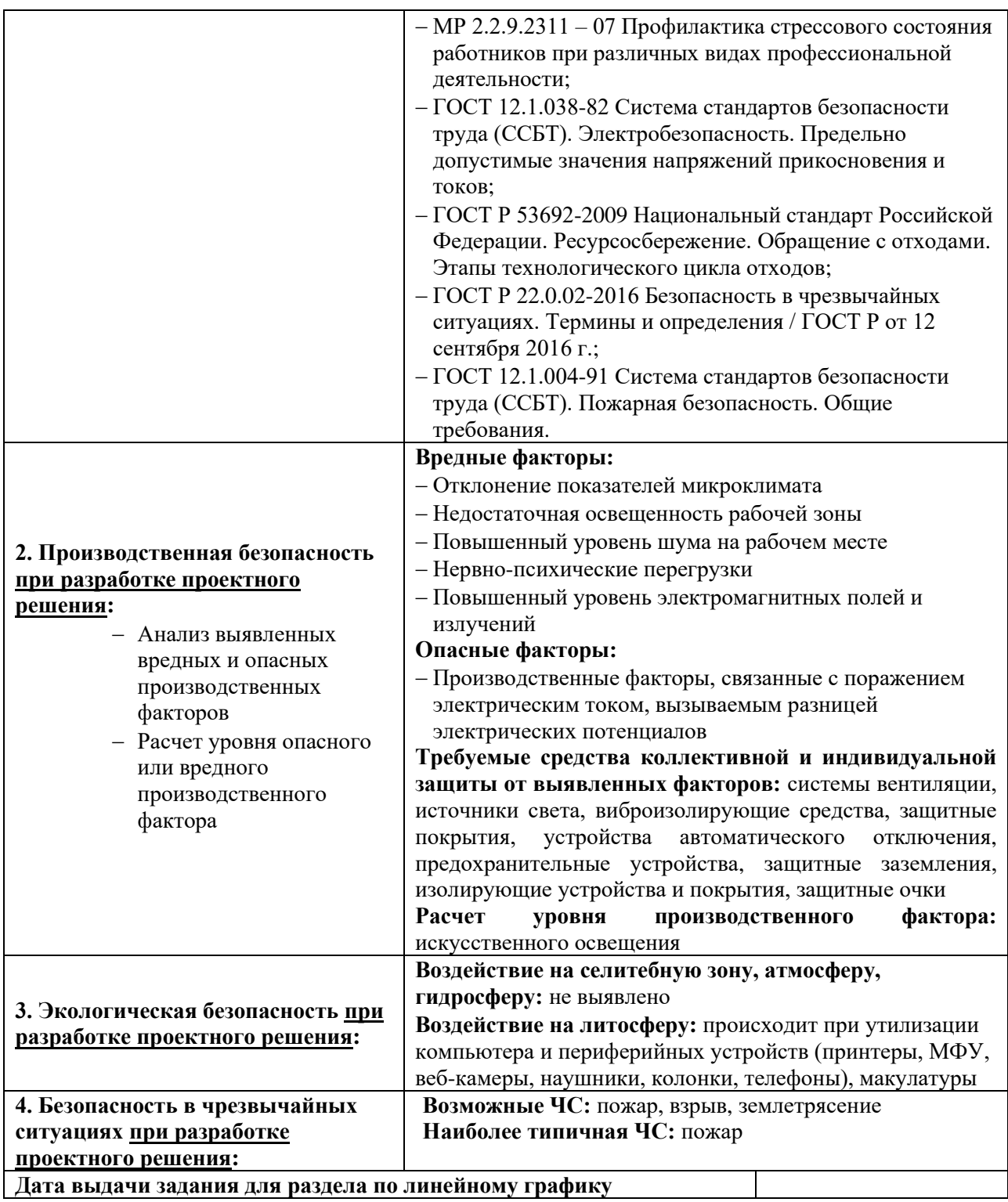

#### **Задание выдал консультант:**

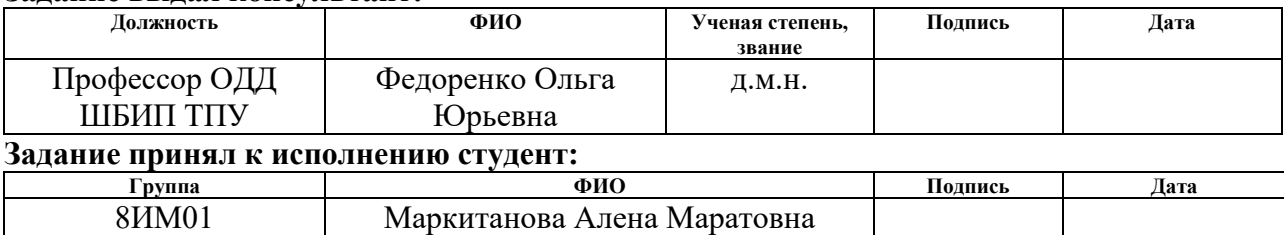

#### **РЕФЕРАТ**

<span id="page-8-0"></span>Выпускная квалификационная работа содержит 106 страниц, 24 рисунка, 26 таблиц, 29 источников, 2 приложения.

Ключевые слова: мобильное приложение, дополненная реальность, АR, визуализация, интерактив, ARCore.

Объектом исследования являются технологии дополненной реальности в мобильных приложениях для интерактивной визуализации данных.

Цель работы – разработать прототип мобильного приложения «Знакомство с историей ТПУ» с целью интерактивной визуализации данных с помощью технологии дополненной реальности.

В процессе исследования произведён анализ предметной области, выявлена проблема и актуальность исследования, анализ существующих решений и средств реализации проекта.

В результате исследования спроектирован и разработан прототип мобильного приложения «Знакомство с историей ТПУ» средствами дополненной реальности. Где приложение представляет собой виртуальный гид в жанре квеста, который знакомит пользователей с историей университета из уст виртуальных персонажей.

Область применения мобильного приложения является образовательные учреждения. В данном случае для Национального исследовательского Томского политехнического университета (ТПУ). Но не исключает вариант масштабирования данной разработки для других учреждений.

Мобильное приложение позволит студентом проникнутся и ознакомится с историей своего учебного заведения. Абитуриентам позволит познакомится с выбранным учебным заведением, а также сформирует интерес со стороны общественности. Что станет «визитной карточкой», которая будет выделять среди других образовательных учреждений.

В будущем планируется расширение функционала возможностей мобильного приложения.

# <span id="page-9-0"></span>**ОПРЕДЕЛЕНИЯ, ОБОЗНАЧЕНИЯ, СОКРАЩЕНИЯ, НОРМАТИВНЫЕ ССЫЛКИ**

- 3D − 3-dimensional – трехмерное пространство;
- API − Application Programming Interface – программный интерфейс приложения, интерфейс прикладного программирования;
- APK − Android Package – формат архивных исполняемых файловприложений для Android;
- AR − Augmented Reality – дополненная реальность;
- SDK − Software Development Kit – набор средств разработки;
- SQL − Structured Query Language – язык структурированных запросов;
- URI − Universal Resource Identifier – универсальный идентификатор ресурса;
- URL − Uniform Resource Locator – унифицированный определитель местонахождения ресурса;
- БД − база данных;
- ПО − программное обеспечение;

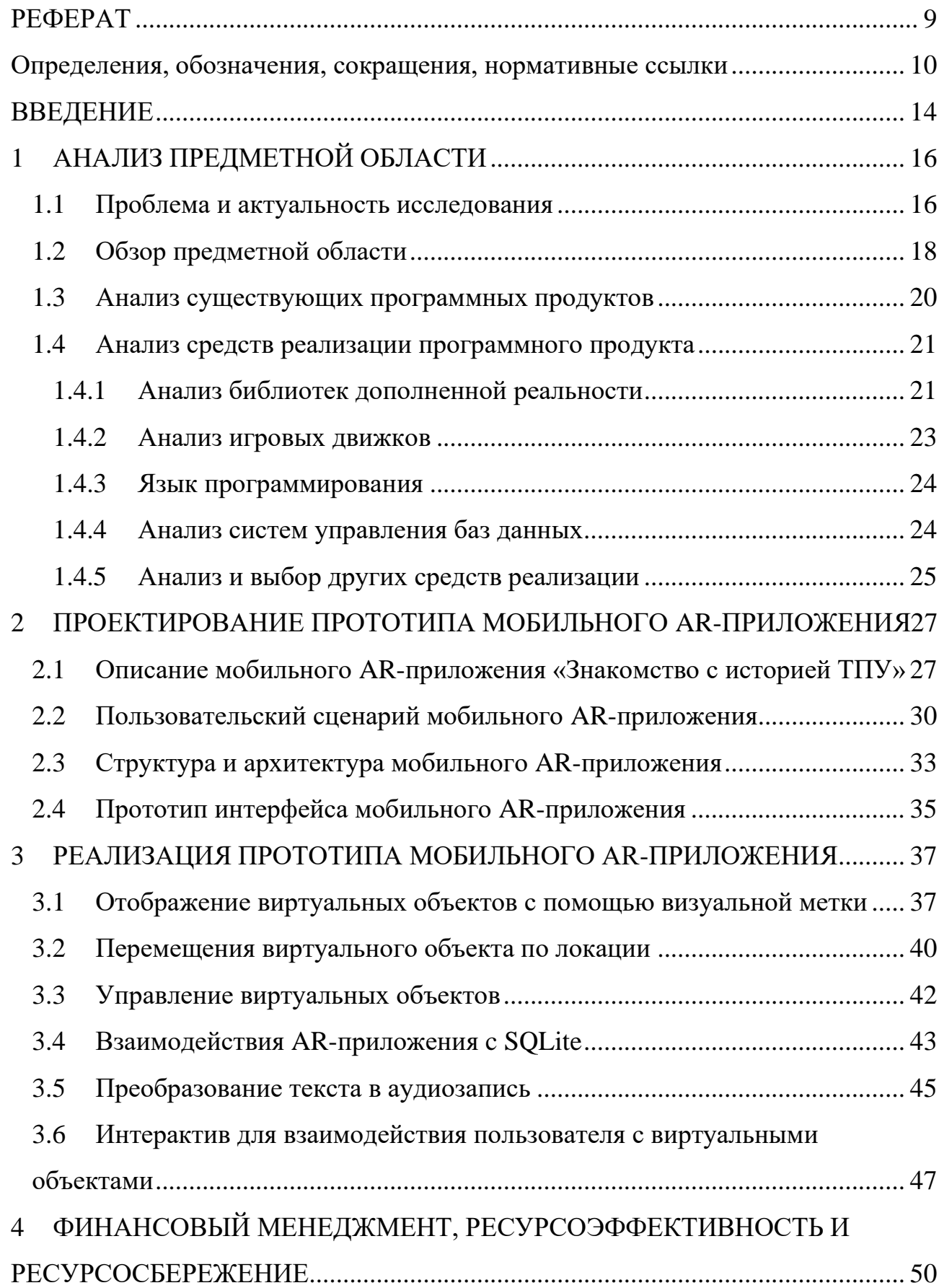

# **ОГЛАВЛЕНИЕ**

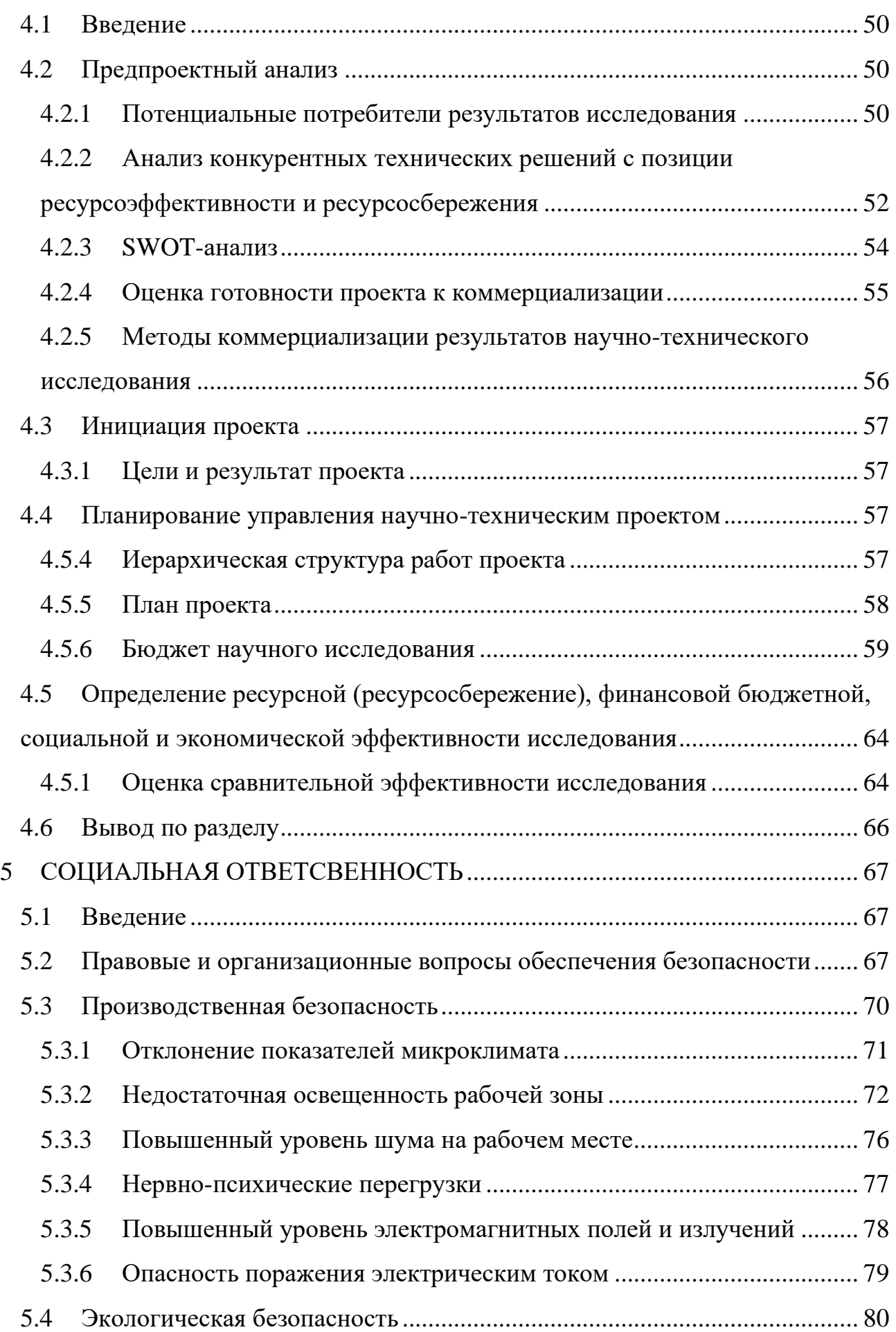

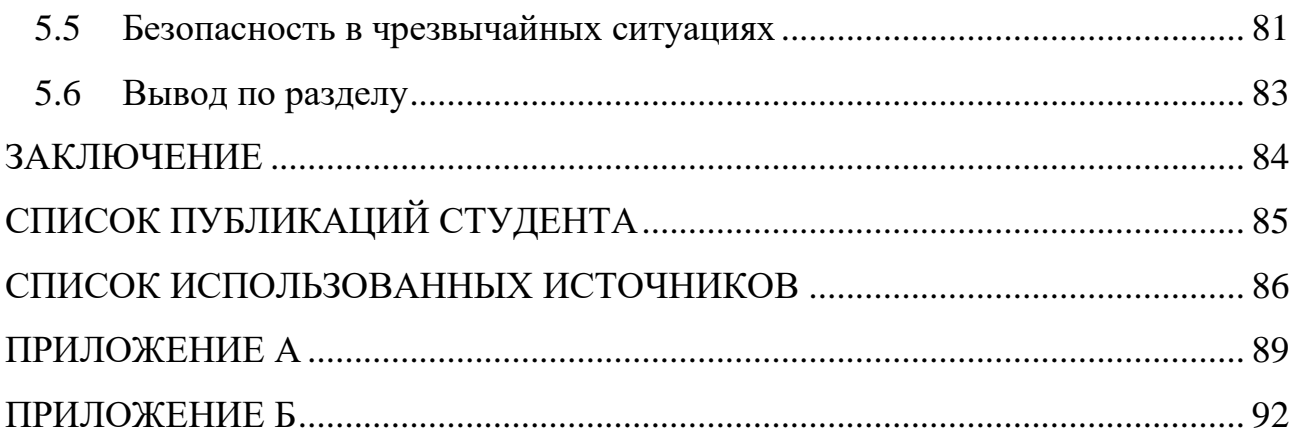

#### **ВВЕДЕНИЕ**

<span id="page-13-0"></span>Для каждой образовательной организации имеет значение приобщение студентов к ее традициям и истории, выделиться среди других, а также привлечь абитуриентов. И наряду с устоявшими способами подачи и размещения этой информации для нынешнего общества, нужен новый подход использования современных технологий. Современные технологии постоянно расширяют способы подачи информации, в котором присутствуют визуализация (наглядность), интерактивность и иммерсивность. К подобным технологиям можно отнести дополненную реальность (AR). Такой современный формат позволит заинтересовать и увеличит вовлеченность пользователя.

Актуальность тематики выпускной квалификационной работы является в возможности использования современной технологии – дополненная реальность для интерактивной визуализации данных в образовательных учреждениях. Например, как ознакомления пользователей с историей ТПУ. Образовательные учреждения могут получить повышенной вовлеченности студентов к ее традициям и истории. Абитуриентам позволит познакомится с выбранным учебным заведением, а также сформирует интерес со стороны общественности.

Цель выпускной квалификационной работы является разработка прототипа мобильного приложения «Знакомство с историей ТПУ» с целью интерактивной визуализации данных с помощью технологии дополненной реальности.

Приложение представляет собой виртуальный гид в жанре квеста, который знакомит пользователей с историей университета из уст виртуальных персонажей.

Объектом исследования являются технологии дополненной реальности в мобильных приложениях для интерактивной визуализации данных.

Предметом исследования является интерактивная подача информации об истории ТПУ средствами дополненной реальности.

Практическая значимость результатов работы является в возможности непосредственного применения разработанного мобильного приложения с

технологией дополненной реальности, в ознакомлении пользователя с историей учебного заведения – Национальный исследовательский Томский политехнический университет (ТПУ). Данная разработка может быть масштабирована для других образовательных учреждений. Приложение позволяет внесение изменений (наполнение другими данными) в зависимости преследуемой цели учебного заведения.

Статья по теме ВКР была представлена на конференции XVIII Международной научно-практической конференции студентов, аспирантов и молодых ученых «Молодежь и современные информационные технологии – 2021». Публикация студента представлен в соответствующем разделе «Список публикаций студента».

## <span id="page-15-0"></span>1 АНАЛИЗ ПРЕДМЕТНОЙ ОБЛАСТИ

#### 1.1 Проблема и актуальность исследования

<span id="page-15-1"></span>B век информации и «информационного перенасыщения»  $\lceil 1 \rceil$ привлечение внимания пользователей стало довольно сложной задачей. Современное общество находится в условиях постоянно увеличивающихся информационных потоков. Ведь информация в современном обществе играет значимую роль. В последние десятилетия под влиянием цифровых технологий изменились способы распространения информации. Также, вместе со способом передачи претерпевает изменения и форма её представления.

Существуют четыре формы представления информации, такие как текстовая, числовая, графическая и звуковая. Из всех форм, графическая (изображении, графики и т.п.) играет ведущую роль в современном информационном пространстве. Она позволяет предоставить информация в удобном виде и занимает меньший объём. Такой интерес к потреблению визуальной информации связано с тем, что сознание не успевает воспринять, отсортировать и проанализировать весь поток информации. Пользователь стремится получить информацию в таком виде, чтобы понять и оценить их с наименьшими усилиями. И визуализация позволяет акцентировать внимание информации. пользователя на главную **СУТЬ** придав аудитории  $\overline{\mathbf{V}}$ дополнительную эмоциональность. Она расширяет возможности потребления информации, делая её более гибкой.

Но помимо визуализации, для современного общества важную роль играет интерактивность. В настоящее время нет конкретного устоявшегося определения этого термина, для каждой области присуще свое. Но само значение понятия интерактивность - взаимодействие. Он раскрывает характер и степень взаимодействия между объектами или субъектами. В области информационных систем это способность информационно-коммуникационной системы, адекватно реагировать на действия пользователя. Интерактив позволяет пользователю получить «эффект присутствия» и вовлеченности, что он задействован и принимает участие в диалоге.

Сегодня в образовательной практике понятие интерактивность в обучении имеет двойственное значение. При описании межсубъектного взаимодействия, и как способ/средство взаимодействия пользователя с информационной средой или ее отдельными элементами (интерактивная доска и т.п.).

Кроме сред с обучающими информациями, есть информации лишь для ознакомления и получения информации. Например, история об создания вуза, его выпускниках и внутренних вузовских традициях и т.п. Зачастую оно хранится в бумажном виде, виде стендов или размещенных на страницах вебсайта образовательного учреждения. А во многих вузах выделяются целые помещения – музеи.

Для каждой образовательной организации имеет значение приобщение студентов к ее традициям и истории, выделиться среди других, а также привлечь абитуриентов. И наряду с устоявшими способами подачи и размещения этой информации для нынешнего общества, где геймификация является одним из ключевых трендов, нужен новый подход использования современных технологий.

Современные технологии постоянно расширяют способы подачи информации, в котором присутствуют визуализация, интерактивность и иммерсивность (присутствие, погружение) – способ восприятия, создающий эффект погружения в искусственно созданную среду. К подобным технологиям можно отнести дополненную реальность (AR). Технология позволяет в реальном времени накладывать на физический мир цифровыми объектами, тем самым дополняя ее, подробнее в подразделе 1.2. Она является перспективнейшей технологией, которое с каждым годом развивается, и становится все более доступным. Такой современный формат позволит качественнее усваивать информацию, и увеличить вовлеченность пользователей.

В данной работе в качестве информации рассматривается обзорная история ТПУ. Как и в других вузах, в ТПУ информацию об истории ее создания можно наблюдать на стендах, фотографиях и публикациях, выпускаемые

каждый год. А также в выделенных страницах веб-сайта вуза. Стоит заметить в ТПУ есть свой музей, где целый отдел развивают данную тему и которым важно ее актуализировать.

#### **1.2 Обзор предметной области**

<span id="page-17-0"></span>Дополненная реальность – технология, которая дополняет реальный мир информацией в виде виртуальных объектов в режиме реального времени, с целью улучшения восприятия информации и получения дополнительных сведений [3].

Рональда Азума в своей работе «Исследование дополненной реальности» (1997) сформулировал основные принципы, характерные для системы с дополненной реальностью [4]:

− комбинирование реального и виртуального;

− взаимодействие в режиме реального времени;

− работа с трёхмерным пространством [4].

Для выполнения этих принципов нужен видеопоток, с которого можно считать данные о окружающем мире и об окружении, а именно камеры и датчики. Полученные данные обрабатываются и определяется физические объекты реального мира для дальнейшего размещения 3D объектов.

Таким образом, для реализации технологии AR необходимо два основных компонента: отслеживание положения (positional tracking, далее трекинг) и визуализация объектов.

Визуализация объектов, осуществляется средствами трёхмерной компьютерной графики.

Трекинг – это сложный процесс, связанный с отслеживанием положения наблюдателя относительно окружающей обстановки во времени. Существуют несколько типов технологий трекинга дополненной реальности:

1. «Безмаркерная» – привязка к плоскости, основан на распознавании ключевых (особых) точек. Это точка, которая существенно отличается от остальных в изображении/видеопотоке. Распознаются как горизонтальные, так и

вертикальные плоскости. Применяется, когда нет необходимости держать маркер в поле зрения устройства [5].

2. «Маркерная» – привязка к маркеру, технология на базе специальных меток, удобна тем, что они проще распознаются камерой и менее требовательны к вычислительным ресурсам [5].

3. «Геопозиционная» – привязка к геолокации, основан на пространственном расположении объекта, использующие датчики, встроенные в мобильных устройствах (GPS/ГЛОНАСС, гироскоп, компас и др.) Используется в навигации [5].

Для восприятия такой реальности нужны мобильные устройства: специальные шлема, очки, планшеты, смартфоны и т.д. Например, очки Google Glass и Microsoft Hololens, или обычные смартфоны для фото и видео, которые пользуются повседневно.

Основным трендом интеграции AR решений является смартфоны и планшеты. Пользователи имеют широкие возможности в одном устройстве, которое находится рядом, под рукой. Ведь немногие могут позволить шлема и очки дополненной реальности, цены которых выше среднего.

Таким образом, было решено разработать мобильное приложение, где в основном используют геопозиционные и оптические трекинги. Оптический трекинг (безмаркерная, маркерная) получил большое развитие в исследованиях. Он обладает потенциалом широкого применения на потребительском рынке. Так как для его работы достаточно одной камеры без каких-либо дополнительных внешних устройств, что было решено использовать данный вид трекинга. Существенным является и то, что геопозиционные технологии трекинга сложно применимы в закрытых помещениях, из-за высокой погрешности определения координат. Где требуются вычислительные ресурсы и дополнительные датчики (оборудования).

#### 1.3 Анализ существующих программных продуктов

<span id="page-19-0"></span>Устоявшими способами подачи и размещения такой информации, как было сказано ранее, являются публикации (книги, журналы, статьи и др.), стенды (с фотографиями, инфографикой и др.) или страницы веб-сайта ТПУ.

На сегодняшний день, современная система образования конкурирует с развлекательной сферой, которое позволяет обучать и вовлекать студентов в процесс обучения. Существуют множество программных продуктов для образовательных целей. В качестве рассматриваемой современной технологии дополненной реальности, существуют такие программные продукты, как:

ARLoon. Разработчики представляют шесть образовательных приложений для пользователей разного возраста, ARLoon: Geometry (позволяет освоить геометрию фигур), Anatomy (позволяет изучить строение человеческого тела), Chemistry (позволяет изучить периодическую таблицу Менделеева), Mental Math (изучить ментальную математику), Plants (изучить строение растений), Solar System (изучить солнечную систему). Приложения основаны на «маркерной» технологии трекинга. Каждый из них позволяет изучить материал, осмотреть со всех сторон, а также получить дополнительную информацию по нему. Помимо этого, в приложении присутствуют задания, которые дают возможность проверить и закрепить полученные знания. Приложения являются платными и доступны как для Android, так и на iOS;

Mondly AR. Компания EdTech, которая разрабатывает платформу для изучения языка freemium, включает в себя веб-сайт и приложения с бесплатными и платными курсами для 33 языков. Компания также предлагает уроки виртуальной и дополненной реальности. В приложении Mondly AR обучение производится с помощью ассистента, где основным трекингом приложения является «безмаркерная» технология (привязка к плоскости). Приложение доступен для Android и iOS.

Но помимо обучающих AR-приложений, для данной темы ВКР «Знакомство историей ТПУ»,  $\mathbf{c}$ нужно рассмотреть приложения повествовательного характера. Возможность слушать, наблюдать и ответить -

нужен некий ассистент (виртуальный персонаж). Такими мобильными ARприложениями, которые схожи по функционалу (аналоги) разрабатываемой работы, являются:

1. The Speaking Celt. Мобильное AR-приложение музея кельтского наследия в Зальцбурге. Анимированная 3D-модель древнего говорящего кельта сопровождает посетителя в процессе прогулки по музею и рассказывает истории о экспонатах. Приложение основан на «маркерной» технологии, герой приложения появляется на экране, при наведении камеры устройства на указанные метки. Так как оно привязано к меткам экспонатам музея, то приложение доступно только при нахождении в музее.

2. HISTARS. Приложение популяризирует культурное наследие с помощью AR. Выдающиеся личности истории, такие как Александр Сергеевич Пушкин, Лев Толстой и др. присутствуют в виде 3D-моделей. С которыми возможно сделать фотографию на фоне достопримечательностей (исторических мест), связанных с их прообразами. Например, Наполеон напротив Эйфелевой башни, а Петр I – в голландском городе Зандеме. Приложение привязан к геолокации, и доступен для Android и iOS.

#### **1.4 Анализ средств реализации программного продукта**

<span id="page-20-0"></span>В данном подразделе проведен анализ возможных средств реализаций для разрабатываемой мобильной приложении с технологией дополненной реальности.

#### **1.4.1 Анализ библиотек дополненной реальности**

<span id="page-20-1"></span>На данный момент в рынке существует достаточное количество библиотек технологии дополненной реальности. Можно выделить три наиболее популярных, доступные в бесплатном пользовании.

1. Vuforia Engine – это набор для разработки программного обеспечения (SDK) для создания приложений дополненной реальности, разработанный компанией Qualcomm. Vuforia использует технологии компьютерного зрения, а также отслеживания плоских изображений и простых объёмных реальных объектов в реальном времени. С версии 2.5 Vuforia имеет

возможность распознавать текст, а с версии 2.6 – распознавать цилиндрические маркеры. Vuforia Engine интегрирована с игровым движком Unity, что значительно облегчает разработку AR-приложений. Разработчики могут легко добавить расширенные функции компьютерного зрения в приложения Android, iOS и UWP [6].

2. ARKit – технология дополненной реальности от компании Apple, предназначенная для разработки единых пространств дополненной реальности и постоянных объектов с привязкой к конкретным местам. Платформа позволяет приложениям задействовать распознавание объектов и отслеживание изображений, а фреймворк «Vision» позволяет также распознавать текст, штрихкоды, различные маркеры. ARKit улучшил свой функционал: окклюзия людей (распознавание частей тела человека для реалистичного перекрытия задних объектов передним в реальном времени). Данный инструмент ориентирован только под одну платформу iOS [7].

3. ARCore – инструмент для разработки программного обеспечения, разработанный Google. ARCore предоставляет SDK для многих наиболее популярных сред разработки Unity, Unreal Engine и др. Эти SDK предоставляют собственные API для всех основных функций дополненной реальности, таких как отслеживание движения (2D и 3D-объектов и др.), понимание окружающей среды (определение горизонтальных/вертикальных плоскостей) и оценка освещенности (Depth API позволяющий реализовать окклюзию). Данный библиотека от Google постоянно обновляется и имеет ряд своих достоинств, как например работа со светом. Эту систему поддерживают телефоны на базе Android 7.0 и выше [8].

В результате проведенного анализа библиотек дополненный реальности, наиболее подходящим для данного исследования является ARCore. Так как ARприложение является мобильным, следовательно Native (даллее – нативное). Написан под определенную операционную систему, при этом обеспечивает бесперебойную работу, но только на этой системе. То в данном случае приложение пишется под конкретную мобильную платформу Android.

SDK ARCore обладает всем нужным функционалам для разработки. Обладает подробной документацией, имеет поддержку обновлений, обладает необходимыми и достаточными возможностями для проекта.

#### **1.4.2 Анализ игровых движков**

<span id="page-22-0"></span>Игровой движок (game engine) – программное обеспечение, предназначенный для разработки видеоигр и включающий соответствующие библиотеки и программы поддержки.

Такие движки как Unity и Unreal Engine являются самыми популярными в среде разработчиков. За счет удобства, детальной проработки и большого количества дополнительных библиотек.

1. Unreal Engine – игровой движок, разрабатываемый и поддерживаемый компанией Epic Games. Движок стал бесплатным для всех разработчиков, но роялти в размере 5% начисляется только в том случае, если проект заработает более 1 миллиона долларов США.

2. Unity является кроссплатформенным средством разработки. Позволяет компилировать проект с одним исходным кодом и ресурсами под ведущие мобильные платформы, такие как iOS, Android, Windows Phone. Unity предоставляет специальную созданную среду для разработки дополненной реальности ARFoundation. Этот пакет представляет собой интерфейс для разработчиков Unity, но сам по себе не реализует никаких функций AR, а использует данные плагины для целевых платформ, официально поддерживаемых Unity [9]:

− SDK ARCore XR на Android;

− SDK ARKit XR для iOS.

Данный движок является бесплатным, с ограничением: оборот или объем привлеченных инвестиций не должен превышать 100000 долларов за последние 12 месяцев.

Учитывая выбор SDK ARCore, в качестве основы для программной реализации системы была выбрана среда разработки Unity.

#### 1.4.3 Язык программирования

<span id="page-23-0"></span>Выбор движка для разработки мобильного приложения, определяет выбор языка программирования. В данном случае Unity поддерживаются языки как C# и JavaScript (его модификация, которая называется UnityScript). Таким образом был выбран языке программирования С#.

#### 1.4.4 Анализ систем управления баз данных

<span id="page-23-1"></span>Разрабатываемое мобильное AR-приложение полразумевает использования объемных текстовых данных, для ее воспроизведения. И для организации хранения дополнительных материалов для приложения следует использовать базу данных (БД).

Системой управления базой данных (СУБД) делятся на два типа: реляционные БД (работают на SQL) и не реляционные БД (все остальные). Реляционные базы данных надёжны и подходят для решения практически любых задач. Самые популярные из них SQLite [11], MYSQL и PostgreSQL.

1. SQLite - это библиотека, встраиваемая в приложение (локальная), которое её использует. Будучи файловой БД, она предоставляет отличный набор инструментов для более простой (в сравнении с серверными БД) обработки любых видов данных. Когда приложение использует SQLite, их связь производится с помощью функциональных и прямых вызовов файлов, содержащих данные (например, баз данных SQLite), а не какого-то интерфейса, что повышает скорость и производительность операций. SQLite стоит использовать: все портируемые не предназначенные для масштабирования приложения (например, локальные однопользовательские приложения, мобильные приложения или игры); в большинстве случаев приложения, часто производящие прямые операции чтения/записи на диск, можно перевести на SQLite для повышения производительности [10].

2. MySQL — это самая популярная из всех крупных серверных БД. Легкий и простой в использовании. MySQL не пытается полностью реализовать SQL-стандарты, но предлагает широкий функционал. Приложения связываются с базой данных через процесс-демон. MySQL стоит использовать: если нужен

функционал больший, чем может предоставить SQLite; если продукт очень специфичен, MySQL подстроится под данные потребности благодаря широкому спектру настроек и режимов работы [10].

 $\mathfrak{Z}$ . PostgreSQL — это самая продвинутая РСУБД, ориентирующаяся в первую очередь на полное соответствие стандартам и расширяемость. PostgreSQL, или Postgres, пытается полностью соответствовать SQL-стандартам ANSI/ISO. PostgreSQL стоит использовать: если приоритет стоит на надёжность и целостность данных; если БД должна выполнять сложные процедуры, в силу её расширяемости; если в будущем предстоит перемещать всю базу на другое решение  $[10]$ .

В ходе анализа был выбран SQLite. Основным преимуществом является, что вся база данных хранится локально в одном файле, что облегчает перемещение и взаимосвязь.

#### 1.4.5 Анализ и выбор других средств реализации

<span id="page-24-0"></span>Для осуществления преобразования текста в аудиозапись с помощью программного кода, существуют много конверторов. Как платных, так и бесплатных, которые позволяют преобразовывать текст в голосовое аудио. Один из таких — это Google Text to Speech или же IBM Watson, а также TextToSpeechRobot.com [12].

Google Text to Speech. Преобразуйте текст в естественную речь, 1. используя API, основанный на технологиях искусственного интеллекта Google. Конвертор находится в бесплатном доступе, но ограниченном в изменении тона голоса.

2. IBM Watson Text to Speech – это облачный сервис API, который позволяет преобразовывать письменный текст в звук естественного звучания на различных языках и голосах в существующем приложении или в Watson Assistant. Является платным конвертором, с возможности использования бесплатной демоверсии в течении 30 дней, с максимальным количеством символов 10000.

3. TextToSpeechRobot.com – это бесплатный веб-сервис для текста в речь. TTS Robot будет читать любой текст в наиболее реалистичном, естественном человеческом звучании на разных языках. Полностью бесплатен, для использования не требует скачивания, установки и регистрации, но ограничен в максимальном количестве использования символов 2000. Также есть возможность, онлайн чтение текста голосом, на русском языке (перевод Google) [12].

Популярными средствами для создания и анимированния трёхмерных моделей является Autodesk 3dsMax и Blender.

1. Autodesk 3dsMax (ранее 3DStudio MAX) – профессиональное программное обеспечение для 3D-моделирования, анимации и визуализации при создании игр и проектировании. В настоящее время разрабатывается и издается компанией Autodesk. Программа доступна по подписке от одного месяца до трёх лет для коммерческих целей. Для студентов и преподавателей подписка на один год бесплатная, но с такой лицензией программу можно использовать только для обучения.

2. Blender – профессиональное свободное и открытое программное обеспечение для создания трёхмерной компьютерной графики, включающее в себя средства моделирования, скульптинга, анимации, симуляции, рендеринга, постобработки и монтажа видео со звуком, компоновки с помощью «узлов» (Node Compositing), а также создания 2D-анимаций. В настоящее время пользуется большой популярностью среди бесплатных 3D-редакторов в связи с его быстрым стабильным развитием и технической поддержкой [13].

Таким образом, для создания 3D-моделей виртуальных персонажей для мобильного приложения был выбран реадктор трехмерной графики Blender. Конвертор для преобразования текста в аудиозапись был выбран TextToSpeechRobot.com.

# <span id="page-26-0"></span>**2 ПРОЕКТИРОВАНИЕ ПРОТОТИПА МОБИЛЬНОГО AR-ПРИЛОЖЕНИЯ**

<span id="page-26-1"></span>**2.1 Описание мобильного AR-приложения «Знакомство с историей ТПУ»**

Разрабатываемое AR-приложение является нативным – программа созданное для одной платформы, в данном случае для Android и относится к жанру «Квест».

Квест (quest) - один из основных жанров компьютерных игр, представляющий собой интерактивную историю с главным героем. Важными элементами этого жанра являются повествование и исследованием мира с помощью решения головоломок и задач.

Данный жанр, отлично подойдет для повествования истории ТПУ, где своим игровыми элементами позволит наглядно и интерактивно подать информацию о истории ТПУ.

Мобильное AR-приложение позволит студентом проникнутся в историю своего учебного заведения, пополнить кругозор знаний значимых событий становления вуза. Абитуриентам позволит познакомится с выбранным учебным заведением, а также сформирует интерес со стороны общественности. Что станет «визитной карточкой», которая будет выделять среди других образовательных учреждений.

Разрабатываемом AR-приложение будут задействованы виртуальные персонажи двух основных планов:

1. Виртуальные персонажи первого плана (далее ВП-1п) - выступают директора-ректора ТПУ, рассказывают от своего лица историю ТПУ до окончания своего поста.

2. Виртуальные персонажи второго плана (ВП-2п) – выступают выдающиеся личности, учувствовавшие в деятельности ТПУ, такие как: преподаватели, почетным члены, выпускники и т.д., которые будут давать подсказки для пользователей.

AR-приложение будет повествовать историю становления ТПУ и начинается она с главного корпуса ТПУ. В холле размещен виртуальный образ первого директора ТПУ Зубашева Ефима Лукьяновича. История будет повествоваться по значимым датам (событиям), например создание отделений, корпусов и т.д. Пользователь может получить подсказки (для перехода следующего этапа или на ответ заданного вопроса) от ВП-2п, которые также находятся в близи аудитории. Для игрового процесса будет добавлена шкала по прохождению уровней и ответа вопросов пользователя о знании истории ТПУ.

Основные действия мобильного приложения заключается: при наведении на картину (изображение, метку) в аудитории, появляется 3D-модель виртуального персонажа, с которым можно наблюдать, получать информацию (слушать), а также взаимодействовать. Например, с настенной картины с изображением главного корпуса ТПУ, появляется виртуальный объект, созданный 3D-модель директора в виде «духов», у которого можно получить информацию из истории ТПУ и ответить на заданный им вопрос.

Сама идея воссоздания «духов» знаменитых личностей взято из серии фильмов «Гарри Поттер» - привидения Хогвартса, снятый на основе серии романов английской писательницы Джоан Кэтлин Роулинг.

Привидения Хогварста занимает отдельное внимание у поклонников, аудитория данной книги огромна, ведь это франшиза, которая завоевала сердца миллиардов поклонников. Где общие кассовые сборы всех восьми фильмов составляет – 7 миллиардов и 725 миллионов долларов, притом, что вложение в съемки было 1,1 миллиарда.

Воссоздание «духов» знаменитых личностей данного учебного заведения добавит интерес абитуриентов, а также даст студентам вовлеченность и интерес к своему вузу.

Для рассказа истории, значимых событий, информация распределена по времени пребывания каждого из директоров-ректоров ТПУ. Рассказ от каждого ВП-1п повествуется только во время его пребывания в должности директораректора ТПУ, т.е. события данного вуза в это время. Такая задумка позволит

лучше ориентировать пользователя в хронологии становления ТПУ, а также показать всех директоров-ректоров вуза [14].

Вопрос задаваемый ВП-1п, относится только рассказанному информации. По этой информации составляется один вопрос (один вопрос на одного ВП-1п). Пользователю стоит обратить свое внимание и запомнить информацию, чтобы ответить на поставленный вопрос.

Информация, которую будут давать ВП-2п, для подсказки на ответ заданного вопросом ВП-1п, будет только одна и относится к одному заданному вопросу ВП-1п. Нельзя получить подсказку у других ВП-2п, т.е. получить подсказу можно только у того ВП-2, на которого указал ВП-1п.

Для наглядности информации, рассказываемой ВП-1п, будут отображаться фотографии того времени, если она есть. Фотографии будут отображаться на UI интерфейсе в нижней части экрана. Пример фотографии, рисунок 1.

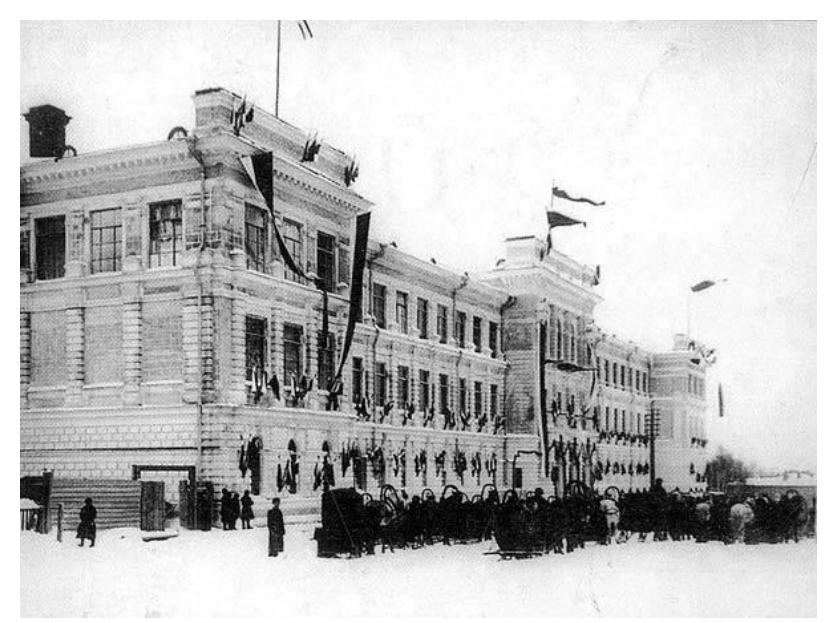

Рисунок 1 – Открытие Томского технологического института 1900 г.

Данный продукт имеет возможность продвижения после релиза. Информация, которую могут рассказывать виртуальные помощники могут обновляться. По мимо повествования истории ТПУ, можно добавить любую информацию желательную для данного учреждения, как например: о местоположениях корпусов, актуальные мероприятия и другие.

Сведения и фотографии директоров-ректоров, выдающихся личностей ТПУ будут получены с официального сайта НИ ТПУ [14], [15].

Для прототипа мобильного AR-приложения будут созданы 3D-модели первого директора ТПУ и соответствующей 3D-модели, выдающегося личности. Референсы для создания в дальнейшем 3D-моделей виртуальных персонажей, рисунок 2.

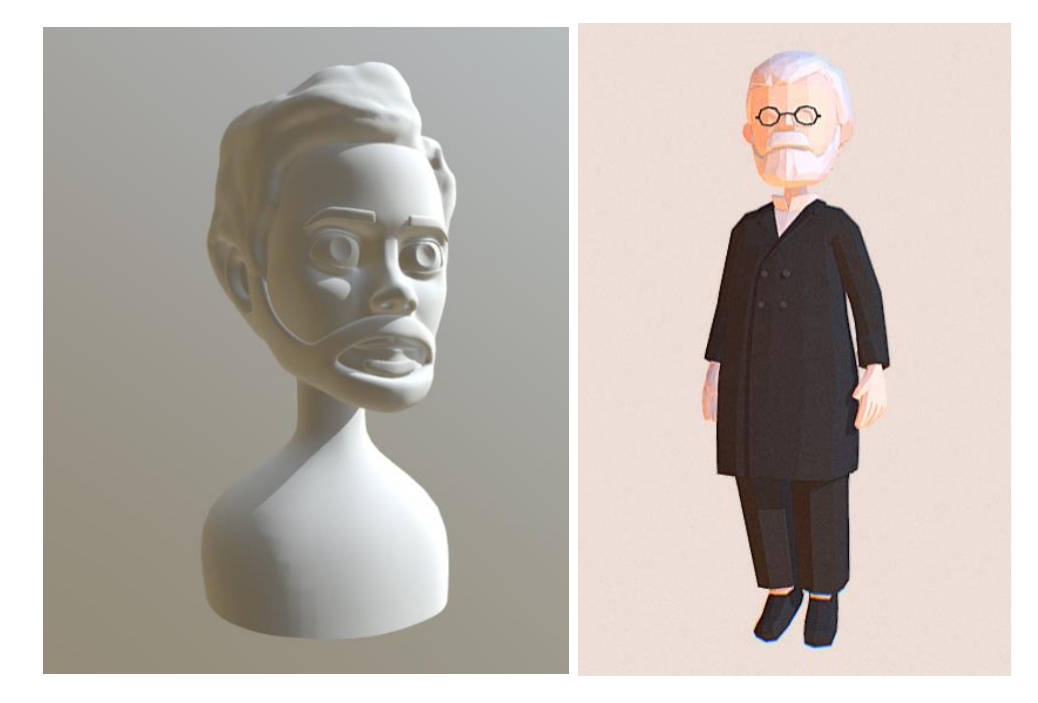

Рисунок 2 – Референсы 3D-моделей для виртуальных персонажей

Материалы для сценария мобильного приложения, можно посмотреть в приложении A.

### **2.2 Пользовательский сценарий мобильного AR-приложения**

<span id="page-29-0"></span>Разработан пользовательский сценарий для прототипа мобильного ARприложении.

1. Первый вариант начало квеста:

История начинается с главного корпуса ТПУ, где в холле размещен виртуальный образ первого директора Зубашев Ефим Лукьяновича.

При запуске мобильного приложения появляется главное меню с выбором: «Начать», «Настройки» и «Выход». Если пользователь выбирает «Начать», появляется подменю с выбором:

Пункт 1. «Начать» - квест начинается самого начала сюжета.

Пункт 2. «Продолжить» - квест начинается с последним сохраненным прогрессом, если ранее был сохранен.

Если выбран пункт 1. Включается камера мобильного устройства и отображается панель UI интерфейса: кнопки вернутся на главную меню, настройки, история прохождения и шкала баллов.

1.1. Если пользователь наводит на соответствующую картину (маркер), появляется виртуальный помощник (ВП-1п) и приглашает пользователя окунуться в историю ТПУ, все диалоги сопровождается аудиозаписями.

Пользователю предлагается UI панель (диалоговое меню) с выбором: продолжить или пропустить. Если пользователь выбирает:

- − «Пропустить». Панель исчезает, виртуальный помощник предлагает обратиться к нему, если понадобится его помощь и возвращается к своему заданному алгоритму (перемещение по локации). Обратиться к нему снова можно выбрав его (нажав по экрану на него).
- − «Продолжить». ВП-1п начинает свой рассказ/аудиозапись. По завершению рассказа задает вопрос. Появляется UI панель (диалоговое меню: вопрос-ответ) внизу экрана, с текстовым вопросом и выбором ответов. Каждому ответу пользователя соответствует ответный звукозапись ВП.

1.1.1. Ответ был ВЕРНЫЙ: ВП соглашается, исчезает панель и озвучивается подсказку к следующему этапу квеста (подсказка к с следующему ВП-1п). Возвращается к своему заданному алгоритму (перемещение по локации).

1.1.2. Ответ НЕВЕРНЫЙ: ВП-1п предлагает отправится к ВП-2п для получения подсказки, ВП-1п скажет на какую картину стоит навести камеру. Панель (диалоговое меню: вопрос-ответ) исчезает, для ее отображение снова нужно нажать на тот ВП-1п, который задал вопрос. Дается три попытки ответить на вопрос. После исчерпании попыток, ВП-1п озвучивает ответ и выдает

минимальный балл. Возвращается к своему заданному алгоритму (перемещение по локации).

1.1.2.1. Если пользователь направил камеру на картину (маркер) ВП-2п. Появляется ВП-2п и озвучивает подсказку для ответа на вопрос, заданный определенным ВП-1п. Пользователю стоит обратить внимание какой ВП-1п направил какому ВП-2п. ВП-2п будут давать подсказки, вне зависимости заданы вопросы или нет. После озвучивания подсказки, ВП-2п возвращается к своему заданному алгоритму (перемещается по локации и исчезает). Для повторного его появления нужно навести камеру на картину (маркер).

1.1.3. Пользователь нажал на кнопку «Пропустить». UI панель закрывается и не выдается баллы. Далее ВП-1п озвучивает подсказку к следующему этапу квеста и возвращается к своему заданному алгоритму (перемещение по локации).

При завершении вопроса, панель исчезает. И если заново выбрать ВП-1п он будет озвучивать свою подсказку для перехода следующему ВП-1п.

Если пользователь подошел к следующему этапу квеста ВП-1п:

- − Правильно. ВП-1п появляется и сценарий повторяется по 1.1.
- − Не правильно. ВП-1п отправляет к правильному ВП-1п (следующему этапу по квесту): с текстом «Тебе стоит сначала подойти к …».

По мере прохождения квеста, у пользователя будет возможность посмотреть, «Историю прохождения» квеста и баллы, которые выдается ВП-1п. Кнопку можно в UI интерфейсе. Отображается только та информация, которая пройдена и получены баллы. Также можно перейти в «Настройки» и изменить нужные параметры, например звук.

По прохождению всего квеста. Появляется панель UI интерфейса с текстом «История ТПУ пройдена», выдается соответствующие баллы. Далее переход к главному меню.

Если выбран пункт 2. Включается камера мобильного устройства и отображается панель UI интерфейса: кнопки вернутся на главную меню, настройки, история прохождения и шкала баллов. Квест начинается с последним

сохранением прогресса, все сведения прохождения этапов и баллов сохранены. Далее сценарий идет по пункту 1.1.

2. Второй вариант начало квеста:

Если пользователь начал знакомство с историей не с главного корпуса ТПУ (с первого директора ВП-1п).

Виртуальные помощники (ВП-1п и ВП-2п), которых повстречает пользователь, до встречи с первым директором ВП-1п, будут направлять пользователя к главному корпусу к первому директору ВП-1п.

После того как пользователь повстречает первого директора ВП-1п сценарий квеста пойдет по первому варианту.

#### 2.3 Структура и архитектура мобильного AR-приложения

<span id="page-32-0"></span>Основываясь на результатах предыдущего этапа, стоит продумать структуру приложения. Структура или же логика мобильного приложения с дополненной реальностью, которое служит для визуализации сложных процессов и объектов, состоит из трех основных модулей, рисунок 3:

- 1. Модуль отслеживания;
- 2. Модуль визуализации;
- 3. Модуль перемещения;

Как было сказано ранее, для мобильного AR-приложения важным составляющим является в озвучивании информации (текста). И было предложено использовать БД в качестве хранения текста. Так как, если локально хранить все аудиозаписи, это увеличит объем памяти мобильного приложения, и возникнут торможения (сбои). Данная возможность позволит повысить скорость и производительность операций приложения. За счет производимых прямых операций чтения/записи (быстро получить/изменить информацию) не задействуя саму программную часть приложения. БД содержит одну таблицу, представлена на рисунке 3. Таблицы с данными можно посмотреть в приложении А.

| Ξ<br><b>Person Text</b> |                               |                   |
|-------------------------|-------------------------------|-------------------|
| Ο                       | id t                          | $\{$ INTEGER $\}$ |
|                         | name                          | $\{$ TEXT $\}$    |
|                         | post                          | ${TEXT}$          |
|                         | merit                         | ${TEXT}$          |
|                         | introduce yourself            | ${TEXT}$          |
|                         | skip story                    | $\{$ TEXT $\}$    |
|                         | continue story                | $\{$ TEXT $\}$    |
|                         | question                      | $\{$ TEXT $\}$    |
|                         | true answer                   | ${TEXT}$          |
|                         | false answer                  | ${TEXT}$          |
|                         | hint                          | ${TEXT}$          |
|                         | skip question                 | ${TEXT}$          |
|                         | questionUI                    | $\{$ TEXT $\}$    |
|                         | select storyagain             | $\{TEXT\}$        |
|                         | answer_questionagain { TEXT } |                   |

Рисунок 3 – Схема БД, таблица PersonText

Для озвучивания текста был предложен метод конвертирования текста в аудиозапись с помощью программного кода, с последующим воспроизведением. Из анализа средств реализации приложения (подраздел 1.4.5) был выбран конвертор TextToSpeechRobot.com. Схема заключается в том, что с базы данных берется текст, отправляется на указанный веб-сервис, преобразуется в аудиозапись, скачивается, а далее воспроизводится в приложении, рисунок 4.

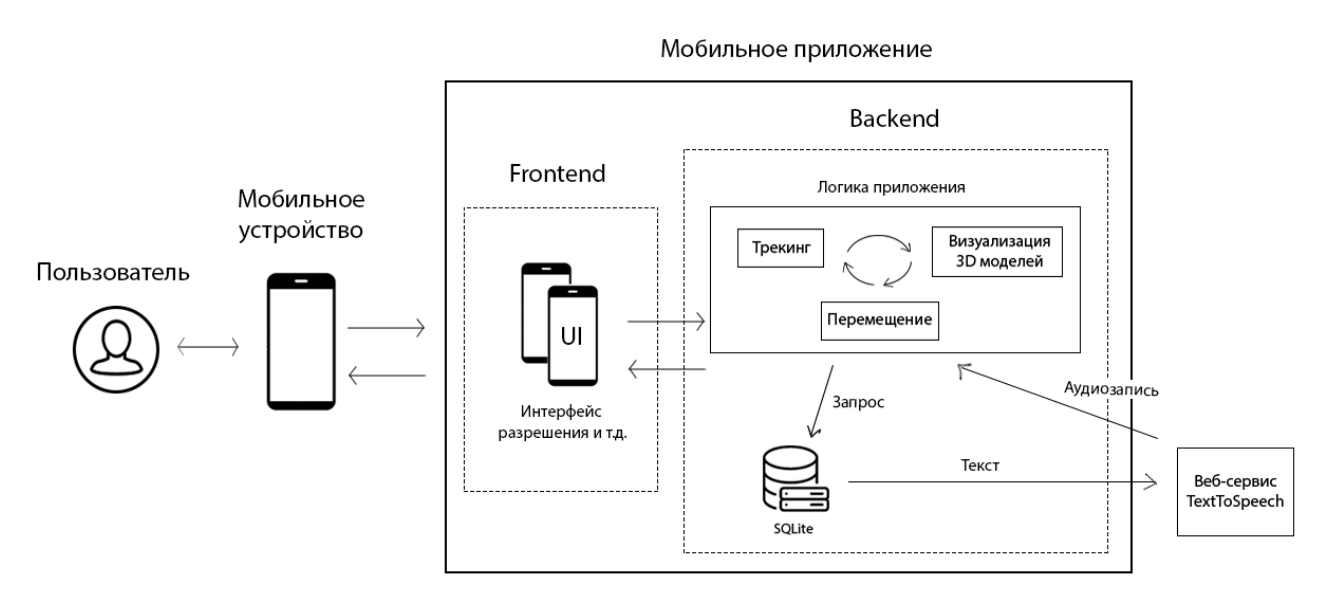

Рисунок 4 – Общая схема функционального взаимодействия

## **2.4 Прототип интерфейса мобильного AR-приложения**

<span id="page-34-0"></span>Опираясь на пользовательский сценарий, создана схема интерфейса (экраны) приложения с основными кнопками, рисунок 5, 6.

Главное меню:

- 1. Начать: начать, продолжить (сохранённый прогресс)
- 2. Настройки
- 3. Выход

Позволяет настроить звук, начать, выйти с квеста, а также продолжить сохранённый прогресс.

Внутри игровое меню:

- 1. Вернуться главное меню: главное меню, продолжить
- 2. История прохождения
- 3. Настройки

Позволяет вернуться в главное меню, перейти в настройки, и просмотреть историю прохождения квеста с соответствующими полученными баллами.

Диалоговое меню:

- 1. Продолжить
- 2. Пропустить

Под диалоговым меню подразумевается – 3D интерфейс, для взаимодействия пользователя с виртуальными персонажами.

Диалоговое меню: вопрос-ответ

- 1. Ответ 1
- 2. Ответ 2
- 3. Ответ 3
- 4. Пропустить

Диалоговым меню (вопрос-ответ) также является 3D интерфейсом, для выбора ответа пользователя на заданный вопрос виртуального персонажа.

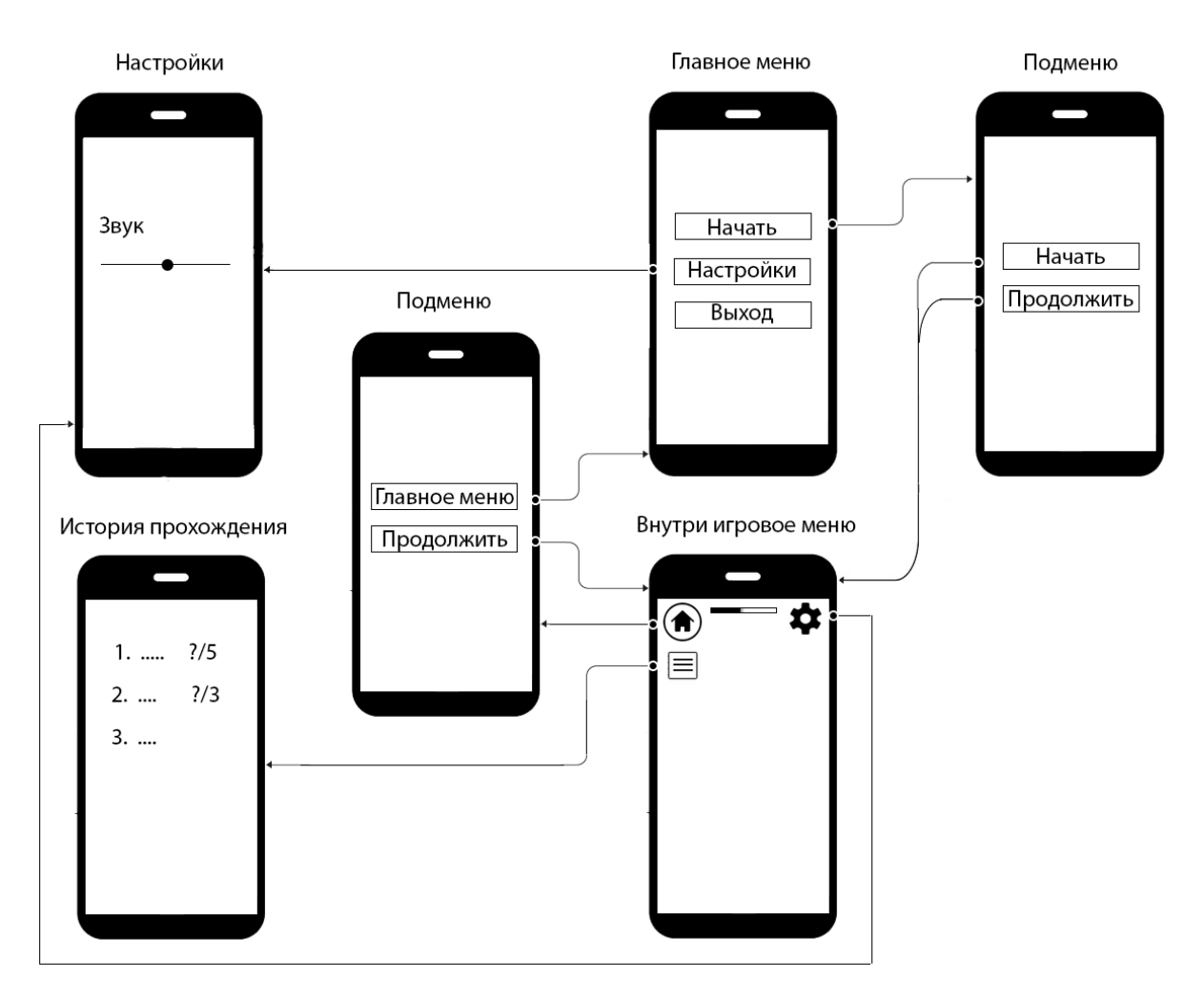

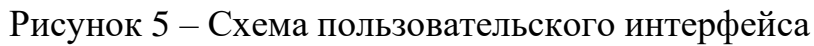

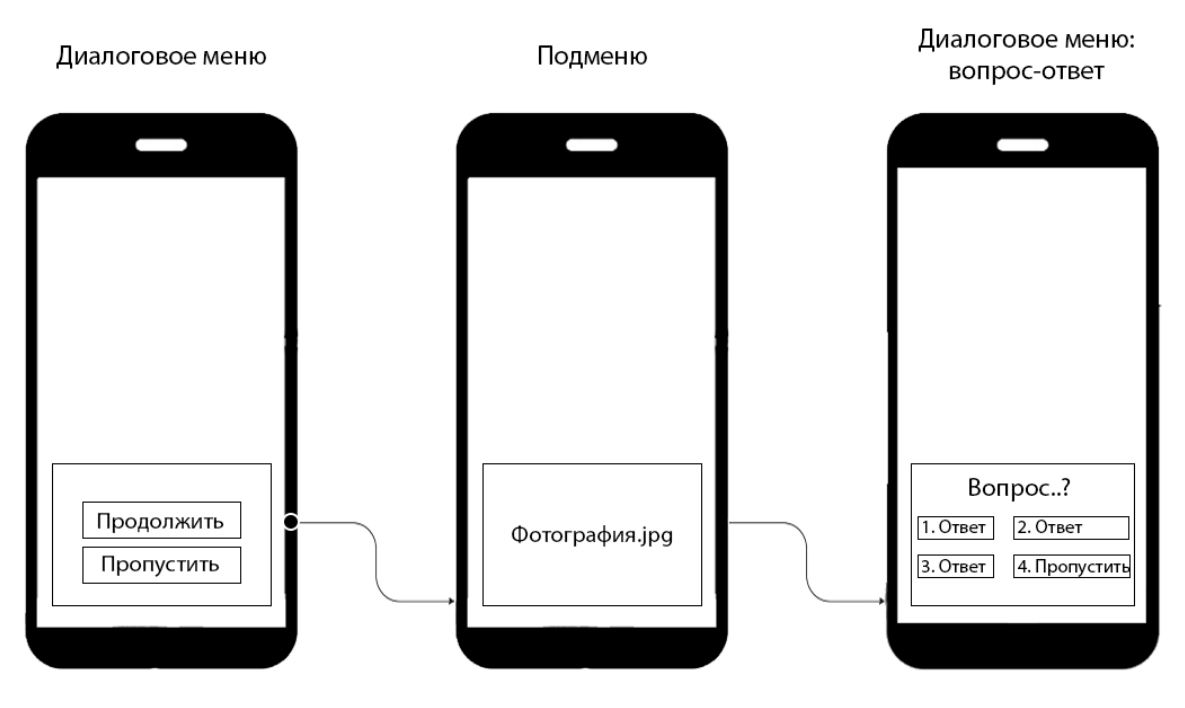

Рисунок 6 – Схема диалоговой системы
# **3 РЕАЛИЗАЦИЯ ПРОТОТИПА МОБИЛЬНОГО AR-ПРИЛОЖЕНИЯ**

Таким образом, было решено реализовать прототип мобильного ARприложения с базовыми задачами, как: размещение виртуальных объектов на основе маркерной технологии, реализация перемещение объектов по комнате и создание интерактива для взаимодействия с пользователем.

# **3.1 Отображение виртуальных объектов с помощью визуальной метки**

Первым этапом являлось подготовление библиотеки референсов (изображения, маркеры) для распознавания и отслеживания, рисунок 7. Библиотека референсов – это все изображения, которые должны отслеживаться с помощью камеры, действительными размерами для лучшего распознавания.

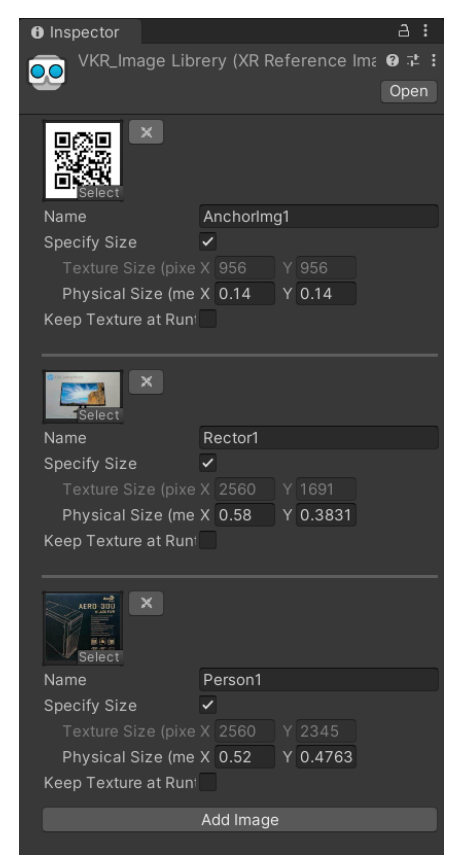

Рисунок 7 – Библиотека референсов и компоненты для отслеживания Библиотека ARFoundation для обнаружения и отслеживания объектов в реальном мире предоставляет несколько типов менеджеров (Trackable

Managers). Плоскости, облака точек, опорные точки, зонды среды, лица, изображения и 3D-объекты – все это примеры отслеживаемых объектов.

У каждого отслеживаемого объекта есть отслеживаемый менеджер. Для данного проект были добавлены соответствующие менеджеры:

− ARPlaneManager. Для обнаружения и отслеживания плоских поверхностей (как горизонтальные, так и вертикальные).

− ARTrackedImageManager. Обнаружение и отслеживание 2Dизображений. Соответственно, для разрабатываемого приложения, основанного на «маркерной» технологии, является главным.

− ARRaycastManager. Позволяет определить, где луч (определенный началом координат и направлением) пересекается с отслеживаемым объектом.

− ARAnchorManager. Управление якорями, для сохранения прогресса квеста (определения и размещения 3D-моделей).

Для прототипа мобильного AR-приложения были созданы низкополигональные 3D-модели виртуальных персонажей, а именно:

− первого директора ТПУ Зубашева Ефима Лукьяновича.

− почетного члена ТПУ Менделеева Дмитрия Ивановича.

С помощью программного обеспечения Blender были смоделированы и осуществлен риггинг 3D-моделей. Риггинг – это процесс создания скелета 3Dмодели для ее управления и дальнейшей анимации, рисунок 8. Созданные модели и соответствующие анимации были экспортирован в Unity, рисунок 9.

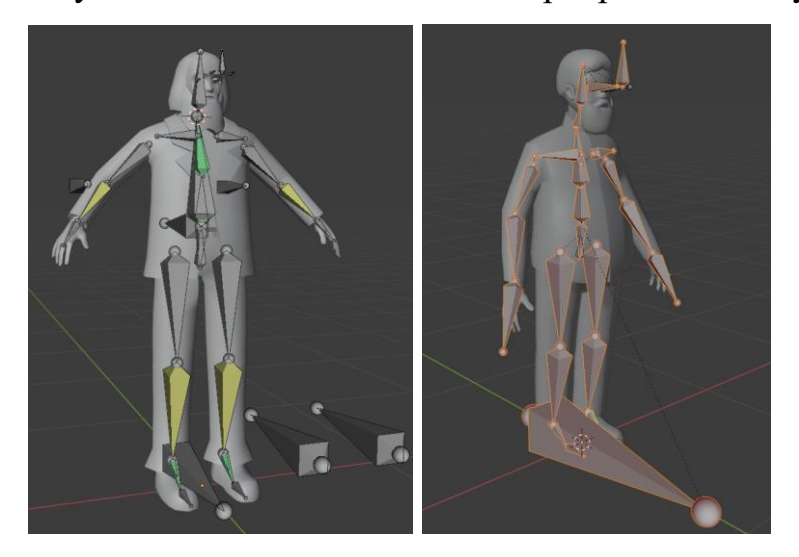

Рисунок 8 – Риггинг 3D-моделей виртуальных помощников

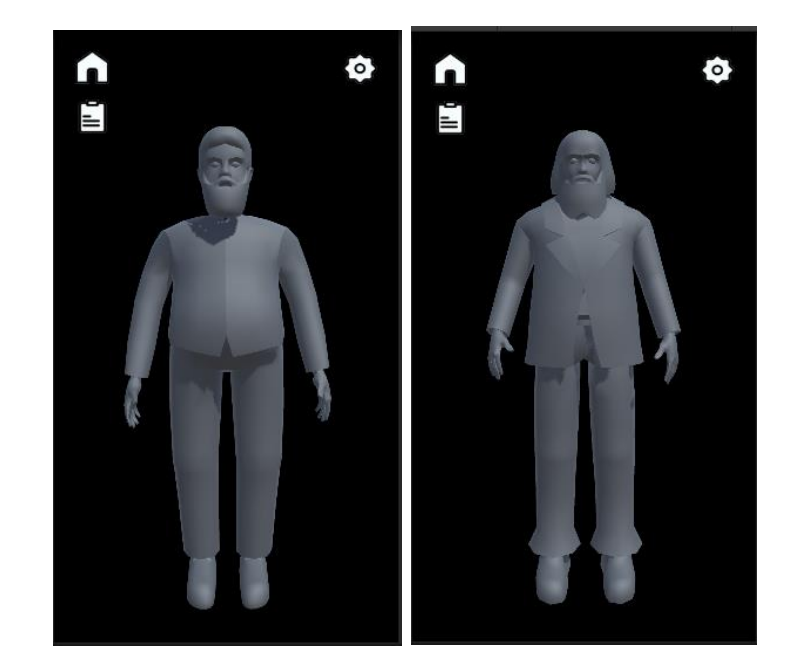

Рисунок 9 – 3D модели виртуальных помощников экспортированные в Unity С помощью менеджера ARTrackedImageManager разместить 3D-модель на маркер (2D-изображения) не требует сложных операций. Точка отсчета и плоскость является сам маркер, 3D-объект центрируется и активируются ею (отображается в реальном мире). В разрабатываемом приложении маркеры выступают в качестве отсчетных координат, от куда должен появится виртуальный персонаж. Следовательно, прикреплять к маркеру 3D-модель не следует, при изменении положении изображения 3D-модель будет также изменяться. При первом отображении маркера в полученные координаты помещается тот или иной объект.

В ходе исследования было выявлено, что для размещения 3D-модели лучше использовать координаты прикрепленного к маркеру объекта, чем координаты самого положения маркера. Алгоритм работы отслеживания маркеров и их размещение заключается в том, что в начале подгружаются все изображения (маркеры с библиотеки референсов) и прикрепляются дополнительными 3D объекты. Далее в соответствии с названием изображения, 3D-модели размещаются по координатам этих дополнительных объектов.

Тем самым для поставленной задачи, как перемещение объектов по локации, данный вариант решает некоторые проблемы. Например, дрожание

виртуальных объектов, перемещение виртуальных объект при исчезновении/добавлении маркера с камеры, изменение координат и т.д.

Также, стоит уделить внимание на то, что плоскость маркера в мировых координатах Unity перпендикулярен оси Y. В Unity ось Y является вертикальный осью. А в разрабатываемом приложении маркеры является настенными картинами – вертикальными. Если 3D-модели разместить в соответствии с поворотом маркера, то они будут отображаться в лежачем положении. Тем самым, было решено размещать 3D-модели в соответствии с поворотом камеры, где ось Y направлен вверх. В дальнейшем не потребуется дополнительно определять оси и рассчитывать углы самостоятельно.

#### **3.2 Перемещения виртуального объекта по локации**

Как было сказано выше, одна из проблем размещения и перемещения виртуальных объектов является их колебание. Объекты размещаются на отслеживающий маркер, маркер колеблется за счет мелкого движения рук, следовательно, есть эффект дрожания. И было решено разместить в полученных мировых координатах. Для решения данной проблемы также есть вариант использования якорей. Якорь – это точка на мировом координате, которая является статичным. При использовании якоря 3D-модель не будет дрожать, не изменит положение или же удалится вовсе, что отличный вариант. Но самым важным в определении якоря является статичный. Объект, должен быть статичным – это подразумевается, что нельзя его преобразовывать (изменять положение, поворот и т.д.). Якоря гарантируют, что объекты остаются в одном и том же положении и ориентации в пространстве. При преобразовании объекта и размещения ее дальше, чем на восемь метров от точки привязки, возникают неожиданное вращательное движение из-за обновлений ARCore координат мирового пространства. В ходе исследования показало, что даже при перемещении объекта дальше, чем на 3 метра возникают данные проблемы.

И решение данной проблемы был подход: при нахождении маркера, разместить на эту позицию дополнительный объект, а уже по ее координатам сам

виртуальный объект (рисунок 10). Но якоря отлично подойдут при сохранении квеста, в позициях на которых находились объекты.

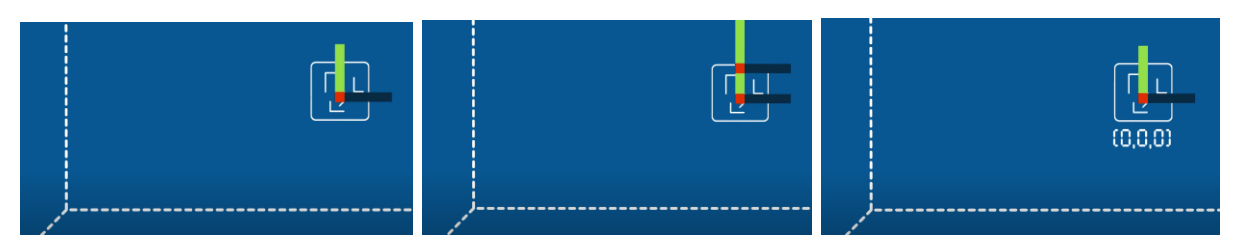

Рисунок 10 – Размещение 3D-объектов

Перемещение 3D-моделей осуществляется по заранее заданным координатам с помощью метода Translate(). Перемещает преобразование в направлении и на расстояние, а также вдоль осей X, Y, Z. А также осуществление поворота к пользователю (камере), выполняется с помощью Quaternion.LookRotation() и для плавного вращения Quaternion.Lerp().

Подразумевается, что для каждой локации (аудитории) есть определенное количество маркеров, которые должны перемещаться. Следовательно, требуется «знать» параметры аудитории, где виртуальному персонажу следует перемещаться. Но исходя из концепции AR-приложения как идею воссоздания «духов» директоров-ректоров ТПУ, по аналогии «приведений» из книг «Гарри Поттера». Данное требование теряет свою важность, так как они могу проходить через предметы – реальные объекты.

Остается проблема прохождение сквозь реальных предметов (стен, столов и т.д.). Для этого ARCore разработал специальный API Occlusion Manager, доступный определенным устройствам, с поддержкой картой глубины API Depth, рисунок 11 [4]. Виртуальные объекты будут обрезаться в зависимости от контура и дальности между реальными объектами (карты глубины), рисунок 12.

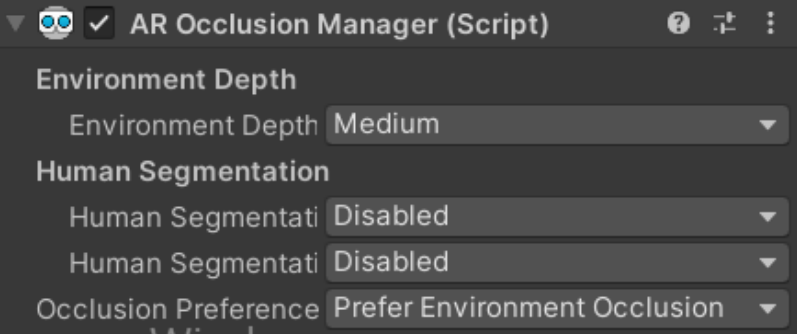

Рисунок 11 – Компонент AR Occlusion Manager

Данный менеджер нужен для осуществления окклюзии. Это метод, позволяет сделать AR-опыт более реалистичным для пользователя, возможность перекрывать задний план (объекты) передними объектами.

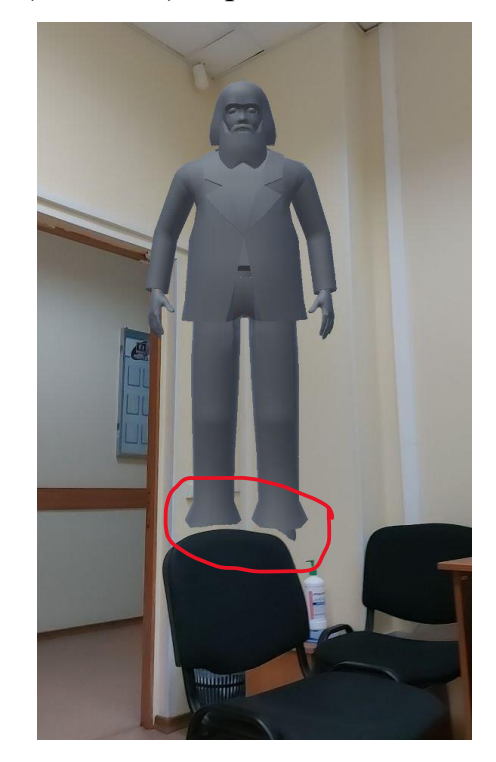

Рисунок 12 – Результат API Occlusion

### **3.3 Управление виртуальных объектов**

Для управления виртуальными персонажами, были созданы скрипты (контроллеры): RectorControl.cs – для управления директоров-ректоров ТПУ и PersonControl.cs – управления выдающимися личностями (для получения подсказки). Данные скрипты (классы) позволяют управлять 3D-моделями, передвижение, анимация, запрос текста в БД для озвучивания и т.д.

Например, функция StartDialogueIsStory() для запроса с БД текса для с рассказа истории ТПУ в RectorControl.cs, таблица 1.

PersonControl.cs имеет две функции для запроса текста и ее озвучивания. Это информация, которую следует озвучить: если пользователь еще не встретился с первым директором  $TTIY - IntroduceDialogPerson($ ), или после заданного вопроса от соответствующего директор-ректора ТПУ – HintDialogPerson(), таблица 2.

Таблица 1 – Часть кода RectorControl.cs функция StartDialogueIsStory()

```
public void StartDialogueIsStory()
{
    if (isContinueStory) 
    {
       animatorRector.SetBool("isDialog", true);
       managerDB.Search_text("questionUI", "continue_story", indexPersonDB);
       textToSpeech.ConvertTextToAudioRector(indexRectorDB);
       isContinueStory = false;
    }
}
```
Таблица 2 – Часть кода PersonControl.cs функция CoroutineStartDialoguePerson()

```
public IEnumerator CoroutineStartDialoguePerson(int t)
{
     yield return new WaitForSeconds(t);
     if (!trackingScript.FirstLevelRector1)
     {
          IntroduceDialogPerson();
     }
     else if (trackingScript.FirstLevelRector1)
     {
           RectorControl recControl = 
trackingScript.ArrayRectorRoom[0].GetComponent<RectorControl>();
           if (recControl.isQuestionAsked)
\overline{\mathcal{L}} HintDialogPerson();
 }
           else IntroduceDialogPerson();
     }
}
```
## **3.4 Взаимодействия AR-приложения c SQLite**

Для хранения текста была создана база данных TextDB.db c с одной таблицей «PersonText», рисунок 13. В которое входит информация о самих ВП-1п и ВП-2п – это имя, должность, достижения. А также текст для озвучивания для каждого виртуального персонажа.

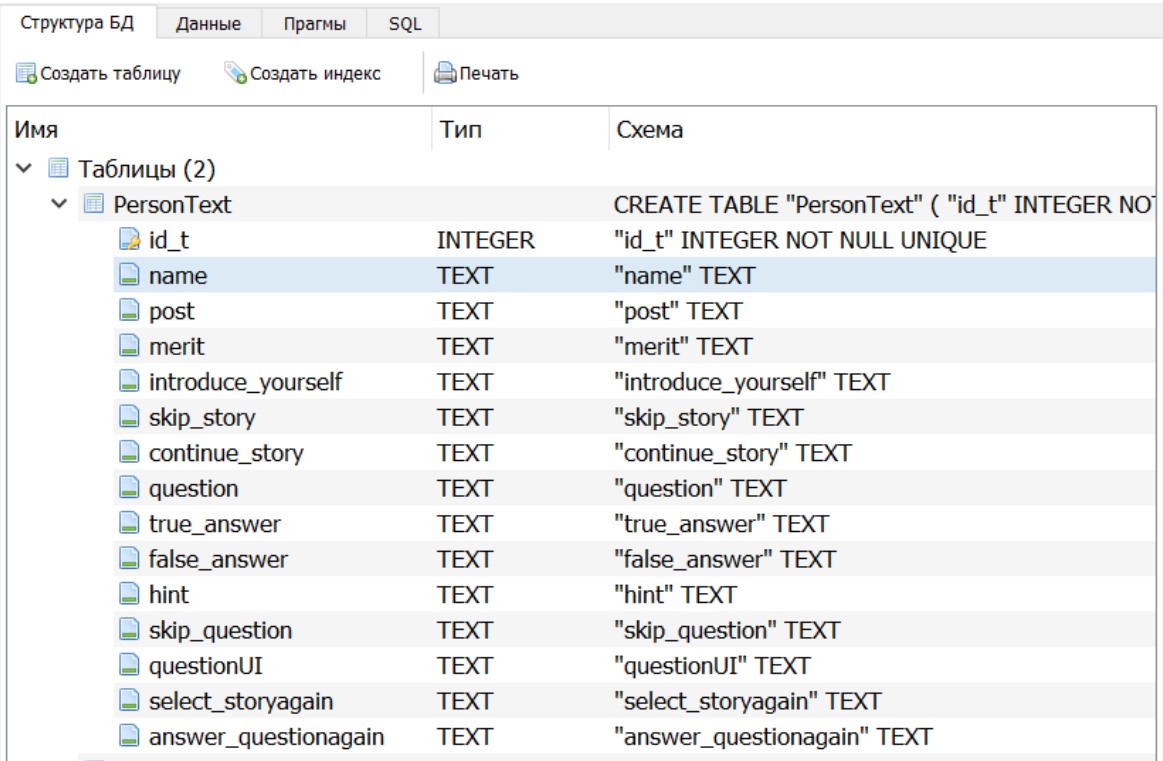

Рисунок 13 – Таблица базы данных TestDB.db.

Для реализации прототипа AR-приложения достаточно одной таблицы, где в одного виртуального персонажа указаны все нужные поля (информация).

Полями выступают: id\_t – индивидуальный ID виртуальных персонажей (ВП-1п и ВП-2п), name – ФИО, post – занимаемая должность, merit – достижения (заслуги), introduce yourself – текст с приветствием, skip\_story – текст при пропуске ознакомления с историей, continue\_story – текст с историей вуза, question – текст вопрос, true\_answer – текст при верном ответе, false\_answer – текст при неверном ответе после двух попыток, hint – текст с подсказкой, skip\_question – текст при пропуске вопроса, question $UI$  – текст самого вопроса (для отображения в UI), select\_storyagain – текст при повторном выборе и продолжении слушать историю, answer\_questionagain – текст при повторном выборе после получения подсказки.

Для подключения БД SQLite к Unity был написан скрипт ManagerDB.cs, где производится поиск файла TextDB.db в APK мобильного приложения. Так как при сборке APK мобильного приложения, в данном случае Android, файлы могут находится в других папках. Пути к файлу могут быть не соответствующими с Unity.

Далее были написаны функции, производящие поиск и получение данных с таблицы. Для этого был написан SQL-запрос для PersonText (таблица 3). Таблица 3 – SQL-запрос для поиска данных в таблицах Rector и RectorText

string sqlQuery = "SELECT " + nameColumnUIPerson + ", " + nameColumnAudio + ", " + nameColumnUIPersonText + " FROM " + nameTable + " WHERE id\_t = " + id;

Где nameColumnUIPerson, nameColumnUIPersonText – текст, что будет отображаться на диалоговом панели интерфейса, а nameColumnAudio, будет преобразовываться в аудиозапись.

Cкрипт ManagerDB.cs, сохраняет текст последнего SQL-запроса, где далее скрипт TextToSpeech.cs берет и конвертирует данный текст в аудиозапись.

### **3.5 Преобразование текста в аудиозапись**

Озвучивание текста реализовано программным средством, т.е. конвертирование текста в аудиозапись с помощью программного кода, с последующим воспроизведением. Из анализа средств реализации программного продукта (пункт 1.4.5) был выбран бесплатный конвертор TextToSpeechRobot.com «Синтезатор речи онлайн».

Как было сказано выше с базы данных берется нужный текст, отправляется на данный веб-сервис, преобразуется в аудиозапись, скачивается, а далее воспроизводится.

В скрипте TextToSpeech.cs заранее назначены URL-адреса веб-сервиса с настроенными параметрами (скорость воспроизведения и т.д.). Для этого были созданы массивы с указанным для каждого ВП-1 «Rector», ВП-2 «Person» свой URL-адрес, таблица 4. Где в конец URL-адресов вставляется нужный текст.

Таблица 4 – Часть кода массив с URL-адресами TextToSpeechRobot.com

```
private string[] urlTranslatelectron = f"http://tts.voicetech.yandex.net/tts?&format=wav&lang=ru_RU&speed=1.0&e
motion=neutral&speaker=ermilov&robot=1&text=",
      "http://tts.voicetech.yandex.net/tts?&format=wav&lang=ru_RU&speed=1.0&e
motion=neutral&speaker=ermilov&robot=1&text="
      };
```
Продолжение таблицы 4.

```
private string[] urlTranslatePerson = {"http://tts.voicetech.yandex.net/tts?&format=wav&lang=ru_RU&speed=1.0&e
motion=neutral&speaker=levitan&robot=1&text=",
      "http://tts.voicetech.yandex.net/tts?&format=wav&lang=ru_RU&speed=1.0&e
motion=neutral&speaker=levitan&robot=1&text="
     };
```
Далее данный скрипт конвертирует текст в аудиозапись, скачивает с вебсервиса и отправляет в AudioHandler.cs для ее воспроизведения, таблица 5. Скрипт AudioHandler.cs проигрывает аудио один раз AudioSource.PlayOneShot(), при этом не отменяя другие аудиоклипы, а миксует их в соответствии с созданным и установленными громкостями в AudioMix.

Таблица 5 – Скрипт AudioHandler.cs

```
public class AudioHandler : MonoBehaviour
{
    private AudioSource audioSource;
     public bool m_Play;
     private void Start()
\{ \{ \}_audioSource = GetComponent<AudioSource>();
       TextToSpeech.Instance.OnSuccessfullyConvertTextToAudioAction += 
PlaySoundToConvert;
     }
     public void PlaySoundToConvert(AudioClip clip)
\overline{\phantom{a}}m Play = true;
         Debug.Log("Audio clip length : " + clip.length);
        audioSource.PlayOneShot(clip);
        m Play = false;
     }
}
```
К каждому ответу прилагается голосовая запись, рисунок 14.

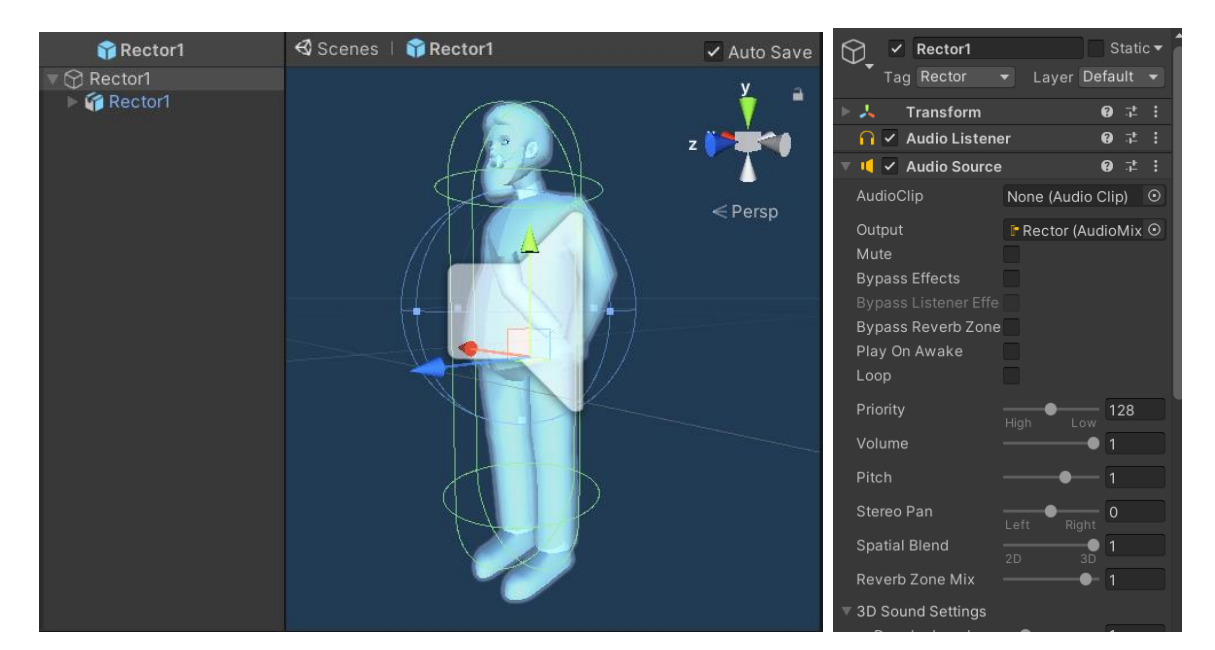

Рисунок 14 – 3D-модель первого директора ТТИ с компонентом AudioSource

# **3.6 Интерактив для взаимодействия пользователя с виртуальными объектами**

Для взаимодействия пользователя с виртуальными объектами был создан 3D интерфейс (3D-панели), для отображения подсказок, вопросов и т.п.

Было решено создать двух типов 3D-панелей Introduce и Dialogue. Introduce – предназначен для ознакомления пользователя с вводной информацией (приветствие), а также для подсказок. Данный панель появляется в начале квеста, а далее с подсказками для прохождения следующего этапа, рисунок 15. Осуществляется управление с помощью скрипта Introduce.cs.

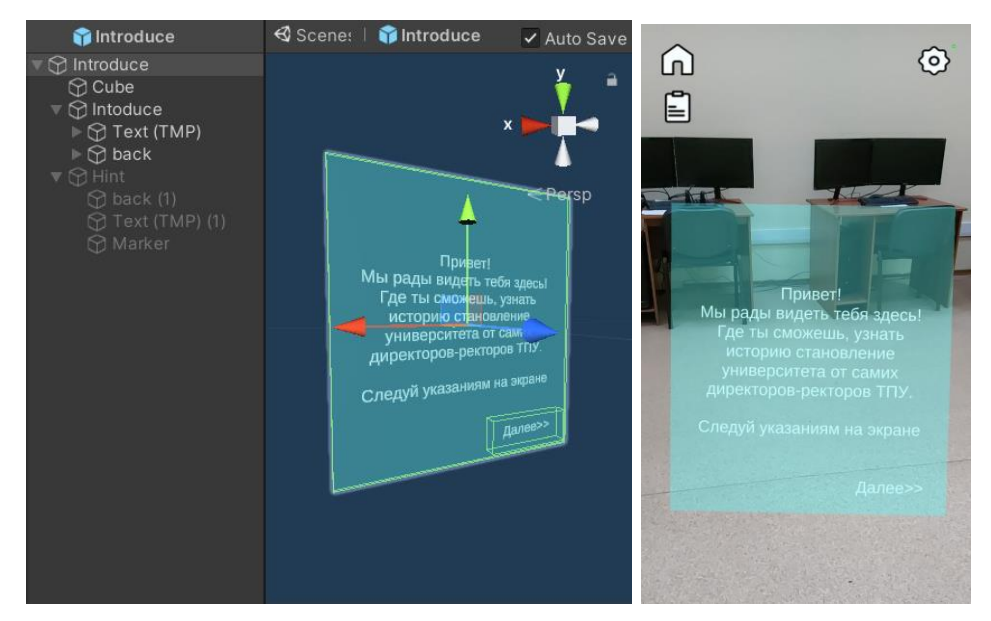

Рисунок 15 – 3D-панель Introduce

Dialogue – 3D-панель, для взаимодействия с виртуальными персонажами. Данный панель предлагает выбор ответов для пользователя на заданные вопросы, а также просмотр медиа (фото, картины) во время рассказа истории вуза, рисунок 16. Осуществляется управление с помощью скрипта Dialogue.cs.

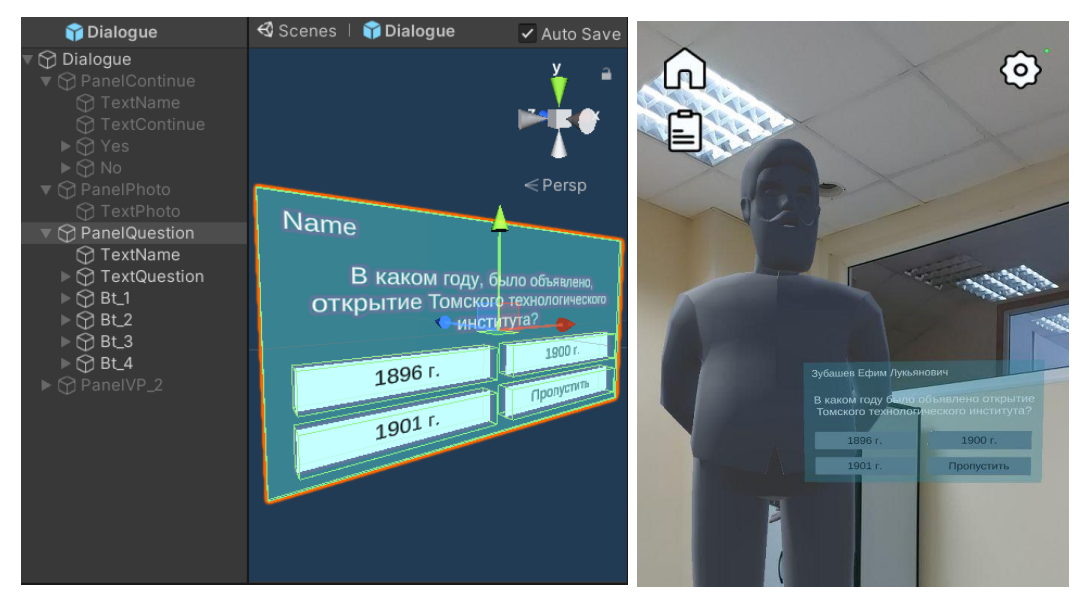

Рисунок 16 – 3D-панель Dialogue

Был написан общий класс AssistantControll.cs, с которого наследуется скрипты Introduce.cs и Dialogue.cs, и выполняет взаимосвязь между панелями (отображение).

Для игрового процесса, была реализована система баллов, которое начисляется при прослушивании истории, при верном ответе на вопрос и получение подсказок у ВП-2п. Для этого был создана панель «История прохождения», где можно наблюдать: каких следующих виртуальных персонажей следует обратиться, какие прошел, и свои полученные баллы, рисунок 18.

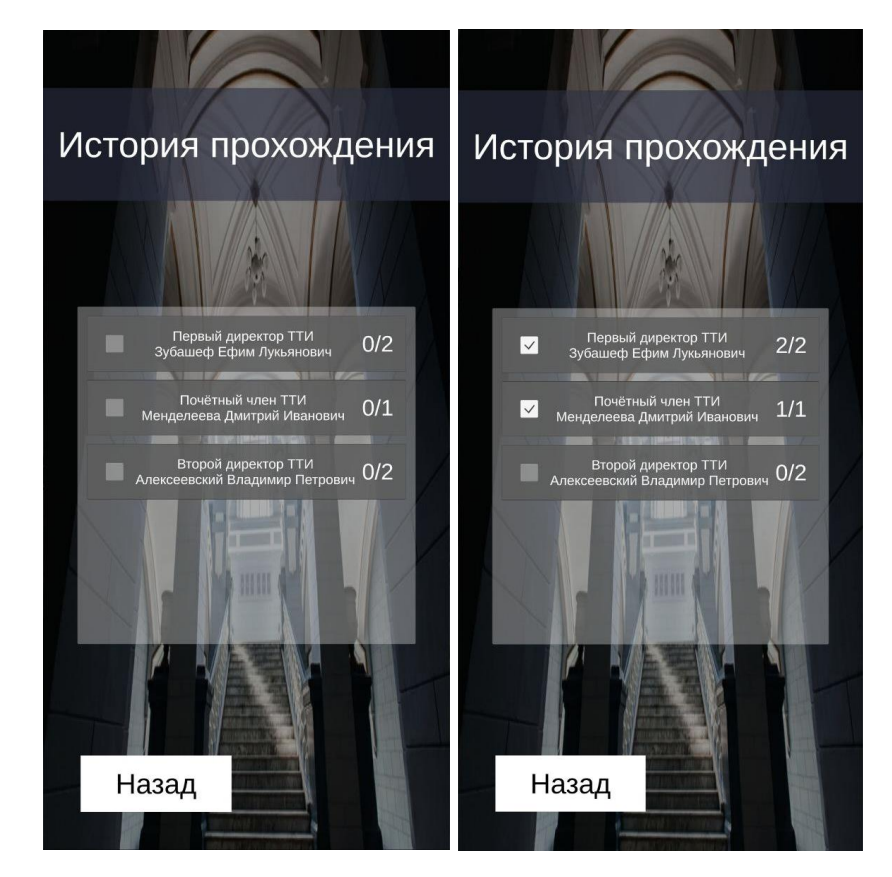

Рисунок 18 – UI Интерфейс «История прохождения»

Последним этапом являлось создание UI интерфейса, с основными экранами мобильного приложений в соответствии со схемой интерфейса в подразделе 2.4. Такие как главное меню, настройки, подменю и т.д., рисунок 17.

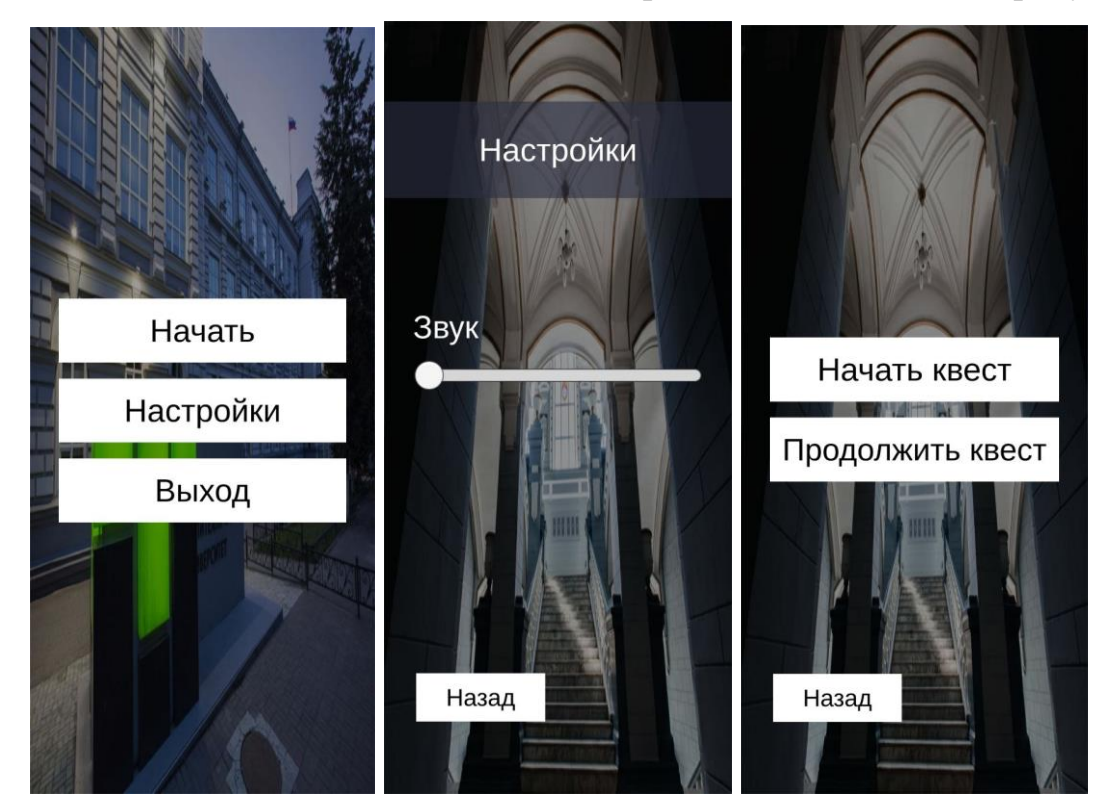

Рисунок 17 – UI Интерфейс

# **4 ФИНАНСОВЫЙ МЕНЕДЖМЕНТ, РЕСУРСОЭФФЕКТИВНОСТЬ И РЕСУРСОСБЕРЕЖЕНИЕ**

### **4.1 Введение**

Целью выпускной квалификационной работы является разработка прототипа мобильного приложения «Знакомство с историей ТПУ» для интерактивной визуализации данных с помощью технологии дополненной реальности. Приложение представляет собой виртуальный гид в жанре квеста, который знакомит пользователей с историей университета из уст виртуальных персонажей.

Целью данного раздела является определение перспективности и успешности научно-исследовательского проекта, разработка механизма управления и сопровождения конкретных проектных решений на этапе ее реализации.

Для достижения поставленной цели выделены следующие задачи, которые следуют к рассмотрению:

− предпроектный анализ;

− инициация проекта;

− планирование управления научно-техническим проектом.

### **4.2 Предпроектный анализ**

#### **4.2.1 Потенциальные потребители результатов исследования**

Целевым рынком разработки является образовательные организации, так как за счет современной технологии – дополненной реальности (AR) в мобильных приложениях, можно получить какую-либо информацию о учебной заведении в кратком, визуализированном и интерактивном виде.

Стоить заметить, что результат выпаленной работы ориентируется на определенное образовательное учреждение – Национальный исследовательский Томский политехнический университет (ТПУ). Но не исключает вариант, использования данной разработки для других образовательных учреждений, так как мобильное AR-приложения может быть изменена (другими данными) в

зависимости преследуемой цели заведения. Потребителями мобильное ARприложения являются студенты и абитуриенты образовательного учреждения.

Для анализа рынка результата исследования проведено сегментирование рынка, выбрав два наиболее значимых критерия (таблица 6): типы мобильных AR-приложений и типы образовательных организаций.

Можно выделить следующие типы мобильных AR-приложений, которое особенно наблюдается в сфере образования: развлекательные, обучающие, ARпомощники. По типу образовательных организаций: дошкольная образовательная организация, общеобразовательная организация, профессиональная образовательная организация.

Таблица 6 – Карта сегментирования рынка услуг по разработке мобильного ARприложения

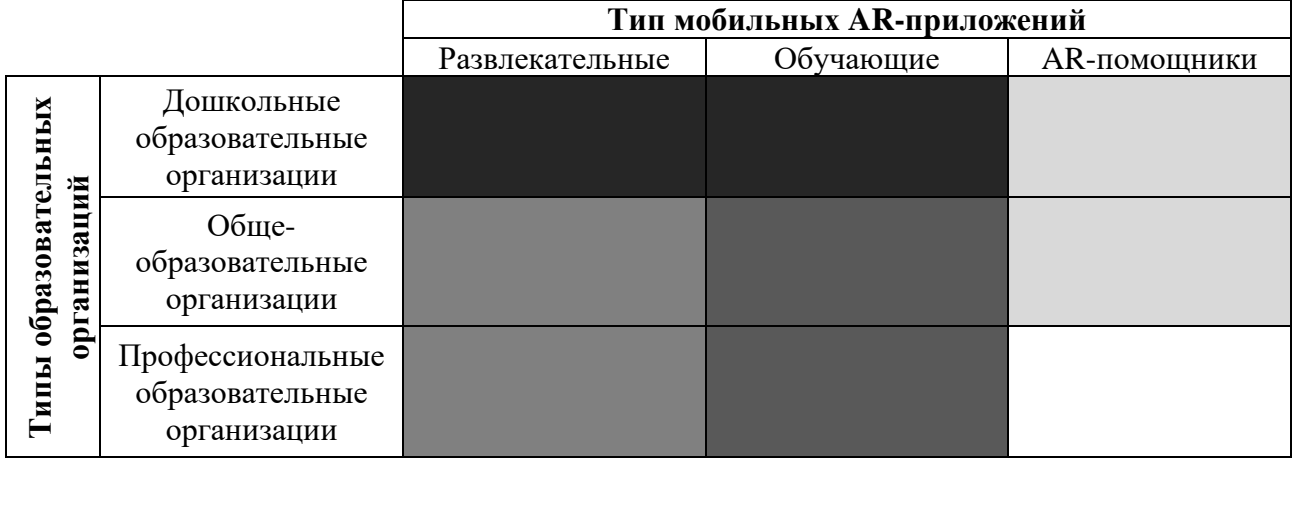

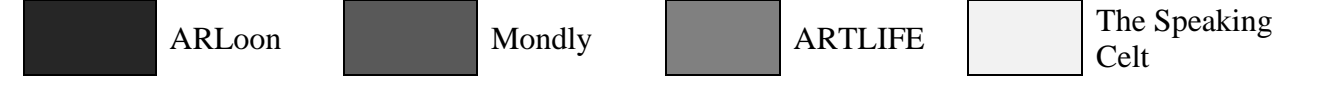

ARLoon, Mondly, ARTLIFE, The Speaking Celt – это мобильные ARприложения, которые схожи по функционалу разрабатываемой работы и предоставляют предложения удовлетворяющие потребностям указанных образовательных организаций.

В приведенной карте сегментирования видно, какие ниши на рынке по разработке мобильных AR-приложений не заняты конкурентами или его уровень конкуренции низок. Следовательно, разрабатываемый продукт в виде мобильной приложении с использованием AR-помощников для получения какой-либо

информации для университетов наиболее актуален. Таким образом, данная разработка будет привлекать потенциальных потребителей (студентов и абитуриентов).

# **4.2.2 Анализ конкурентных технических решений с позиции ресурсоэффективности и ресурсосбережения**

Для анализа конкурентных решений были взяты мобильные ARприложения со сходными характеристиками целевого рынка:

1. Mondly;

2. ARTLIFE;

3. The Speaking Celt.

Данные AR-приложения относятся к тем сегментам рынка, где разрабатываемое должно бороться за конкуренцию.

В качестве критериев для анализа конкурентных решений были взяты следующие критерии:

1. Графика (визуализация контента) – наличие и степень воспроизведения визуального, аудио, аудиовизуального контента;

2. Отслеживание объектов (навигация) – степень отслеживания 3D контента во время эксплуатации AR-приложения;

3. Распознавание плоскостей (навигация) – степень нахождения и отслеживание плоскостей в пространстве во время эксплуатации ARприложения.

4. Графический дизайн интерфейса (UI/UX) – наличие интерфейса, соответствие современным тенденциям развития дизайна и понятность для целевой аудитории AR-приложения.

5. Потребность в ресурсах памяти мобильных устройств – количество памяти занимаемой AR-приложения и их дополнительных ресурсов;

6. Территориальное неограниченность – эксплуатация AR-приложения может производится в любой территории, нет привязанности к местности;

7. Работоспособность «off-line» – возможность эксплуатация ARприложения без интернета.

8. Производительность и скорость работы – допустимые значения производительности и скорости работ мобильных приложений, без «лагов».

9. Интерактив – возможность интерактивного взаимодействие пользователя с 3D контентом.

10. Поддерживаемые платформы (Android и iOS) – наличии поддержки платформ как на Android, так на iOS.

11. Уровень проникновения на рынок – оценка возможных и/или существующих отзывов продукта после выхода на рынок.

12. Сопровождение – возможность сопровождения AR-приложения после выхода на рынок;

В ходе анализа были протестированы приложения и выставлены оценки, по критериям, представленным в таблице 7.

Таблица 7 – Оценочная карта для сравнения конкурентных технических решений (разработок)

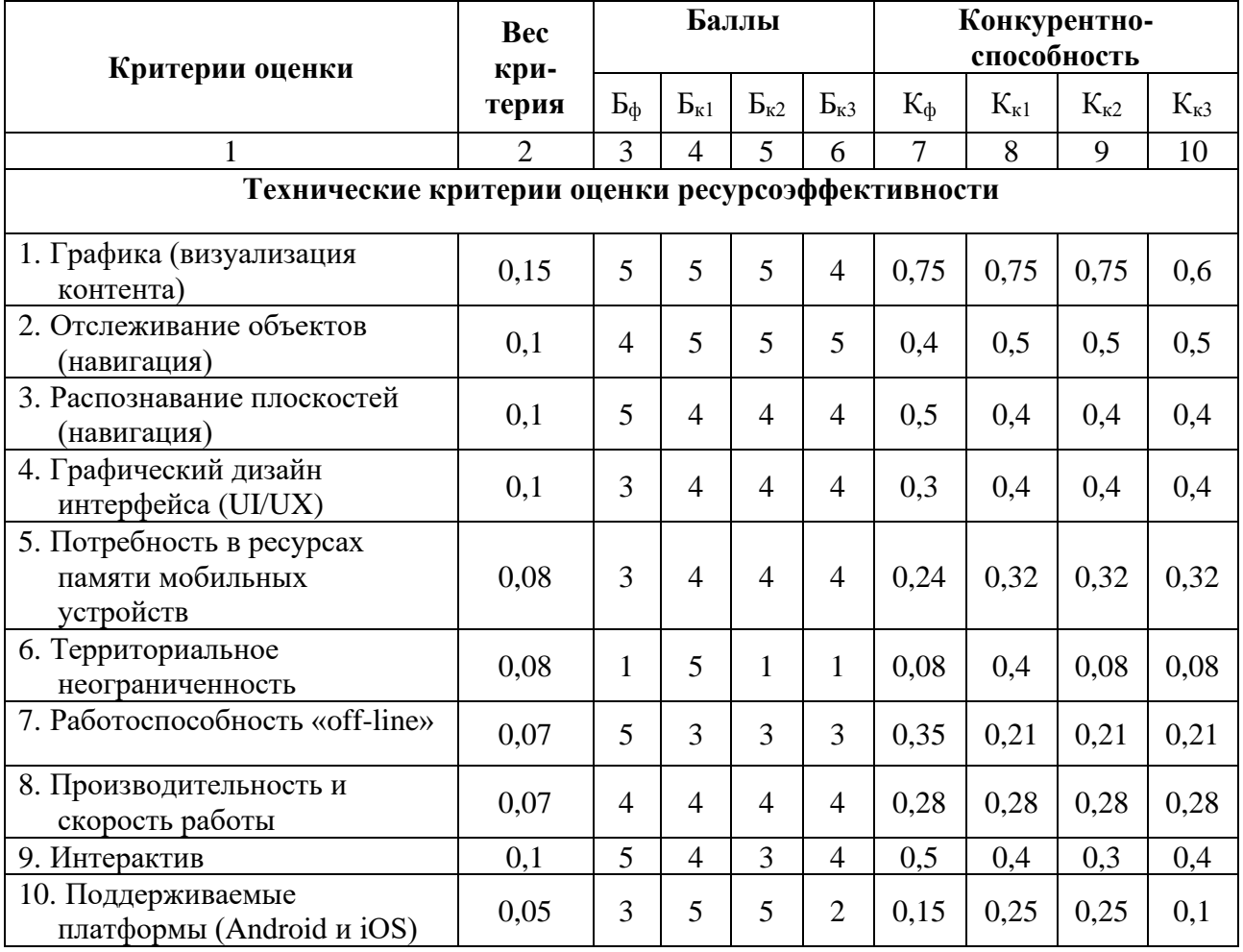

Продолжение таблицы 7.

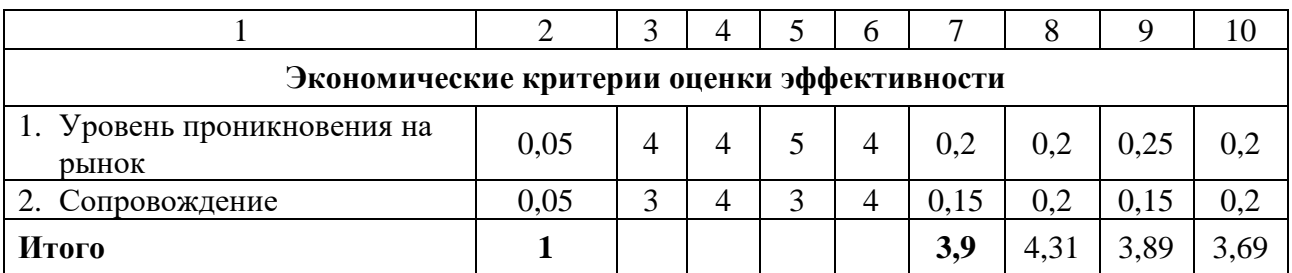

Из таблицы 7 можно сделать вывод, что разрабатываемое AR-приложение может составить хорошую конкуренцию уже существующим решениям. Поскольку приложение отличается от своих конкурентов, интерактивностью взаимодействия пользователя с 3D контентом, а также работоспособностью приложения «off-line» (без интернета).

### **4.2.3 SWOT-анализ**

Для разрабатываемого мобильного AR-приложения был произведен SWOT-анализ. Для этого были выявлены сильные и слабые стороны проекта, а также его угрозы и возможности. В таблице 8, приведены выявленные внешние, внутренние, а также коррелирующие между собой факторы разрабатываемого мобильного AR приложения.

Таблица 8 – SWOT-анализ разрабатываемого мобильного AR приложения

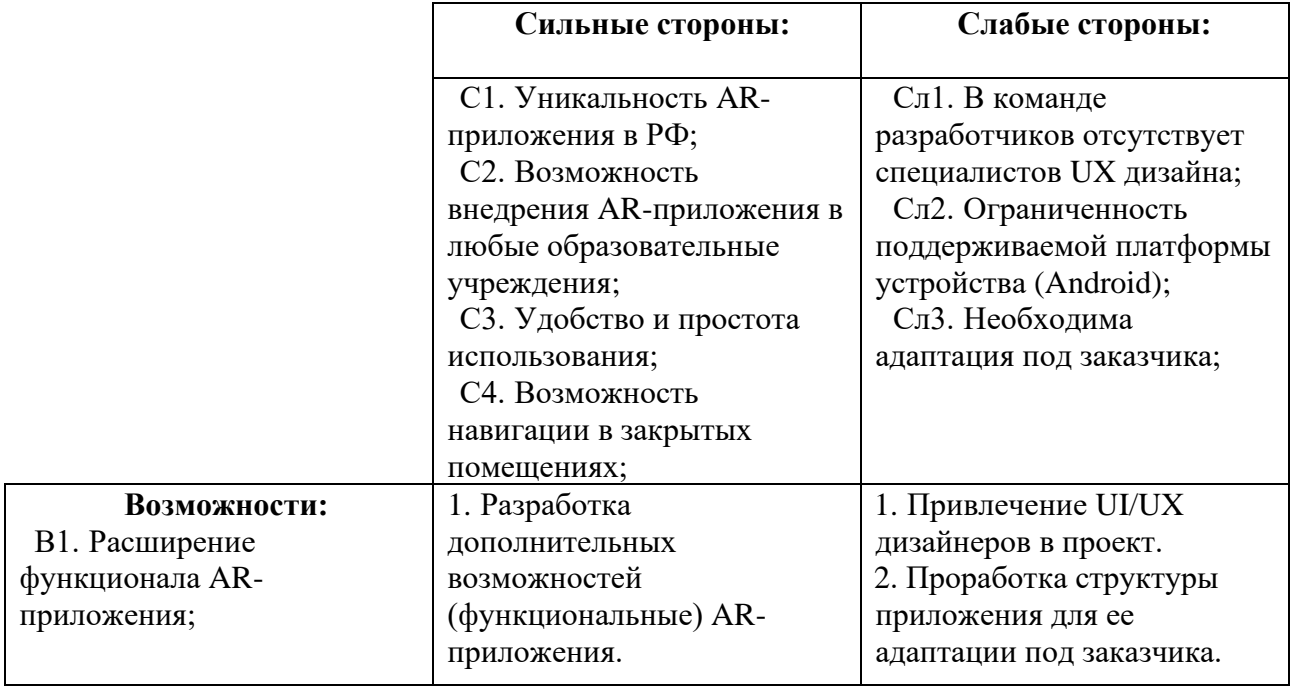

Продолжение таблицы 8.

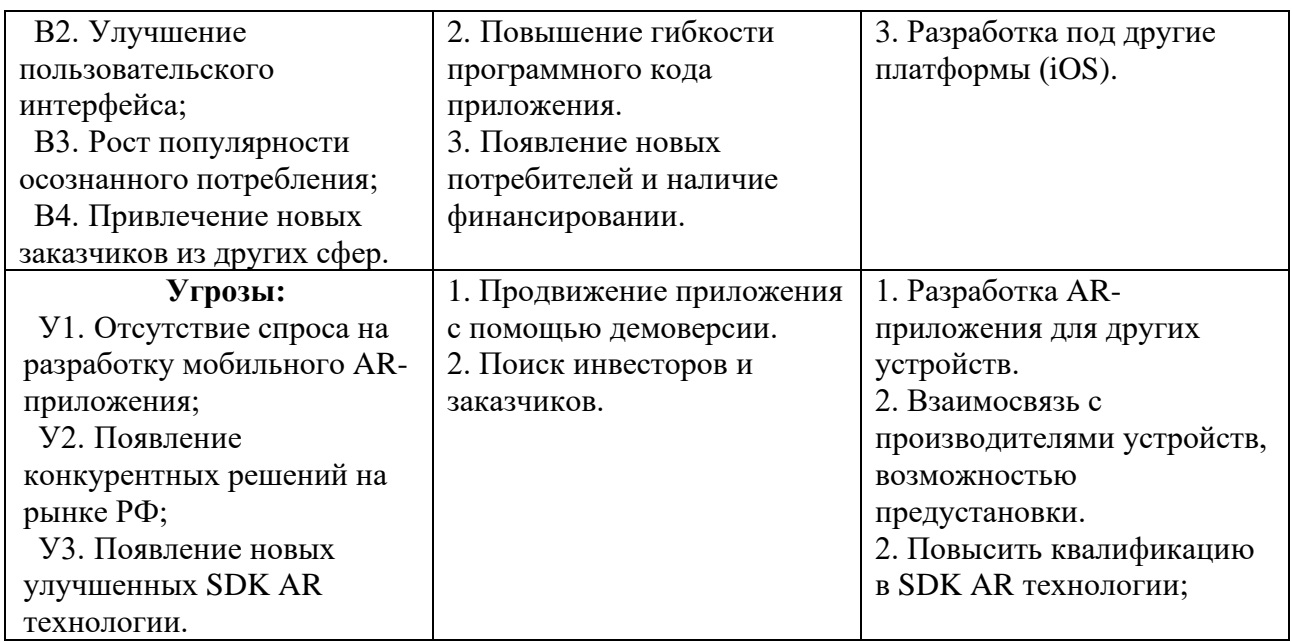

### **4.2.4 Оценка готовности проекта к коммерциализации**

Была произведена оценка готовности проекта к коммерциализации, заполнения форма, содержащая показатели о степени проработанности научноисследовательской работы с позиции коммерциализации и компетентности разработчика, приведены в таблице 9.

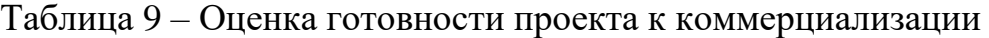

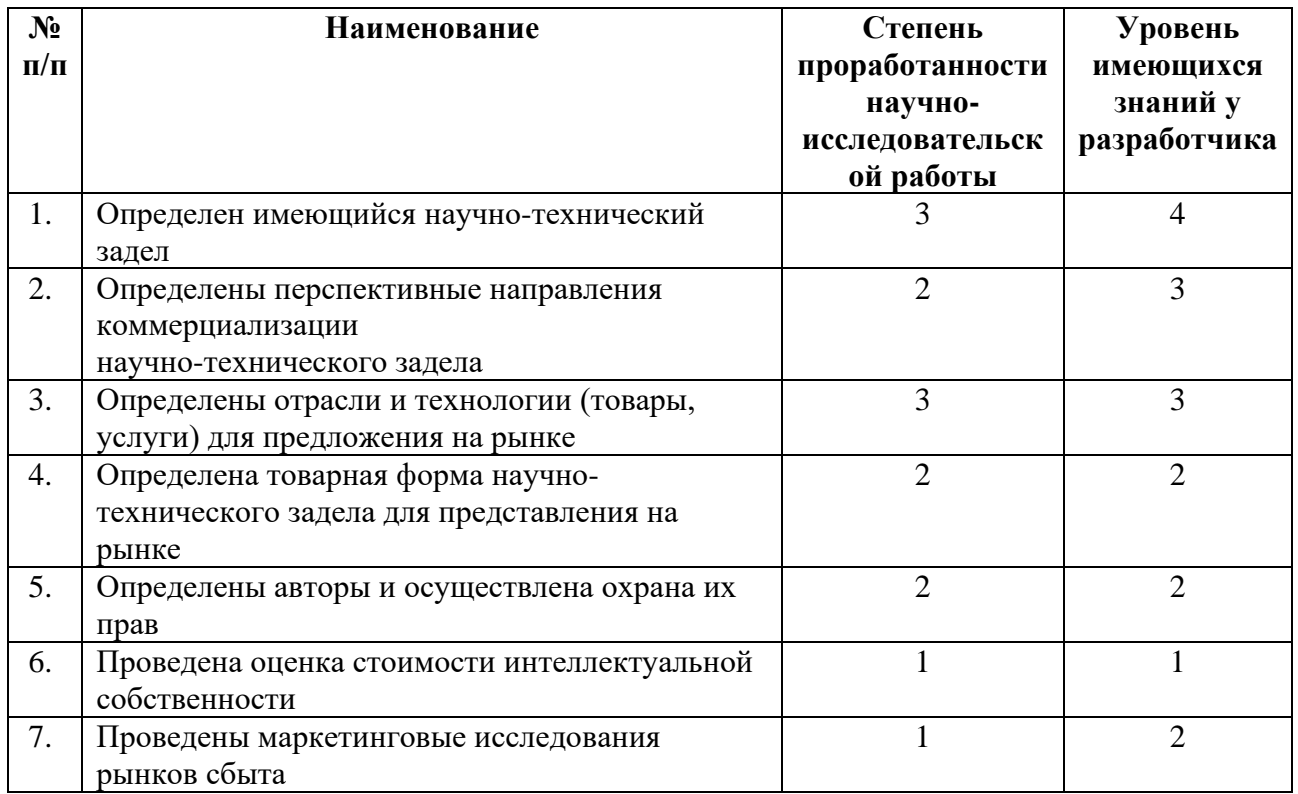

Продолжение таблицы 9.

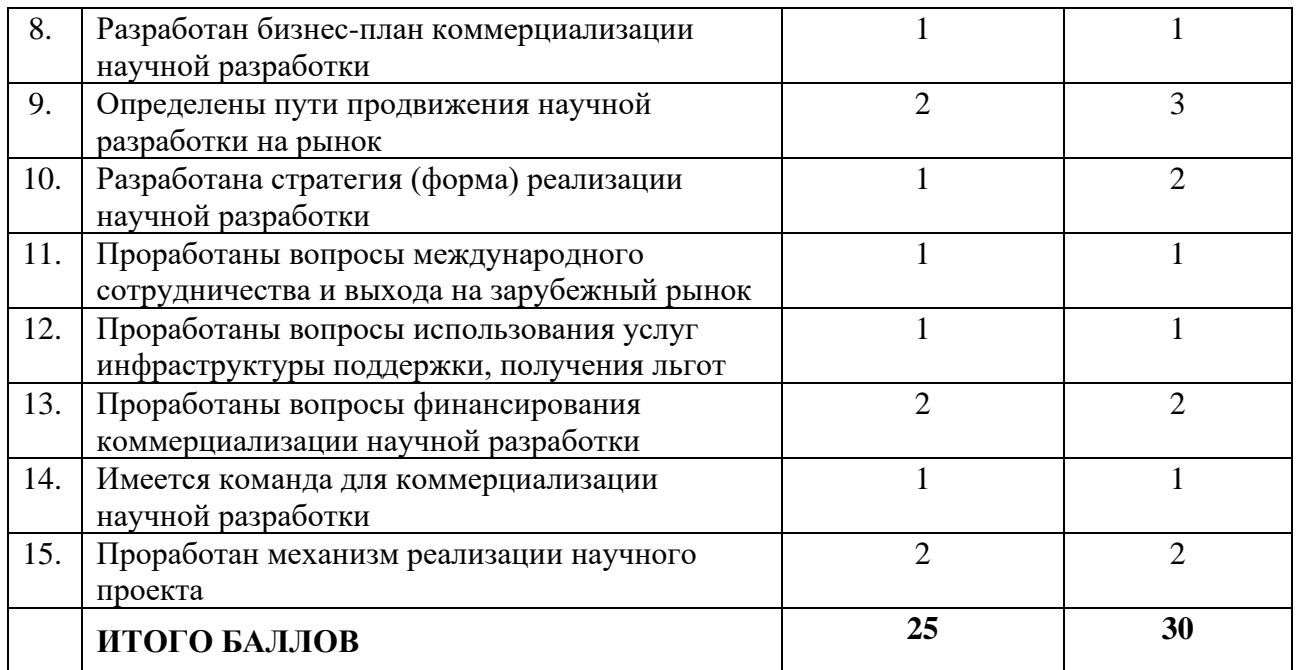

В результате проведения оценки выявлено, что разработка имеет перспективность коммерциализации ниже среднего, и разработчик обладает средними знаниям для ее коммерциализации. Так как, отсутствует заказ на научно-исследовательскую работу, и разработка демоверсии представит возможность поиска заказчиков.

Для успешной коммерциализации проекта необходимо привлекать дополнительных разработчиков и специалистов в сфере права и финансов, а также заниматься поиском инвесторов проекта.

## **4.2.5 Методы коммерциализации результатов научно-технического исследования**

В качестве метода коммерциализации был выбран инжиниринг. В проектах такого типа он является наиболее подходящим. Так как данные, которые заполняют AR-приложения, могут быть изменены в зависимости преследуемой цели образовательной учреждении и их нужно учитывать при ее разработке. В таком случае в проекте также возникнет множество индивидуальных нюансов.

## **4.3 Инициация проекта**

### **4.3.1 Цели и результат проекта**

В рамках процессов инициации в таблице 10 представлены изначальные цели проекта и критерии их достижения. Научно-исследовательская работа инициирован студентом и научным руководителем.

### Таблица 10 – Цели и результат проекта

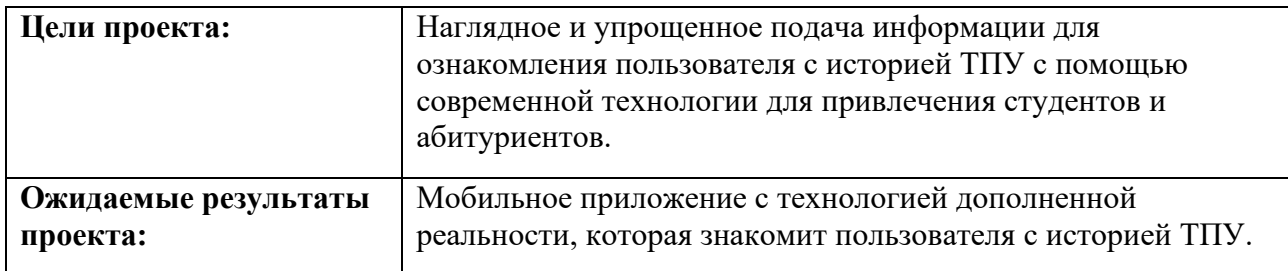

### **4.4 Планирование управления научно-техническим проектом**

## **4.5.4 Иерархическая структура работ проекта**

Для отображения содержания всего проекта была построена иерархическая структура работ, представленной на рисунке 19.

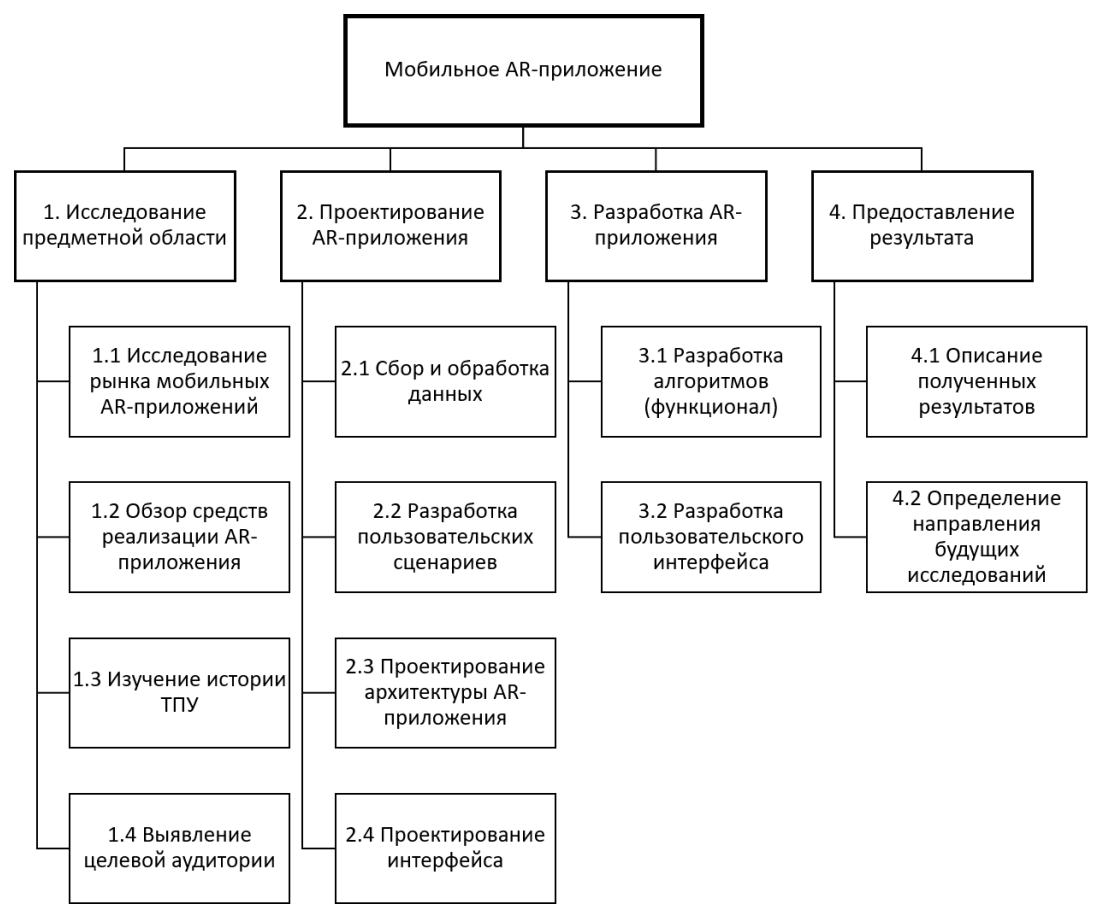

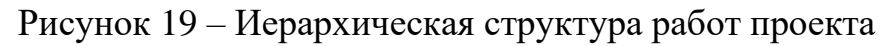

По которой видно, что подготовительным этапом к созданию алгоритма является исследование предметной области. Далее формируются начальные требования к AR-приложении и осуществляется ее проектирование в зависимости от этих требований. После стадии проектирования следует стадия разработки предложенного решения. После стадии разработки наступает стадия описания полученного решения.

#### **4.5.5 План проекта**

В рамках планирования научно-исследовательского проекта был составлен календарный план проекта, таблица 11. Основные исполнители работ: руководитель (Р), консультант (К) и инженер (И).

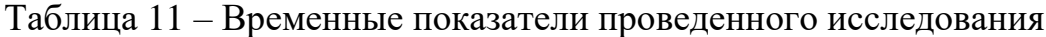

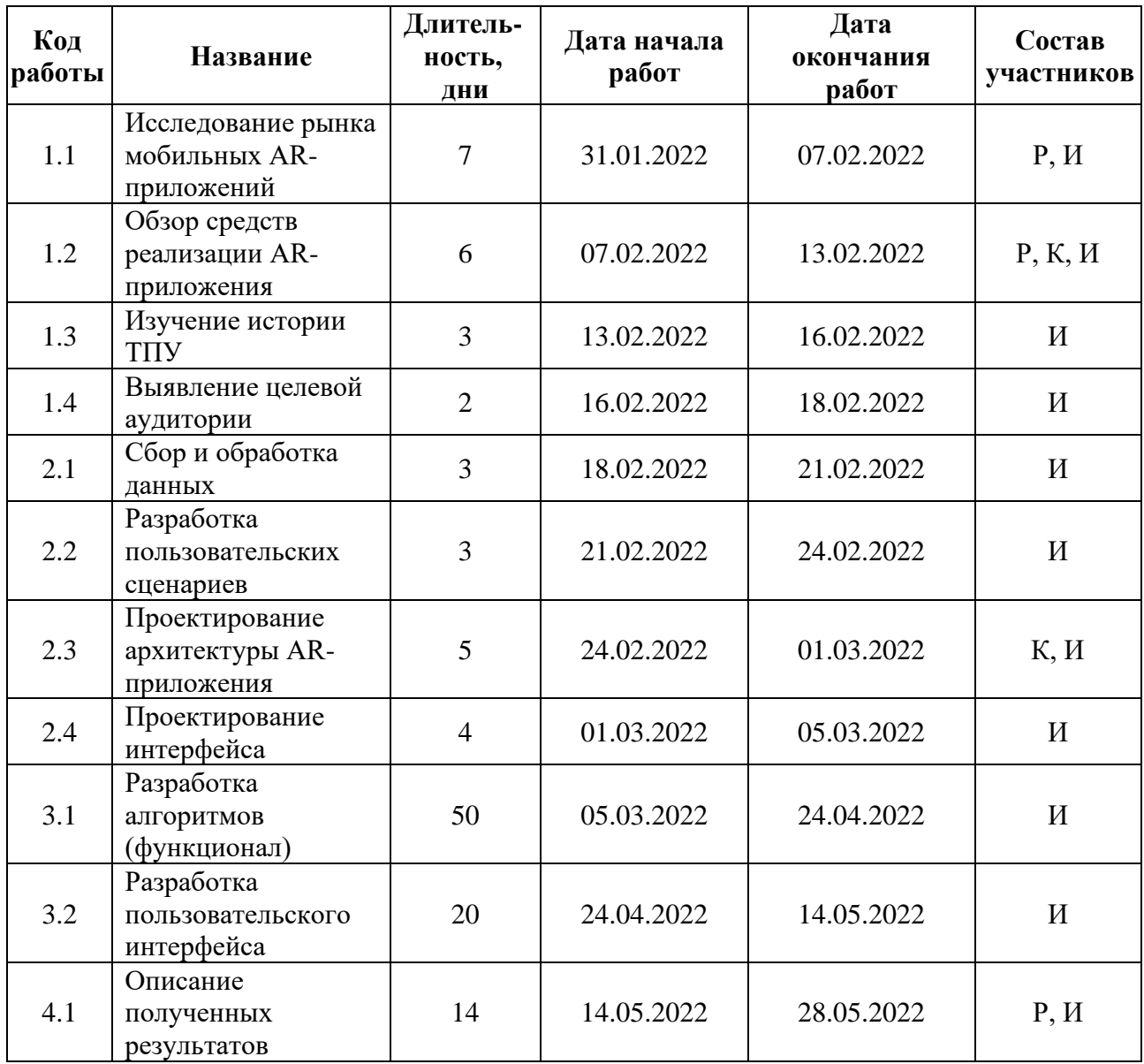

Продолжение таблицы 11.

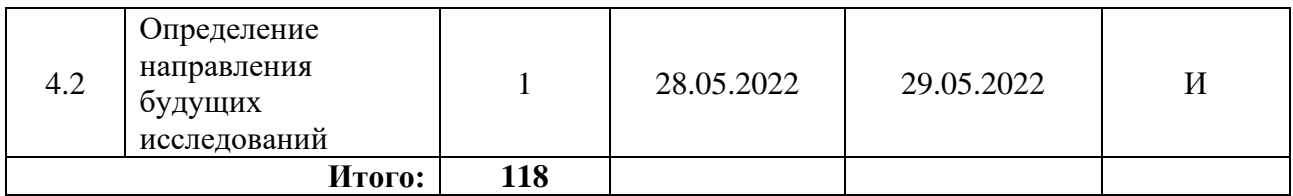

На основе таблицы 6 была построена диаграмма Ганта (рисунок 20), где

отображены выполняемые работы в соответствии с датой их начала и окончания.

| Вид работ                                       | Исполнители Т, кал.дн. |                |                |                | Февраль |   |   | Март |  |   | Апрель |   |   | Май |                |   |
|-------------------------------------------------|------------------------|----------------|----------------|----------------|---------|---|---|------|--|---|--------|---|---|-----|----------------|---|
|                                                 |                        | и              | P              | К              |         | 2 | 3 |      |  | 3 |        | 2 | 3 |     | $\overline{2}$ | 3 |
| 1 Исследование рынка мобильных AR-приложений    | P, H                   | 5              | $\overline{2}$ | 0              |         |   |   |      |  |   |        |   |   |     |                |   |
| 2 Обзор средств реализации AR-приложения        | P, K, H                | $\overline{4}$ |                | $\overline{2}$ |         |   |   |      |  |   |        |   |   |     |                |   |
| 3 Изучение истории ТПУ                          | И                      | 3              | $\bf{0}$       | 0              |         |   |   |      |  |   |        |   |   |     |                |   |
| 4 Выявление целевой аудитории                   | И                      | $\overline{2}$ | $\bf{0}$       | $\bf{0}$       |         |   |   |      |  |   |        |   |   |     |                |   |
| 5 Сбор и обработка данных                       | И                      |                | $\bf{0}$       | $\bf{0}$       |         |   |   |      |  |   |        |   |   |     |                |   |
| 6 Разработка пользовательских сценариев         | И                      | 3              | $\bf{0}$       | $\mathbf{0}$   |         |   |   |      |  |   |        |   |   |     |                |   |
| 7 Проектирование архитектуры AR-приложения      | К, И                   | $\overline{2}$ | $\bf{0}$       |                |         |   |   |      |  |   |        |   |   |     |                |   |
| 8 Проектирование интерфейса                     | И                      | 3              | $\Omega$       | $\Omega$       |         |   |   |      |  |   |        |   |   |     |                |   |
| 9 Разработка алгоритмов (функционал)            | И                      | 34             | $\Omega$       | 0              |         |   |   |      |  |   |        |   |   |     |                |   |
| 10 Разработка пользовательского интерфейса      | И                      | 9              | $\Omega$       | $\Omega$       |         |   |   |      |  |   |        |   |   |     |                |   |
| 11 Описание полученных результатов              | P, H                   | 9              |                | $\Omega$       |         |   |   |      |  |   |        |   |   |     |                |   |
| 12 Определение направления будущих исследований | И                      |                | $\Omega$       | 0              |         |   |   |      |  |   |        |   |   |     |                |   |
|                                                 |                        |                |                |                |         |   |   |      |  |   |        |   |   |     |                |   |
|                                                 |                        |                |                |                |         |   |   |      |  |   |        |   |   |     |                |   |

Рисунок 20 – Диаграмма Ганта

### **4.5.6 Бюджет научного исследования**

### *Специальные оборудования для научных (экспериментальных) работ*

В таблица 12 представлены все материальные затраты, необходимые для проведения исследования. Определение стоимости специальных оборудований берется по действующим прейскурантам.

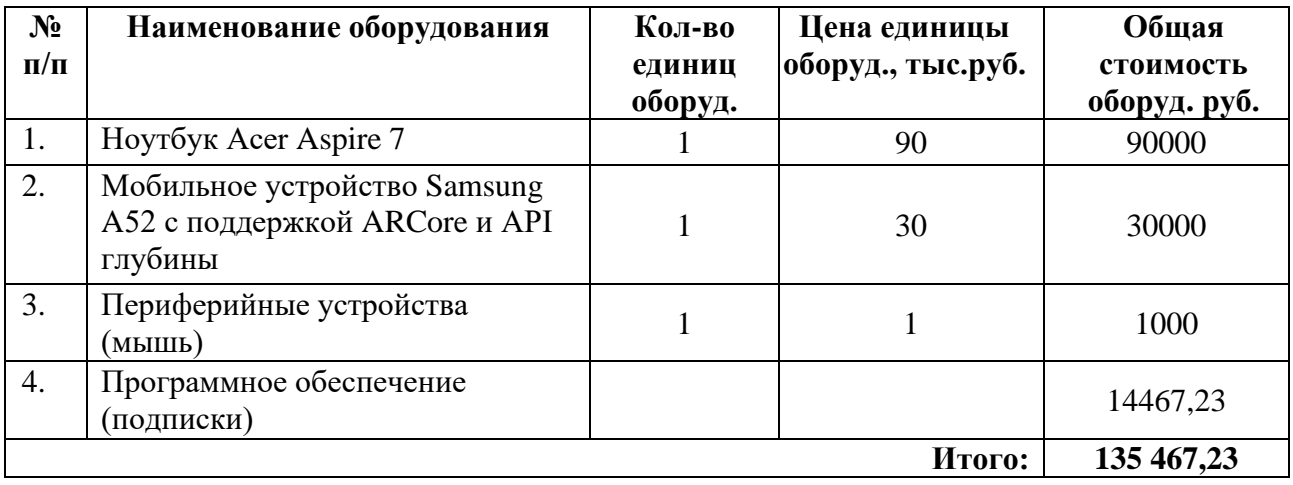

Таблица 12 – Расчет затрат по статье «Спецоборудование для научных работ»

### *Материальные затраты*

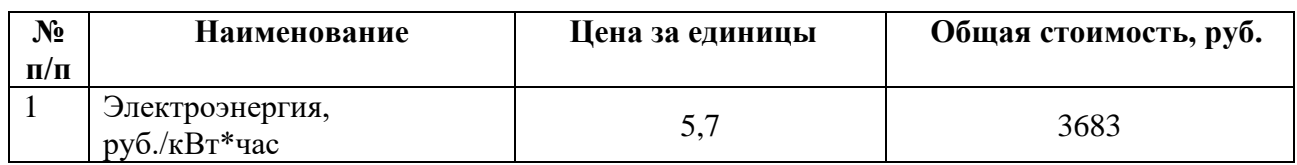

Таблица 13 – Расчет затрат по статье «Материальные затраты»

#### *Основная заработная плата*

Данная статья расходов включает основную заработную плату с учетом доплат для исполнителей проекта: инженера (дипломника), научного руководителя от ТПУ, и консультанта от ТПУ непосредственно участвующих в выполнении работ по данной теме.

Инженер работает по 5-дневной рабочей недели, руководитель и консультант работает по 6-дневной рабочей неделе. В таб. 14 приведен баланс рабочего времени для руководителя, инженера и консультанта за 2022 год.

Таблица 14 – Баланс основной заработной платы

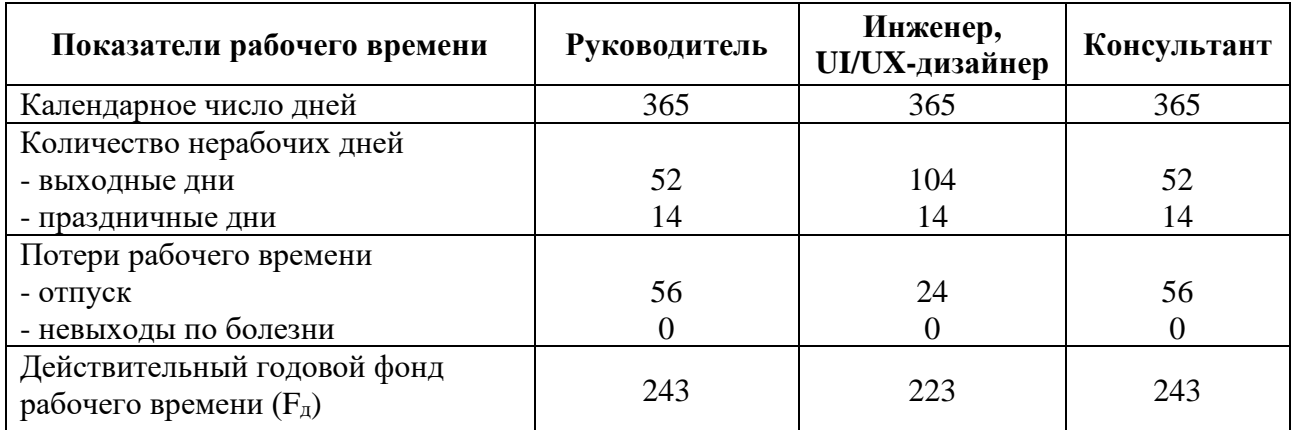

Базовый оклад (3<sub>6</sub>) для руководителя (доцент со степенью кандидата наук) составляет 37700 руб., консультанта (старший преподаватель без степени) – 28000 руб., инженера – 23800 руб.

Также, для расчета интегральной эффективности при «Исполнении 2», нужен базовый оклад UI/UX-дизайнера – 20000 руб.

Месячный должностной оклад  $(3<sub>M</sub>)$  рассчитывается по формуле:

$$
\mathbf{3}_{\scriptscriptstyle{M}} = \mathbf{3}_6 * K_p
$$

где  $K_p$  – районный коэффициент (для Томской области – 1,3).

Среднедневная заработная плата руководителя:

$$
3_{\mu\mathrm{H}} = \frac{3_{\mathrm{M}} * M}{F_{\mathrm{A}}}
$$

где М – количество месяцев работы без отпуска в течение года:

при отпуске в 24 раб. дня М = 11,2 месяца, 5-дневная неделя;

при отпуске в 48 раб. дней М = 10,4 месяца, 6-дневная неделя;

Fд – действительный годовой фонд рабочего времени, раб.дн.

Основная заработная плата  $(3<sub>och</sub>)$  рассчитывается по следующей формуле:

$$
3_{ocH} = 3_{\text{AH}} \cdot T_p
$$

где Т<sup>р</sup> – продолжительность работ, выполняемых научно-техническим работником, раб.дн.

Результаты расчетов основной заработной платы исполнителей приведены в таблице 15. Продолжительность работы инженера составляет 76 рабочих дней от 118, с учетом 42 не рабочих дней (выходных/праздничные дни). Таблица 15 – Расчет затрат по статье «Основная заработная плата»

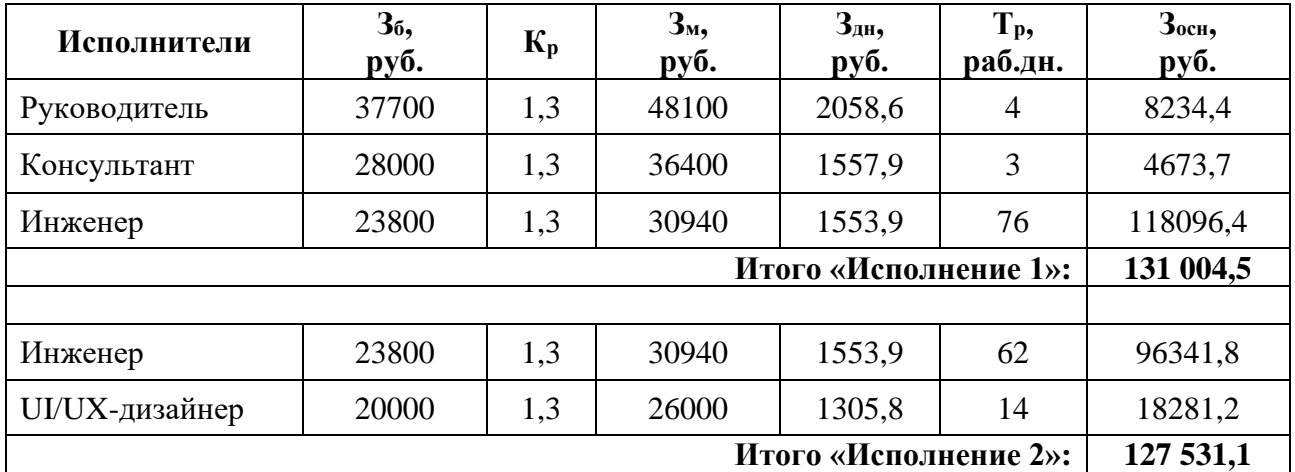

Общая сумма основной заработной платы трех исполнителей составила 131004,5 рублей, с учетом четырех исполнителей – 127 531,1 рублей.

#### *Дополнительная заработная плата научно-производственного*

#### *персонала*

Дополнительная заработная плата рассчитывается исходя из 15% от основной заработной платы, работников, непосредственно участвующих в выполнение темы.

Расчет дополнительной заработной (З<sub>доп</sub>) платы ведется по следующей формуле и приведена в таблице 16:

$$
3_{\text{qon}} = K_{\text{qon}} * 3_{\text{och}}
$$

где  $K_{\text{non}}$  – коэффициент дополнительной заработной платы равный 0,15. Таблица 16 – Расчет затрат по статье «Дополнительная заработная плата»

|                                                                                   | Руководитель | Консультант | Инженер   | UI/UX-дизайнер |  |  |
|-----------------------------------------------------------------------------------|--------------|-------------|-----------|----------------|--|--|
| Основная з/п (Зосн),<br>руб.                                                      | 8234,4       | 4673,7      | 118096,4  | 18281,2        |  |  |
| Дополнительная з/п<br>$(3_{\text{A}})$ , pyō.                                     | 1235,16      | 701,05      | 17714,46  | 2742,18        |  |  |
| Итого Здоп:                                                                       |              | 22 392,85   |           |                |  |  |
| Заработная плата<br><b>ИСПОЛНИТЕЛЯ</b><br>$(C_{3II} = 3_{ocH} + 3_{A0II})$ , pyő. | 9469,56      | 5374,75     | 135810,86 | 21023,38       |  |  |
| Итого $C_{3II}$ :                                                                 | 150 655,17   |             |           | 171 678,55     |  |  |

Общая сумма дополнительной платы трех исполнителей составила 19 650,67 рублей, четырех – 22 392,85 рублей. Общая сумма заработной и дополнительной платы трех исполнителей составила 150 655,17 рублей, четырех – 171 678,55 рублей.

### *Отчисления на социальные нужды*

Расчет величины отчислений во внебюджетные фонды приведена в таблице 9, и определяется по формуле:

$$
C_{\text{bhe6}} = K_{\text{bhe6}} * (3_{\text{och}} + 3_{\text{qon}})
$$

где Квнеб – коэффициент отчислений на уплату во внебюджетные фонды, равный 30% (налоговая нагрузка) по тарифу на 2022 год.

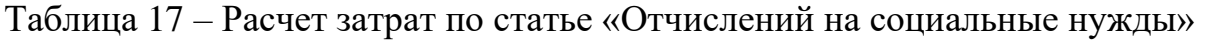

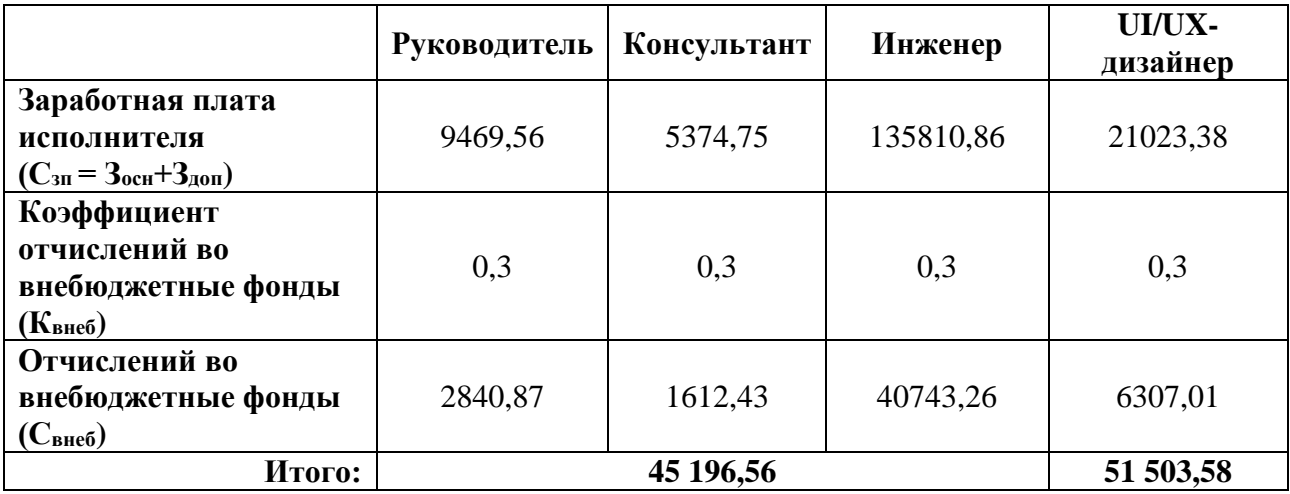

Общая сумма отчислений во внебюджетные фонды трех исполнителей составила 45 196,56 рублей, для четырех – 51 503,58 рублей.

#### *Накладные расходы*

Накладные расходы учитывают прочие затраты, не попавшие в предыдущие статьи расходов: печать и ксерокопирование материалов исследования, оплата услуг связи, электроэнергии и т.д. Их величина определяется по следующей формуле:

$$
3_{\text{HAKJ}} = K_{\text{HP}} * (cymma\text{ secx } \text{CTareii}),
$$

где Кнр – коэффициент накладных расходов, можно взять в размере 16%.

#### Исполнение 1

 $3_{\text{HAKJ}} = 0.16 * (121000 + 18150 + 131004.5 + 19650.67 + 45196.56) = 53600.27 \text{ py6}.$ Исполнение 2

 $3_{\text{HAKJ}} = 0.16 * (121000 + 18150 + 127531,1 + 22392,85 + 51503,58) = 54492,4 \text{ py6}.$ 

#### *Калькуляция плановой себестоимости НИ работы*

На основании полученных данных по отдельным статьям затрат была составлена калькуляция плановой себестоимости НИ работы по форме, приведенной в таблице 18.

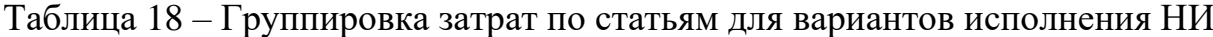

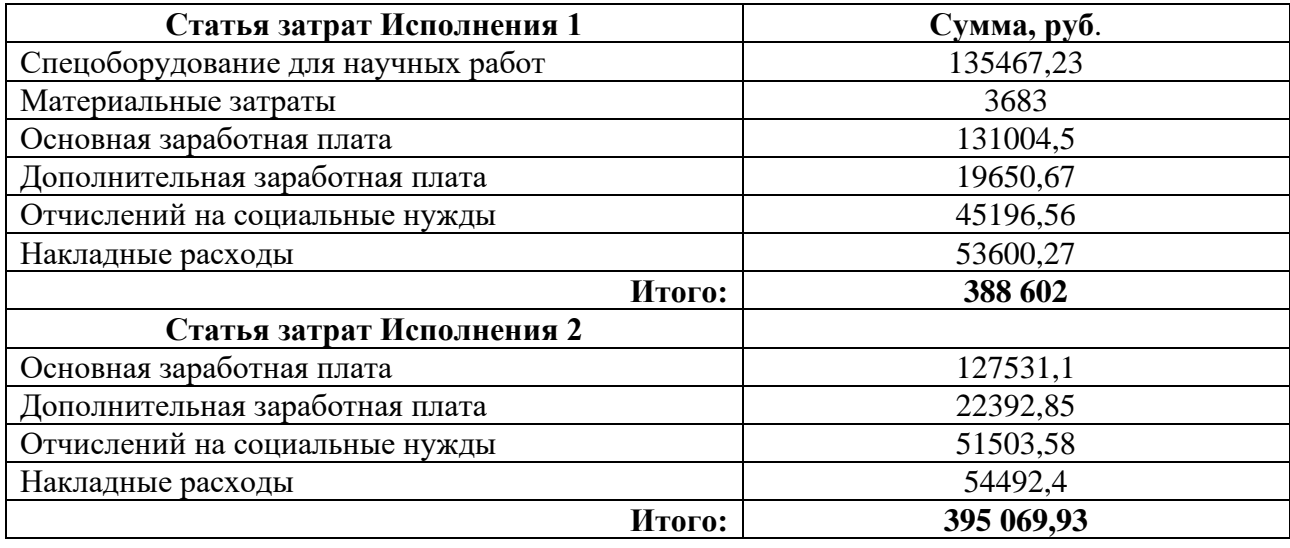

Таким образом, общий бюджет научно-исследовательской работы Исполнения 1 составляет 388 602 рублей, Исполнения 2 составляет 395 069,93 рублей. Большую часть данного бюджета занимают затраты на основную заработную плату исполнителям проекта.

# **4.5 Определение ресурсной (ресурсосбережение), финансовой бюджетной, социальной и экономической эффективности исследования**

### **4.5.1 Оценка сравнительной эффективности исследования**

Определение эффективности происходит на основе расчета интегрального показателя эффективности научного исследования. Его нахождение связано с определением двух средневзвешенных величин: финансовой эффективности и ресурсоэффективности.

В качестве вариантов исполнения проекта рассматриваются следующие варианты:

Исполнение 1: текущая разработка ВКР, демоверсия мобильного ARприложения с 3 исполнителями: руководитель, консультант и инженер.

Исполнение 2: текущая разработка ВКР, демоверсия мобильного ARприложения с 4 исполнителями: руководитель, консультант, инженер и UI/UX дизайнер.

Интегральный показатель ресурсоэффективности  $(I_{pi})$  вариантов исполнения объекта исследования рассчитаны и приведены в таблице 19. Таблица 19 – Сравнительная оценка характеристик вариантов исполнения

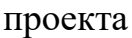

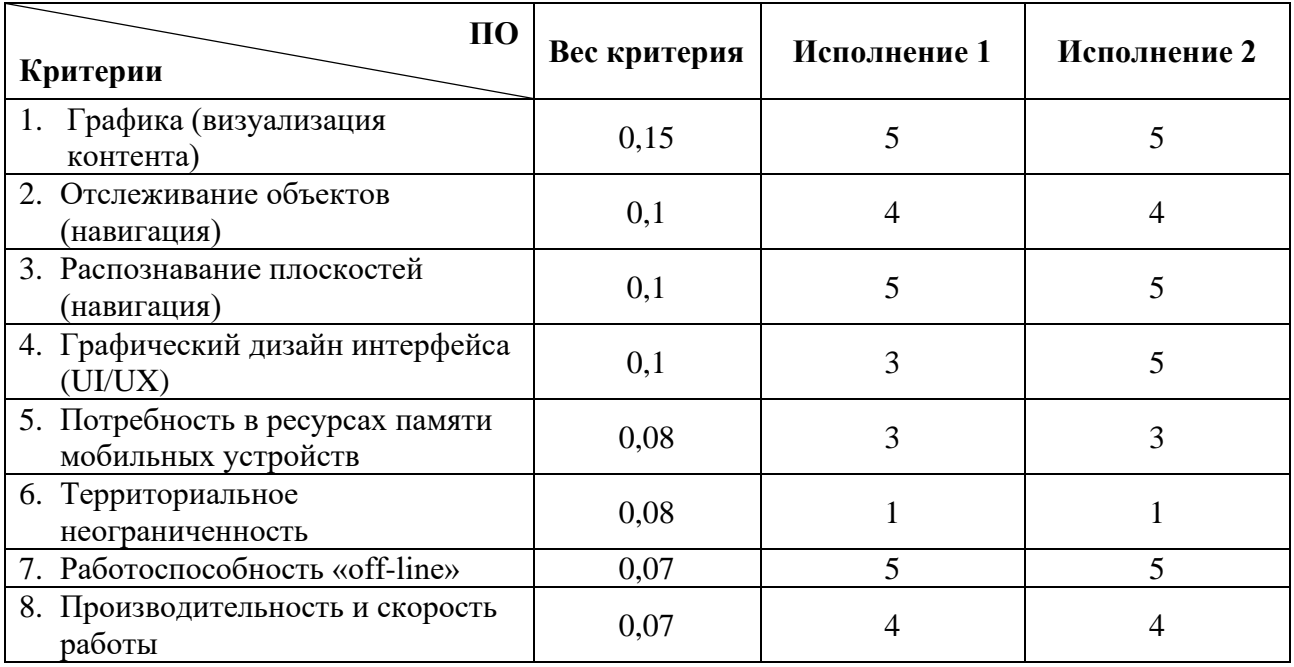

Продолжение таблицы 19.

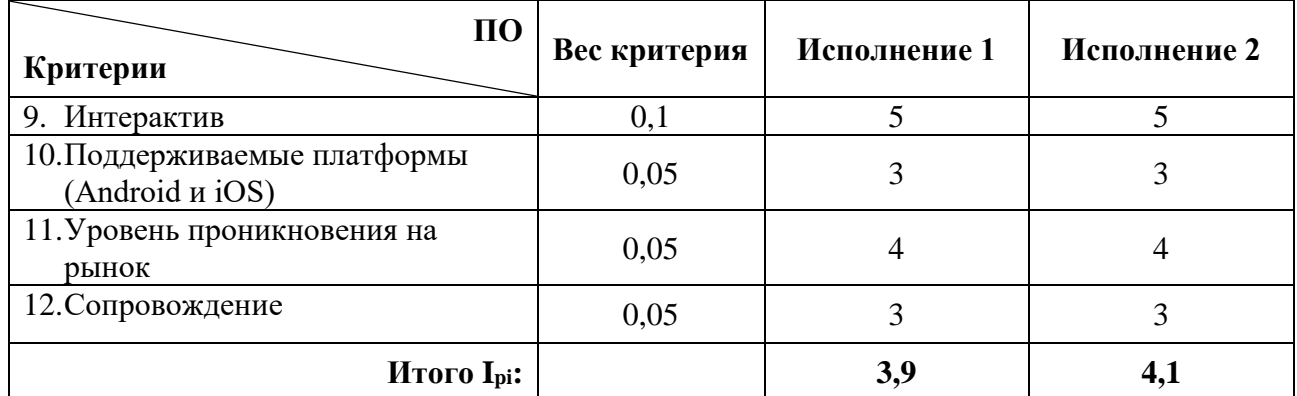

Так как интегральный показатель ресурсоэффективности **(**Ipi) вариант исполнения 2 является наибольший, то в качестве максимального финансового значения  $(\Phi_{max})$  соотносится его значение. Следовательно, максимальной стоимости разработки принята 395 069,93 рублей. Тогда интегральный финансовый показатель разработки для Исполнения 1 и 2 будет:

$$
I_{\varphi_{\text{HH. HCI.}1}} = 388602 / 395069,93 = 0,98
$$
  

$$
I_{\varphi_{\text{HH. HCI.}2}} = 395069,93 / 395069,93 = 1
$$

Полученная величина интегрального финансового показателя разработки отражает соответствующее численное уменьшения бюджета затрат разработки.

Интегральный показатель эффективности разработки  $(I_{\phi_{\text{MHD}}})$  определяется на основании соотношения интегрального показателя ресурсоэффективности  $(I_m)$  к интегральному финансовому показателю  $(I_{\phi}$ .

Сравнение интегрального показателя эффективности (Эср) Исполнения 1 и Исполнения 2 позволит определить сравнительную эффективность проекта. Для этого нужно произвести соотношение  $I_{\phi_{HH,0}}/I_{\phi_{HH,0}}$ .

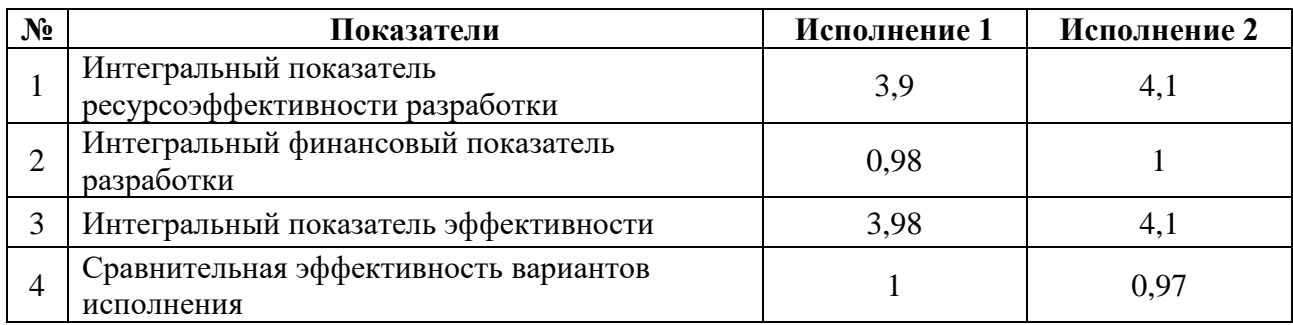

Таблица 20 – Сравнительная эффективность разработки

Исходя из расчетов, можно сделать вывод, что текущая разработка в Исполнении 1 является более эффективным вариантом решения поставленной в магистерской диссертации технической задачи с позиции финансовой и ресурсной эффективности.

#### **4.6 Вывод по разделу**

В результате выполнения раздела ВКР «Финансовый менеджмент, ресурсоэффективность и ресурсосбережение» был выполнен предпроектный анализ: выявлены потенциальные потребители результатов исследования, произведен анализ конкурентных решений, составлен SWOT-анализ, а также произведена оценка готовности проекта к коммерциализации.

Был составлен календарный план исследования и построена диаграмма Ганта, определены трудозатраты участников исследования и рассчитан бюджет затрат на НИ работы, который составляет 388 602 руб. С помощью интегрального показателя эффективности проанализированы два исполнения проекта. Интегральный показатель эффективности показывает, что текущая разработка является более эффективным.

### **5 СОЦИАЛЬНАЯ ОТВЕТСВЕННОСТЬ**

#### **5.1 Введение**

Целью выпускной квалификационной работы является разработка прототипа мобильного приложения «Знакомство с историей ТПУ» для интерактивной визуализации данных с помощью технологии дополненной реальности.

Приложение представляет собой виртуальный гид в жанре квеста, который знакомит пользователей с историей университета из уст виртуальных персонажей. Где потенциальными пользователями разрабатываемого мобильного приложения являются образовательные учреждения.

Целями данного раздела является принятие проектных решений, исключающих несчастные случаи в производстве, и снижение вредных воздействий на окружающую среду. В разделе рассматривается правовые и организационные вопросы обеспечения безопасности, определение производственной и экологической безопасности, а также безопасности в чрезвычайных ситуациях (ЧС) при разработке проектного решения.

Разработка мобильного приложения осуществляется в учебном помещении офисного типа, Томского Политехнического Университета (ТПУ) в аудитории 105 корпуса №22. Рабочая зона представляет собой офисное помещение, с шестью рабочими местами, каждое из которых включает в себя: стул, стол, персональный компьютер (ПК или ПЭВМ) с периферийными устройствами. Разработка приложения осуществляется на персональном компьютере в среде Unity с использованием редактора Visual Studio, где тестирование приложения осуществляется на мобильных устройствах.

## **5.2 Правовые и организационные вопросы обеспечения безопасности**

Установление государственных гарантий трудовых прав и свобод граждан, создание благоприятных условий труда, защита прав и интересов

работников и работодателей, регулируется трудовым законодательством, а именно Трудовому кодексу Российской Федерации (ТК РФ).

Согласно ТК РФ нормальная продолжительность рабочего времени не может превышать 40 часов в неделю [16].

Офисная работа по степени вредности и (или) опасности относится к оптимальным условиям труда. В котором, возможно сокращение рабочего времени. Для работников, в возрасте до 16 лет – не более 24 часа в неделю, от 16 до 18 лет – не более 35 часов, как и для инвалидов I и II группы. Также в течении рабочего дня работнику должен быть предоставлен перерыв для отдыха [16].

В рабочем процессе при разработке приложения пользователь постоянно загружен работой с ПЭВМ и приемлемой позой работы является поза сидя.

В соответствии с ГОСТ 12.2.032-78 «Система стандартов безопасности труда (ССБТ). Рабочее место при выполнении работ сидя. Общие эргономические требования» рабочий стол может быть любой конструкции, отвечающей современным требованиям эргономики и позволяющей удобно разместить на рабочей поверхности оборудование с учетом его количества, размеров и характера выполняемой работы [17].

Взаимное расположение элементов рабочего места является важным эргономическим требованием, предусмотренное в ГОСТ 22269-76, которое должно обеспечивать возможность осуществления всех необходимых движений и перемещений для эксплуатации и технического обслуживания оборудования [18].

Так как основными элементами рабочего места разработчика программного обеспечения являются: стол, стул (кресло), дисплей, клавиатура, мышь, и вспомогательными - пюпитр, подставка для ног. То должны быть установлены общие эргономические требования работой с ними, в соответствии с ГОСТ Р 50923-96 [19].

Выполнение требований к рабочем месту в офисном помещении ТПУ корпуса №22 в аудитории 105 отражено в таблице 21, согласно ГОСТ 12.2.032- 78, ГОСТ 22269-76 и ГОСТ Р 50923-96.

Таблица 21 – Требования к организации рабочего места при выполнении работ сидя

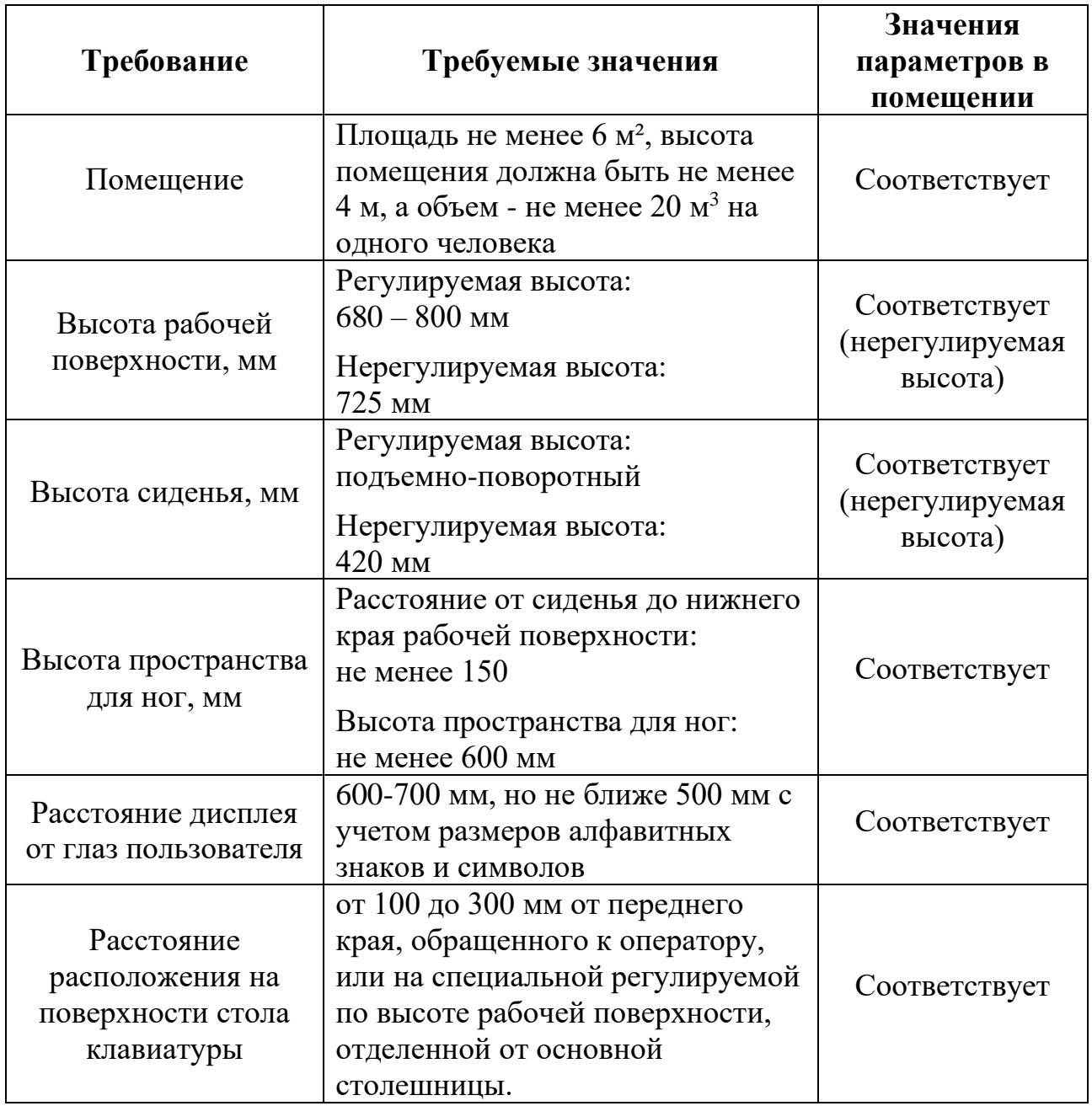

В положении сидя основная нагрузка падает на мышцы, поддерживающие позвоночный столб и голову. В связи с этим при длительном сидении время от времени необходимо сменять фиксированные рабочие позы.

Рабочее место, в котором осуществляется разработка проектного решения соответствует всем требованиям указанных выше.

## **5.3 Производственная безопасность**

Условия труда, в которых разрабатывается мобильное приложение, в том числе устройства, которыми осуществляется разработка, могут спровоцировать появление вредных и опасных факторов производства.

При выполнении работ на персональном компьютере согласно ГОСТ 12.0.003-2015 «Система стандартов безопасности труда (ССБТ). Опасные и вредные производственные факторы. Классификация» могут иметь место следующие факторы, представленные в таблице 22 [20]:

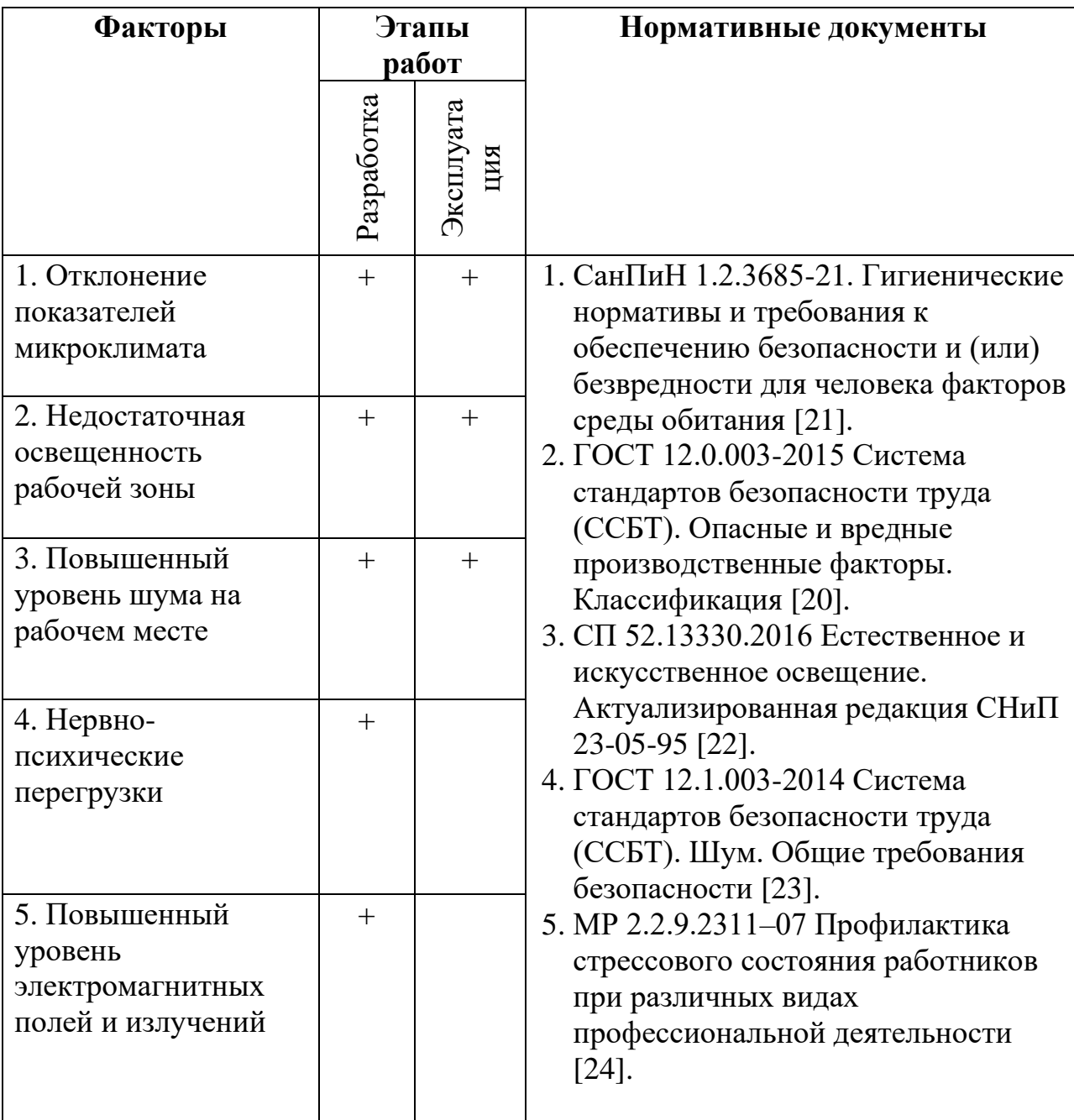

Таблица 22 – Возможные опасные и вредные факторы

Продолжение таблицы 22.

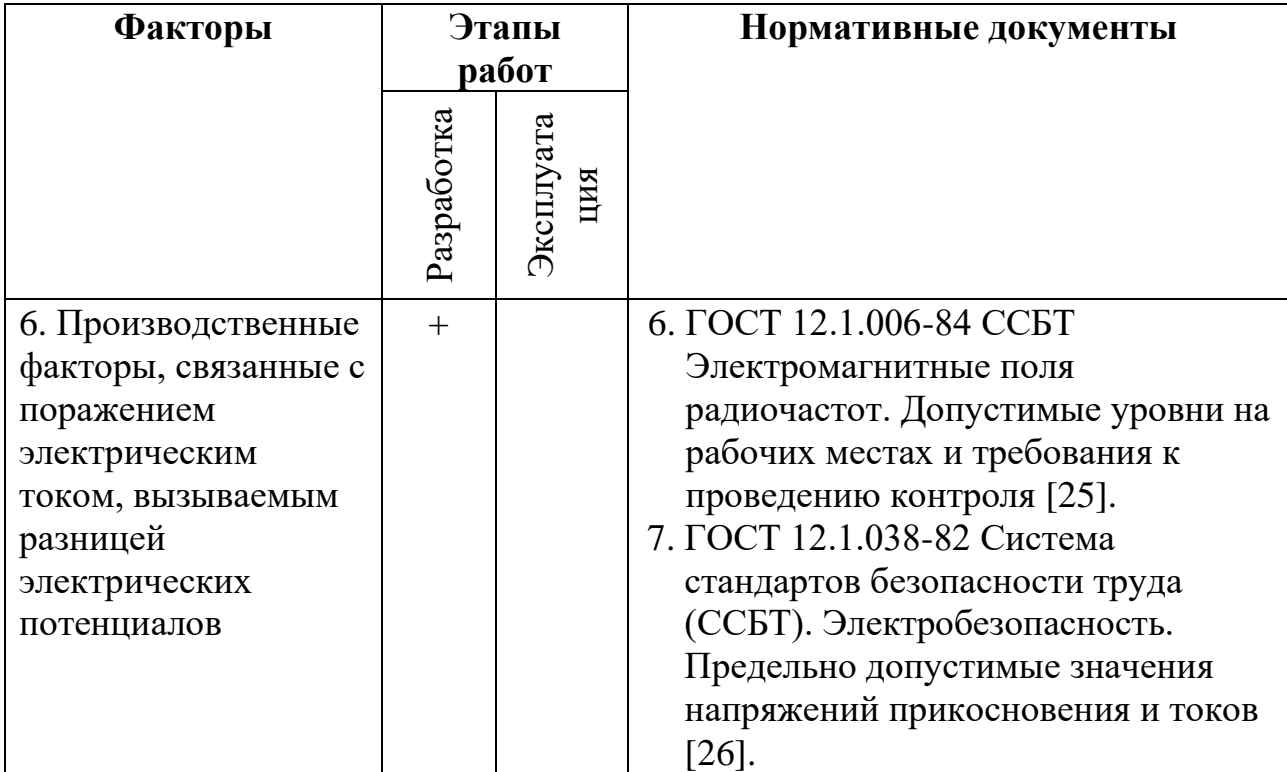

### **5.3.1 Отклонение показателей микроклимата**

Микроклимат рабочего помещения определяется действующими на организм человека показателями температуры, влажности и скорости движения воздуха. Длительное воздействие на человека неблагоприятных показателей микроклимата ухудшает его самочувствие, снижает производительность труда и приводит к заболеваниям, поэтому в организации должны обеспечиваться оптимальные параметры микроклимата, установленные СанПиН 1.2.3685-21 «Гигиенические нормативы и требования к обеспечению безопасности и (или) безвредности для человека факторов среды обитания» [21].

Эти нормы устанавливаются в зависимости от времени года, характера трудового процесса и характера производственного помещения, представленные в таблице 23.

Таблица 23 – Допустимые величины параметров микроклимата на рабочих местах производственных помещений

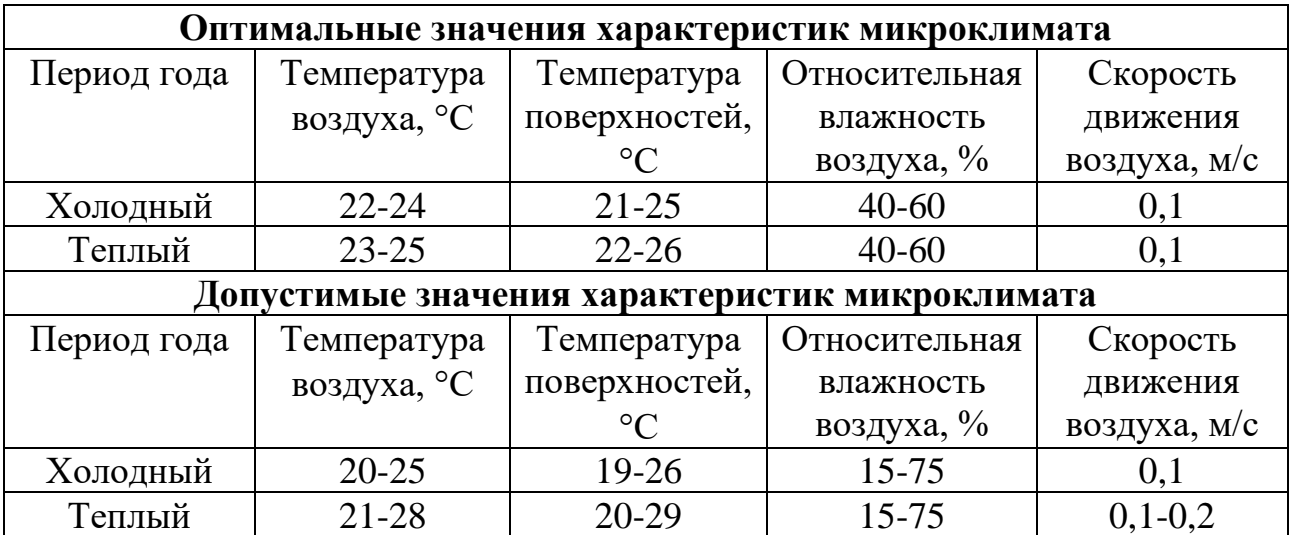

Микроклимат рабочего места должен регулироваться центральным отоплением и приточно-вытяжной вентиляцией. Для улучшения показателей микроклимата необходимо обеспечить правильное кондиционирование и вентиляцию воздуха, отопление помещений. В целях профилактики могут быть использованы средства местного кондиционирования воздуха, помещения для отдыха и обогревания, регламентация времени работы, увлажнения воздуха [21].

Микроклимат на рабочем месте при разработке приложения соответствует допустимым нормам СанПиН 1.2.3685-21.

#### **5.3.2 Недостаточная освещенность рабочей зоны**

Недостаточная освещенность рабочей зоны помещения, оборудованной ПЭВМ, является одной из причин нарушения зрительной функции, а также влияет на общее самочувствие и эффективность труда.

Искусственное освещение в помещениях для эксплуатации ПК должно осуществляться системой общего равномерного освещения. Без естественного освещения допускается проектировать помещения с временным пребыванием людей, помещения, которые определены соответствующими сводами правил и стандартами организаций на проектирование зданий и сооружений, а также помещения, размещение которых разрешено в подвальных этажах зданий и
сооружений [22]. Которым является учебное помещение - аудитория 105 корпус №22 ТПУ.

Нормируемые показатели искусственного освещения в соответствии с СП 52.13330.2016 для офисного помещения указаны в таблице 24.

Таблица 24 – Показатели освещения основных помещений общественных, жилых и вспомогательных зданий

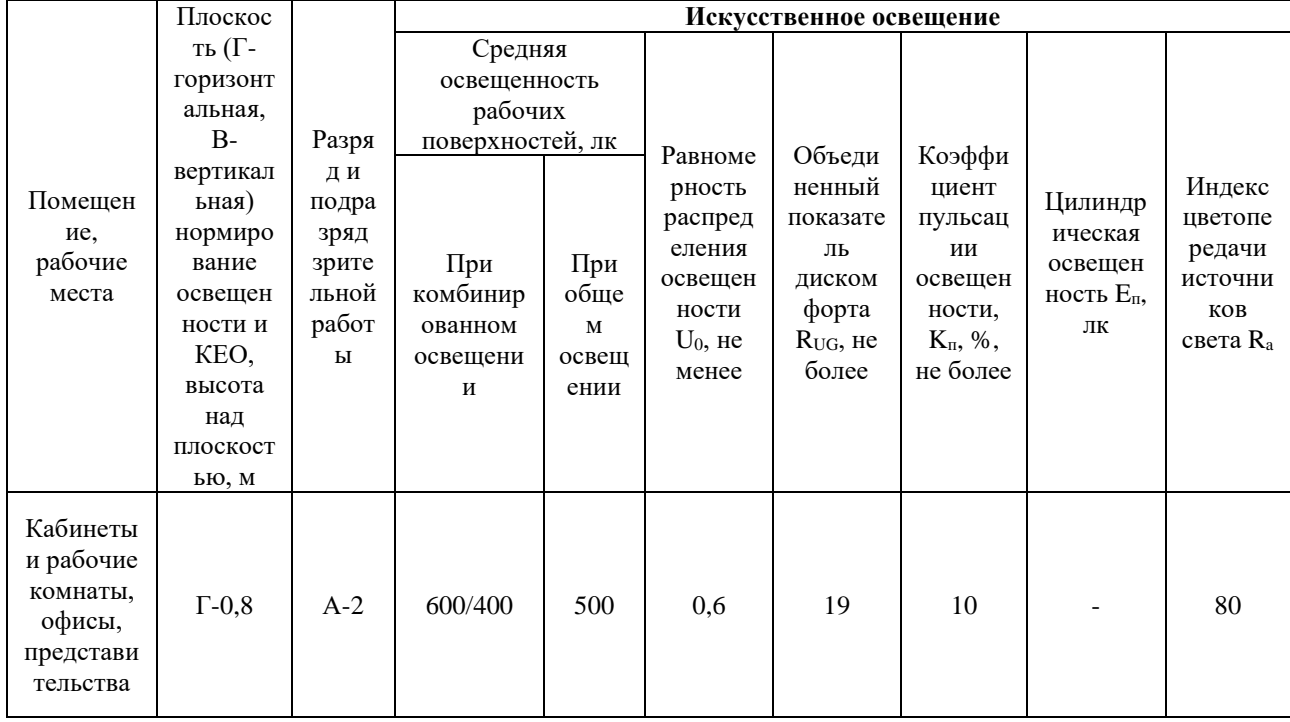

Расчёт общего равномерного искусственного освещения горизонтальной рабочей поверхности выполняется методом коэффициента светового потока, учитывающим световой поток, отражённый от потолка и стен.

Размеры помещения: ширина  $A = 5$  м, длина  $B = 5$  м, высота  $H = 3$  м. Площадь помещения  $S = 25$  м<sup>2</sup>. Высота рабочей поверхности  $h_{\text{pn}} = 0.725$  м. Коэффициент отражения стен (оклеенные светлыми обоями)  $R_c = 30$  %, потолка (чистый бетонный)  $R_n = 50\%$ . Коэффициент запаса  $k = 1.5$ , коэффициент неравномерности  $Z = 1, 1$ . Требуется создать освещенность  $E = 500$  лк.

Рассчитываем систему общего люминесцентного освещения. Выбираем светильники типа ОДР,  $\lambda = 1,3$ . Приняв  $h_c = 0$  м, т.к. встроена в потолок, определяем расчетную высоту:

$$
h = H - h_p - h_c = 3 - 0.725 - 0 = 2.275 \text{ m},
$$

где  $h_p$  – высота рабочей поверхности над полом, м;

 $h_c$  – расстояние светильников от перекрытия (свес).

Расстояние между светильниками:  $L = \lambda * h = 1,3 * 2,275 = 2,96$  м

Расстояние от крайнего ряда светильников до стены:

$$
L / 3 = 2,96 / 3 = 0,99
$$
 m

Количество рядов светильников c люминесцентными лампами определяется по формуле:

$$
n_{\text{p,q}} = \frac{(B - \frac{2}{3} * L)}{L} + 1 = \frac{(5 - \frac{2}{3} * 0.99)}{0.99} + 1 = 4.38 \approx 4,
$$

где n<sub>ряд</sub> – количество рядов;

В – ширина помещения, м;

L – расстояние между рядами светильников, м.

Количество светильников с люминесцентными лампами определяется по формуле:

$$
n_{\text{CB}} = \frac{(A - \frac{2}{3} * L)}{L_{\text{CB}} + 0.5} + 1 = \frac{(5 - \frac{2}{3} * 0.99)}{0.8 + 0.5} + 1 = 4.33 \approx 4,
$$

где n<sub>cв</sub> – количество светильников в ряду;

А – длина помещения, м;

Lсв – длина светильника, м.

Общее количество светильников с люминесцентными лампами в помещении определяется по формуле:

$$
N = n_{\text{p}_{\text{H}}}
$$
  $\ast$   $n_{\text{CB}} = 4 \ast 4 = 16$ ,

В рабочем помещении светильники типа ОДР установлены в три ряда (по 4 светильника на каждый ряд мощностью 20 Вт). План помещения и размещения на нем светильников, представлен на рисунке 21. Учитывая, что в каждом светильнике установлено 4 лампы, общее число люминесцентных ламп ЛД в помещении  $N = 48$ .

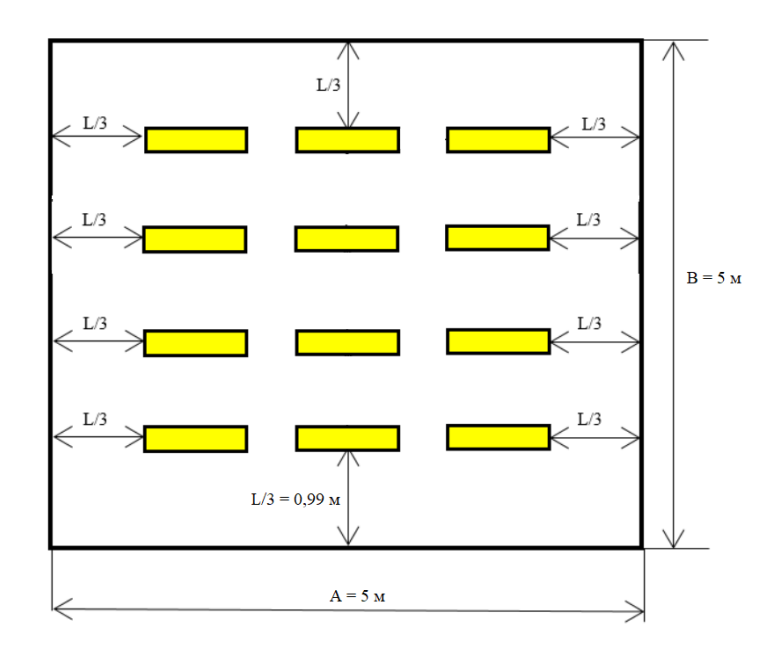

Рисунок 21 – План помещения и размещения светильников с люминесцентными лампами

Находим индекс помещения:

$$
i = \frac{S}{h * (A + B)} = \frac{25}{2,275 * (5 + 5)} \approx 1
$$

Из справочника «Коэффициенты использования светового потока светильников с люминесцентными лампами» определяем коэффициент использования светового потока  $\eta = 0.42$  при  $R_c = 30$  %,  $R_n = 50$  %,  $i = 1$ .

Определяем потребный световой поток ламп в каждом из рядов:

$$
\Phi = \frac{E_H * S * k * z}{N * \eta} = \frac{500 * 25 * 1.5 * 1}{48 * 0.42} \approx 930,
$$

где Е<sub>н</sub> – нормативная освещённость по СП 52.13330.2016, лк;

 $S$  – площадь освещаемого помещения, м<sup>2</sup>;

k – коэффициент запаса, учитывающий загрязнение светильника;

z – коэффициент неравномерности освещения (для люминесцентных ламп 1.1),

N – число ламп в помещении (необходимо учесть число ламп в светильнике);

– коэффициент использования светового потока.

Из справочника «Основные характеристики люминесцентных ламп» выбираем ближайшую стандартную лампу ЛД 880 лм с мощностью 20 Вт.

Делаем проверку выполнения условия:

$$
-10\% \le \frac{\Phi \pi \cdot \text{CTaH} \pi - \Phi \pi \cdot \text{pac}}{\Phi \pi \cdot \text{CTaH} \pi} * 100\% \le +20\%,
$$
  

$$
-10\% \le -5.6\% \le +20\%,
$$

Определяем электрическую мощность осветительной установки:

 $P = 48 * 20 = 960$  Br.

Согласно СП 52.13330.2016 условия освещения на рабочем месте аудитория 105 корпус №22 ТПУ соответствуют нормам.

#### **5.3.3 Повышенный уровень шума на рабочем месте**

Шум на рабочем месте оказывает раздражающее влияние на работника. При постоянном нахождение в помещение, где уровень шума более 85 дБА, могут наблюдаться нарушения слуха и нервной системы. А также повышает его утомляемость, а при выполнении задач, требующих внимания и сосредоточенности, способен привести к росту ошибок и увеличению продолжительности выполнения задания [23].

Уровень шума на рабочем месте работника (оператора), по ГОСТ Р 50923- 96 не должен превышать 50 дБА, а в местах обработки информации на вычислительных машинах - 75 дБА [19].

Если уровень шума на рабочем месте оператора превышает допустимый, то в помещении применяют звукопоглощающие покрытия, экраны или размещают печатающее оборудование вне помещения с дисплеем [19].

Основными источниками шума в рабочей зоне при разработки мобильного приложения являются расположенные в помещении персональных компьютеров и вытяжной системы вентиляции.

Для снижения уровня шумов можно использовать вентиляторы системы охлаждения ПЭВМ с меньшей частотой вращения, экранировать серверное

оборудования, однако при нормальных условиях перечисленные выше источники не создают шумы, выходящие за пределы допустимых 75 дБА.

Рабочее место при разработке проектного решения соответствует допустимым нормам установленной ГОСТ Р 50923-96.

#### **5.3.4 Нервно-психические перегрузки**

Нервно-психические перегрузки как умственное перенапряжение, перенапряжение анализаторов, монотонность туда, присуще работнику при разработке проектного решения – мобильного приложения.

При работе с ПЭВМ основным фактором, влияющим на нервную систему пользователя, влияет большие объемы данных, связанных с переработкой информации и принятие решений, которое способствует монотонность труда. При котором возникает умственное перенапряжение, а также влияние на сознание и психофизическое состояние. Уменьшить их негативное воздействие, возможно, давая нервной системе необходимый отдых. Рекомендации к организации режимов труда и отдыха работников умственного вида деятельности с различной напряженностью труда предусматривает МР 2.2.9.2311- 07 «Профилактика стрессового состояния работников при различных видах профессиональной деятельности» [24].

Также при работе с ПЭВМ возникает перенапряжение зрительного анализатора, которое наблюдается при длительном концентрировании внимания на одной точке в течении рабочего процесса.

Для уменьшения зрительной нагрузки необходимо делать зрительную гимнастику каждые 20-25 минут работы на ПЭВМ, а также корректно регулировать основных параметры монитора (яркость, контрастность и так далее), а также частоту обновления (при частоте меньше 75 Гц глаза человека устают быстрее). Так же благоприятнее для глаз подходят мониторы с IPS матрицей.

При первых симптомах психического перенапряжения необходимо: рационально чередовать периоды отдыха и работы; выполнять гимнастические упражнения; занятие спортом; ложиться спать в одно и то же время; в тяжелых

случаях обратиться к врачу. Другие меры по коррекции неблагоприятного функционального состояния работников умственного труда при воздействии производственных стресс-факторов можно посмотреть в МР 2.2.9.2311- 07 [24].

Рабочее место при разработке проектного решения соответствует полностью соответствует требованиям для нормального психического и физиологического функционирования человека.

#### **5.3.5 Повышенный уровень электромагнитных полей и излучений**

Электромагнитные поля (ЭМП), характеризующиеся напряженностями электрических и магнитных полей, оказывает вредное воздействие на организм человек. Допустимые уровни воздействия ЭМП радиочастот, предусматривается в ГОСТ 12.1.006-84 ССБТ «Электромагнитные поля радиочастот. Допустимые уровни на рабочих местах и требования к проведению контроля» [25].

Основным источником этих проблем, являются дисплеи (мониторы), особенно дисплеи с электронно-лучевыми трубками. Они представляют собой источники наиболее вредных излучений, неблагоприятно влияющих на здоровье пользователя.

Современные мониторы практически безопасны, они не являются источником радиоактивного излучения и имеют низкий показатель электромагнитных и электростатических полей, что не вредит организму человека. Единственное, стоит учесть безопасность устаревших мониторов с электронно-лучевой трубкой, к которым прилагается специальный защитный экран.

Однако, при всей безопасности современных мониторов, не стоит злоупотреблять работой за компьютером более двух часов без перерыва. ПЭВМ являются источниками таких излучений как, ультрафиолетового, ближнего инфракрасного. Ультрафиолетовое излучение в больших дозах приводит к дерматиту кожи, головной боли, рези в глазах. Инфракрасное излучение приводит к перегреву тканей человека (особенно хрусталика глаза). И при работе с ПЭВМ стоит использовать защитные очки с покрытием блокирующих вредных лучей синего и фиолетового спектра.

Следует проводить контроль электромагнитных полей радиочастот на рабочем месте (измерения напряженности и плотности потока энергии ЭМП) не реже одного раза в год, а также в других случаях, предусмотренных в ГОСТ 12.1.006-84 ССБТ [25].

При повышенном уровне напряженности полей следует сократить время работы за компьютером, делать пятнадцатиминутные перерывы в течение полутора часов работы, обязательно применять защитные экраны, не размещать их концентрированно в рабочей зоне и выключать их, если на них не работают.

#### **5.3.6 Опасность поражения электрическим током**

Опасность поражения электрическим током – один из возможных опасных факторов на рабочем месте работника (оператора). Электротравма может быть получена вследствие случайного прикосновения к токоведущим частям, находящимся под напряжением, или появлением напряжения на металлических конструктивных частях электрооборудования (корпусах, кожухах), которые не должны находиться под напряжением.

Проходя через организм человека, электрический ток производит термическое, электролитическое, биологическое и механическое (динамическое) действия. Непосредственной причиной смерти является не электрический ток, а местное повреждение организма, вызванное током. Характерные виды местных электротравм – электрические ожоги, металлизация кожи, электроофтальмия и механические повреждения.

Напряжения прикосновения и токи, протекающие через тело человека при нормальном (неаварийном) режиме электроустановки, не должны превышать значений, указанных в таблице 25 по ГОСТ 12.1.038-82 [26].

Таблица 25 – Предельно допустимые значения напряжения прикосновения и токи, протекающие через тело человека при неаварийном режиме электроустановки

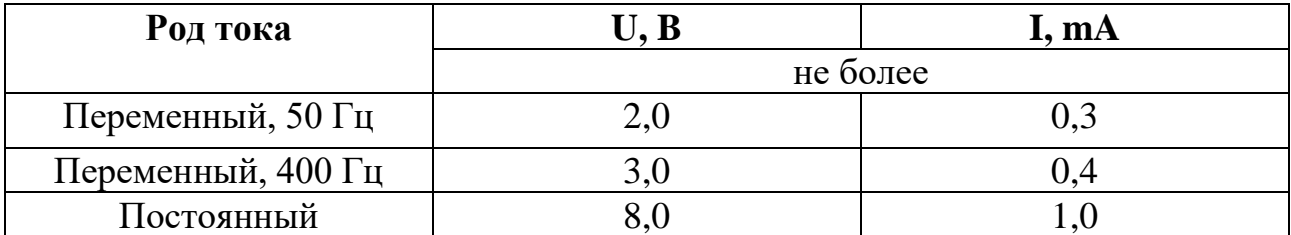

Во избежание поражения электрическим током необходимо соблюдать правила электробезопасности на рабочем месте и иметь мерами защиты от воздействия электрического тока: оградительные устройства, устройства автоматического контроля и сигнализации, изолирующие устройства и покрытия, устройства защитного заземления, устройства автоматического отключения, предохранительные устройства.

## **5.4 Экологическая безопасность**

Разработанное мобильное приложение не воздействует на селитебную зону, атмосферу и гидросферу. Данное приложение является не материальным и может рассматривается только вместе с ПЭВМ и мобильными устройствами.

На данном рабочем месте выявлен предполагаемый источник загрязнения окружающей среды, а именно воздействие на литосферу в результате образования отходов при поломке предметов вычислительной техники, периферийных устройств, и оргтехники.

Вышедшее из строя ПЭВМ и сопутствующая оргтехника относится к IV классу опасности и подлежит специальной утилизации, при котором более 90% отходов отправится на вторичную переработку и менее 10% будут отправлены на свалки (захоронение) [27].

Этапы технологического цикла отходов и стратегические аспекты обращения с отходами, подлежащих ликвидации установлены в ГОСТ Р 53692- 2009 «Национальный стандарт Российской Федерации. Ресурсосбережение. Обращение с отходами. Этапы технологического цикла отходов» [27].

В ходе деятельности организация также создает бытовой мусор (канцелярские, пищевые отходы, искусственные источники освещения), который должен быть утилизирован в соответствии с определенным классом опасности или переработан, чтобы не оказывать негативное влияние на состояние литосферы.

Следовательно, для уменьшения вредного влияния на литосферу необходимо производить сортировку отходов и обращаться в службы по утилизации для дальнейшей переработки или захоронения.

Организации, занимающиеся покупкой сломанных ПЭВМ на запчасти, готовы платить за запчасти деньги, которые они сэкономят на покупке новых деталей, необходимых для ремонта. Такие организации принимают даже аппаратуру, подверженную контактам с жидкостями и механическим подтверждениям. Компьютерная техника (или ее компоненты) может также заинтересовать тех, кто скупает старые платы и радиодетали для получения из них после переработки драгоценных и редких металлов. Также возможно самостоятельно отнести сломанный ПЭВМ в пункт приема металлолома, которые есть в каждом городе.

#### **5.5 Безопасность в чрезвычайных ситуациях**

Возможные чрезвычайные ситуации (ЧС), которые могут возникнуть при разработке мобильного приложения в рабочей зоне являются: пожар, взрыв и землетрясение [28].

С учетом рабочего процесса и наличием вычислительной техники в помещении наиболее вероятный вид ЧС является возникновение пожара на рабочем месте. Под пожаром понимается вышедший из-под контроля процесс горения, обусловленный возгоранием вычислительной техники.

Источниками возникновения возгорания при работе с ПЭВМ могут быть: токи короткого замыкания, неисправность устройства компьютера или электросетей, небрежность оператора при работе с компьютером, воспламенение ПЕВМ из-за перегрузки.

В связи с этим, согласно ГОСТ 12.1.004-91 «Система стандартов безопасности труда (ССБТ). Пожарная безопасность. Общие требования», при работе с компьютером необходимо соблюдать следующие нормы пожарной безопасности [29]:

- − для предохранения сети от перегрузок запрещается одновременно подключать к сети количество потребителей, превышающих допустимую нагрузку;
- − работы за компьютером проводить только при исправном состоянии оборудования и электропроводки;
- − иметь средства для тушения пожара (огнетушитель) и соответствующих видов пожарной техники;
- − установить количество, размеры и соответствующее конструктивное исполнение эвакуационных путей и выходов;
- − обеспечить возможность беспрепятственного движения людей по эвакуационным путям [29].

Прокладка всех видов кабелей в металлических газонаполненных трубах – отличный вариант для предотвращения возгорания. При возникновении пожара, любой, увидевший пожар должен: принять меры к его тушению и незамедлительно заявить о данном происшествии в пожарную службу по телефонному номеру 01 или 112, действовать по указаниям.

В случае возникновения пожара в здании автоматически срабатывают датчики пожаротушения, и звуковая система оповещает всех сотрудников о немедленной эвакуации из здания и направляются на выход в соответствии с планом эвакуации при пожарах и других ЧС (рисунок 22). На этаже находится шесть огнетушителей и три пожарных крана, а также три эвакуационных выхода.

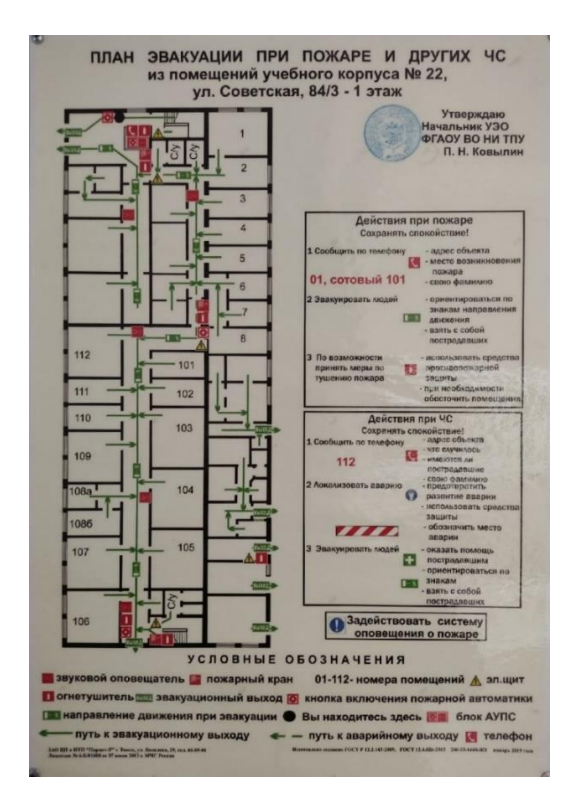

Рисунок 22 – План эвакуации при пожаре и других ЧС из помещения учебного корпуса №22 ТПУ

#### **5.6 Вывод по разделу**

В ходе выполнения работы над разделом «Социальная ответственность» были выявлены опасные и вредные факторы, воздействию которых может быть подвержен разработчик программного продукта на рабочем месте офисного типа. Был проведен анализ влияния объекта исследования на окружающую среду и мероприятия по ее защите. Выявлены наиболее вероятные ЧС, проработаны мероприятия по их предотвращению и порядок действий в случае из возникновения. Также проведен анализ нормативной документации, проработаны правовые и организационные вопросы обеспечения безопасности на рабочем месте офисного типа. Основываясь на результатах проделанной работы, можно составить ряд мер по исключению или уменьшению влияния опасных и вредных факторов на человека и окружающую среду. Рабочее место разработчика программного обеспечения соответствует выдвигаемым требованиям по безопасности и охране труда.

## **ЗАКЛЮЧЕНИЕ**

В результате выполненной работы был произведен анализ предметной области, спроектирован и реализован прототип мобильного AR-приложения «Знакомство с историей ТПУ» для интерактивной визуализации данных с помощью технологии дополненной реальности.

Стоить заметить, что результат выпаленной работы ориентируется на определенное образовательное учреждение – Национальный исследовательский Томский политехнический университет (ТПУ), которому имеет значение ознакомить студентов и абитуриентов историю университета. Не исключает вариант, использования данной разработки для других образовательных учреждений. Так как AR-мобильное приложения может быть изменена (другими данными) в зависимости преследуемой цели заведения.

# **СПИСОК ПУБЛИКАЦИЙ СТУДЕНТА**

1. Видман В. В., Маркитанова А. М. Возможности AR технологий для визуализации данных в мобильных приложениях. Молодежь и современные информационные технологии: сборник трудов XVIII Международной научнопрактической конференции студентов, аспирантов и молодых ученых, Томск, 22-26 марта 2021. – Томск: ТПУ, 2021 – с. 296-297.

Во время выполнения практики была подготовлена статья по данной теме, и представлена на конференции МСИТ-2021. Публикация является кратким обзором возможностей использования технологий дополненной реальности для визуализации данных в мобильных приложениях. Где рассмотрены два основных программных компонента AR: технологии трекинга и визуализация. И предложен подход предварительного расчета и визуализации поверхностей объектов на этапе подготовки трехмерных моделей, для существенного повышения реалистичности объектов в мобильных приложениях.

#### **СПИСОК ИСПОЛЬЗОВАННЫХ ИСТОЧНИКОВ**

1. Труфанова Е. О. Информационное перенасыщение: ключевые проблемы [Электронный ресурс] / Философские проблемы информационных технологий и киберпространства. – 2019. –  $\mathcal{N}$ <sup>0</sup>1(16) 2019). – с. 4-21. КиберЛенинка. – URL: https://cyberleninka.ru/article/n/informatsionnoeperenasyschenie-klyuchevye-problemy, свободный (дата обращения 03.02.2022).

2. Борисов Е. Е. Визуализация как актуальное направление распространения информации [Электронный ресурс] / Молодой ученый. – 2019. –  $\mathcal{N}_2$ 22(260). – с. 611-614. – URL: https://moluch.ru/archive/260/59960/ (дата обращения: 03.02.2022).

3. Augmented reality: An application of heads-up display technology to manual manufacturing processes [Электронный ресурс] Thomas P. Caudell, David Mizell// ResearchGate. – URL: https://www.researchgate.net/publication/3510119\_Augmented\_reality\_An\_applicati on of heads-up display technology to manual manufacturing processes (дата обращения 15.11.2020).

4. R. Azuma. "A Survey of Augmented Reality" Presence: Teleoperators and Virtual Environments. vol. 6, no. 4, Aug. 1997, pp. 355-385.

5. Биткин В. В. Дополненная реальность, её виды и инструменты создания [Электронный ресурс] / Скиф. Вопросы студенческой науки. – 2021. –  $-\mathcal{N}_2$ 5(57). – c. 107-109. – URL: https://cyberleninka.ru/article/n/dopolnennayarealnost-eyo-vidy-i-instrumenty-sozdaniya/viewer (дата обращения 18.11.2021).

6. Vuforia Engine. Official portal [Электронный ресурс] Vuforia Developer Library. – URL: https://developer.vuforia.com/ (дата обращения 10.09.2021).

7. ARKit. Official portal [Электронный ресурс] developer.apple.com. – URL: https://developer.apple.com/documentation/arkit?changes=latest\_minor (дата обращения 8.09.2021).

8. ARCore. Official portal [Электронный ресурс] ARCore. – URL: https://developers.google.com/ar?hl=cs (дата обращения 8.09.2021).

9. Unity User Manual 2020.3 (LTS) [Электронный ресурс] Unity Documentation.  $-$  URL: https://docs.unity3d.com/2020.3/Documentation/Manual/UnityManual.html (дата обращения 15.02.2021).

10. SQLite, MySQL и PostgreSQL: сравниваем популярные реляционные СУБД [Электронный ресурс] tproger.ru. – URL: https://tproger.ru/translations/sqlite-mysql-postgresql-comparison/ (дата обращения 01.03.2022).

11. SQlite. Official portal [Электронный ресурс] sqlite.org. – URL: https://www.sqlite.org/index.html (дата обращения 05.03.2022).

12. Синтезатора речи онлайн [Электронный ресурс] texttospeechrobot.com. – URL: https://texttospeechrobot.com/tts/ru/sintezator-rechionlayn (дата обращения 10.12.2021).

13. Blender. Official portal [Электронный ресурс] Blender. – URL: https://www.blender.org/ (дата обращения 24.10.2021).

14. Категория: Ректоры [Электронный ресурс] Электронная энциклопедия. Томский политехнический университет. – URL: https://wiki.tpu.ru/wiki/Категория:Ректоры (дата обращения 10.02.2022).

15. История. Знакомство с ТПУ [Электронный ресурс] Официальный сайт ТПУ. – URL: https://www.tpu.ru/university/meet-tpu/history (дата обращения 10.02.2022).

16. Трудовой кодекс Российской Федерации от 30.12.2001 N 197-ФЗ (ред. от 09.03.2021).

17. ГОСТ 12.2.032-78 Система стандартов безопасности труда (ССБТ). Рабочее место при выполнении работ сидя. Общие эргономические требования.

18. ГОСТ 22269-76 Система "Человек-машина". Рабочее место оператора. Взаимное расположение элементов рабочего места. Общие эргономические требования.

19. ГОСТ Р 50923-96 Дисплеи. Рабочее место оператора. Общие эргономические требования и требования к производственной среде. Методы измерения.

20. ГОСТ 12.0.003-2015 Система стандартов безопасности труда (ССБТ). Опасные и вредные производственные факторы. Классификация

21. СанПиН 1.2.3685-21 Гигиенические нормативы и требования к обеспечению безопасности и (или) безвредности для человека факторов среды обитания.

22. СП 52.13330.2016 Естественное и искусственное освещение. Актуализированная редакция СНиП 23-05-95.

23. ГОСТ 12.1.003-2014 Система стандартов безопасности труда (ССБТ). Шум. Общие требования безопасности.

24. МР 2.2.9.2311-07 Профилактика стрессового состояния работников при различных видах профессиональной деятельности.

25. ГОСТ 12.1.006-84 ССБТ. Электромагнитные поля радиочастот. Допустимые уровни на рабочих местах и требования к проведению контроля

26. ГОСТ 12.1.038-82 Система стандартов безопасности труда (ССБТ). Электробезопасность. Предельно допустимые значения напряжений прикосновения и токов.

27. ГОСТ Р 53692-2009 Национальный стандарт Российской Федерации. Ресурсосбережение. Обращение с отходами. Этапы технологического цикла отходов.

28. ГОСТ Р 22.0.02-2016 Безопасность в чрезвычайных ситуациях. Термины и определения / ГОСТ Р от 12 сентября 2016 г.

29. ГОСТ 12.1.004-91 Система стандартов безопасности труда (ССБТ). Пожарная безопасность. Общие требования.

# **ПРИЛОЖЕНИЕ А**

# Заполнения таблица PersonText, таблица 26.

# Таблица 26 – PersonText

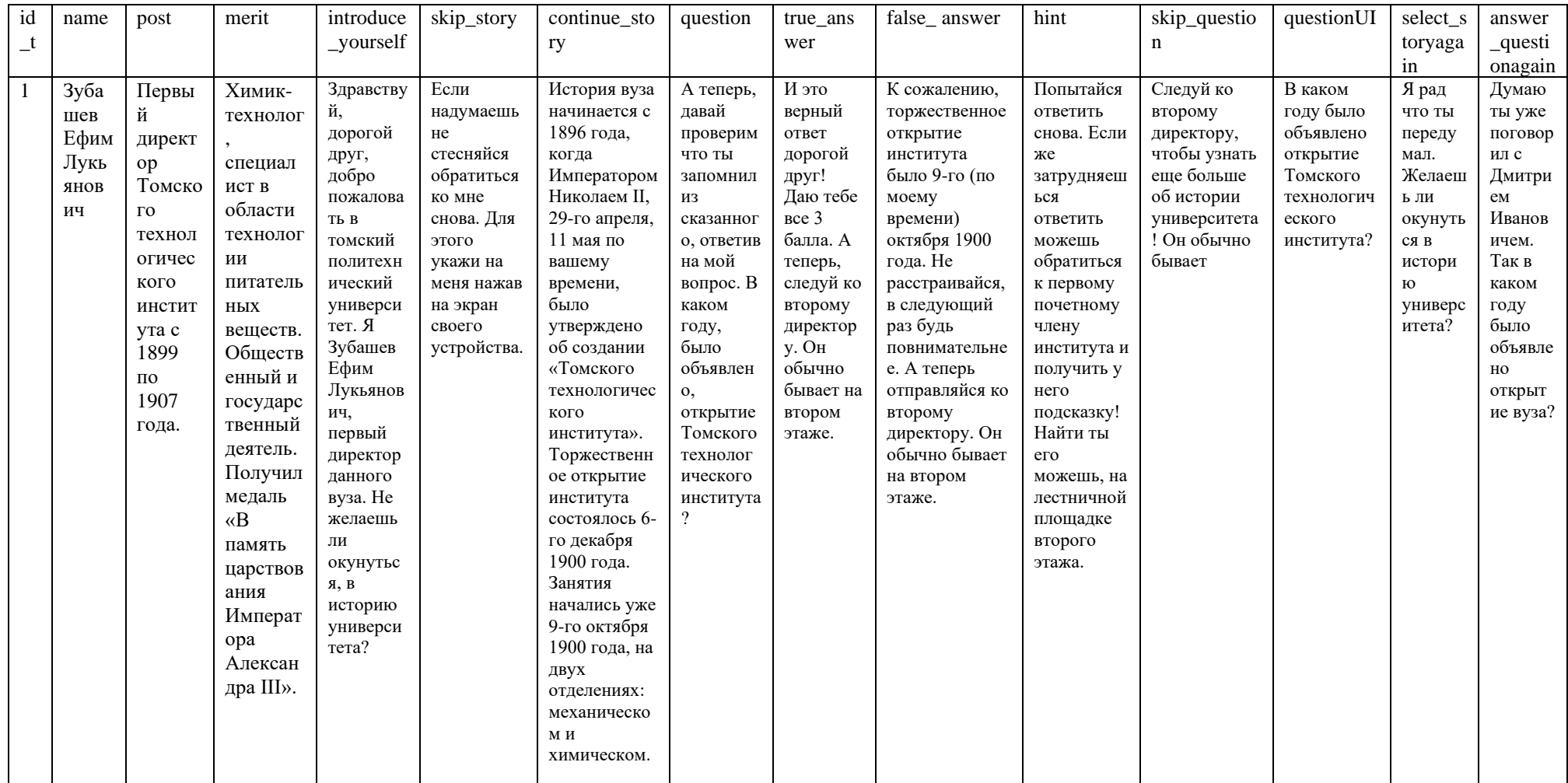

# Продолжение таблицы 26.

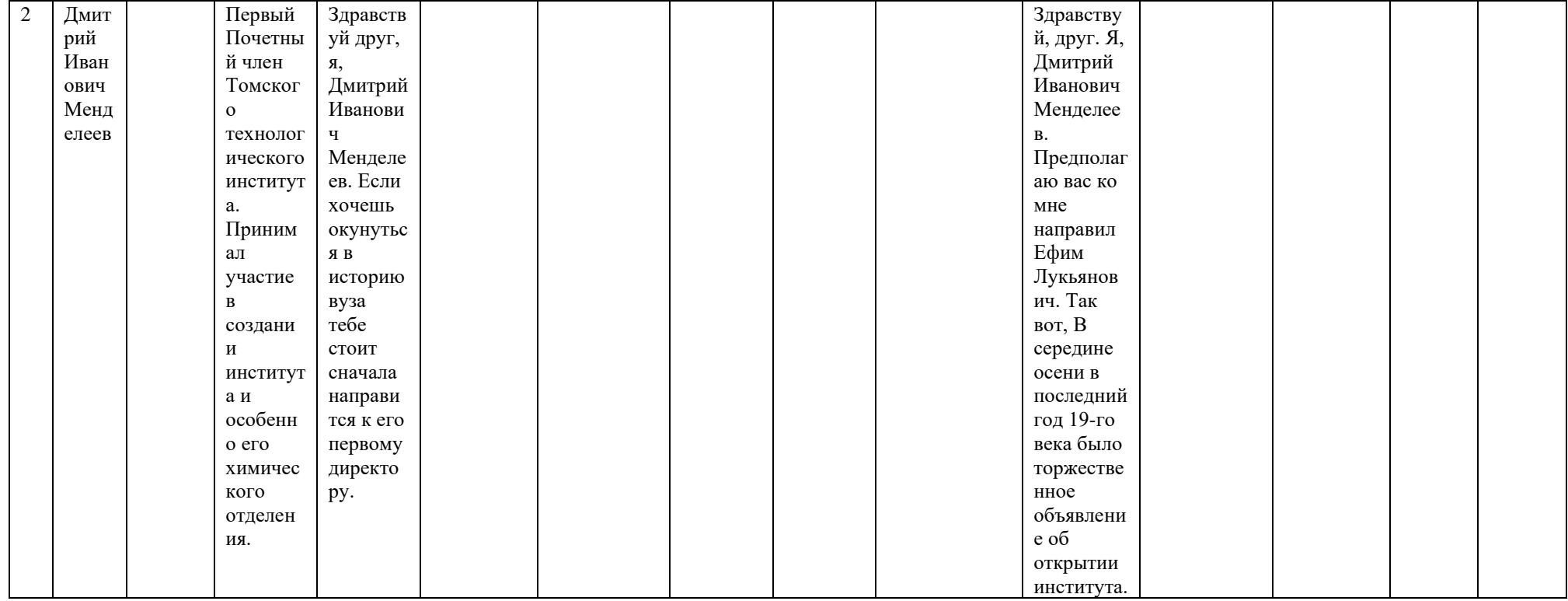

# Продолжение таблицы 26.

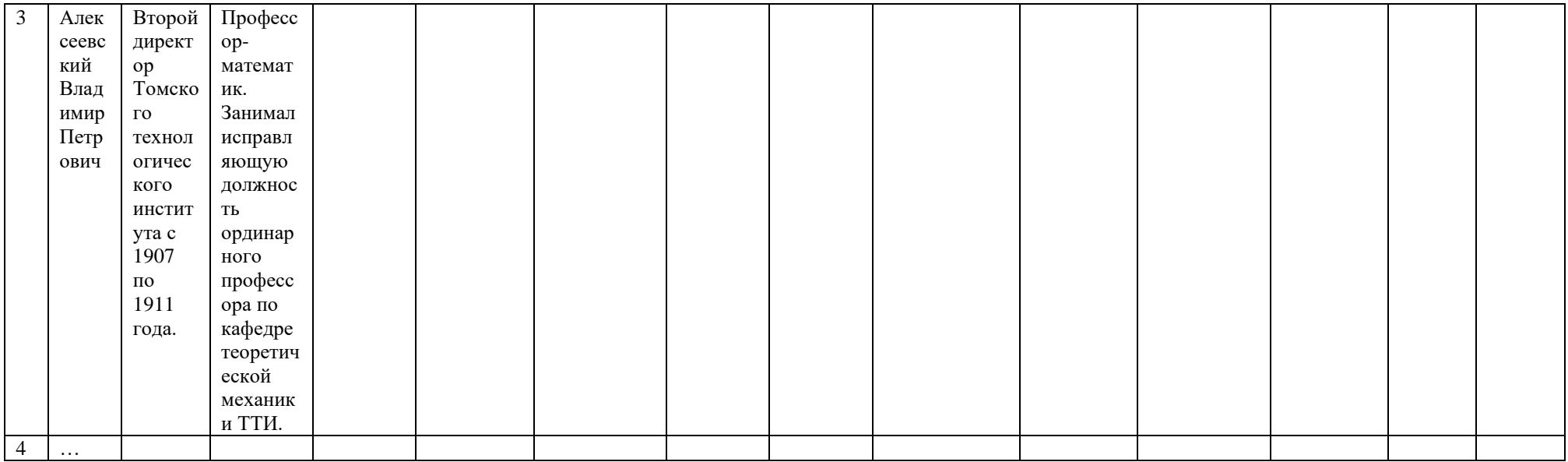

# **ПРИЛОЖЕНИЕ Б**

(справочное)

# **Section 1 Analysis of the subject area of research Section 2 Designing a prototype of an AR mobile application**

#### Студент:

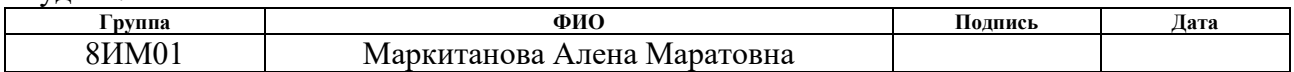

## Руководитель ВКР школы ИШИТР отделении ОИТ:

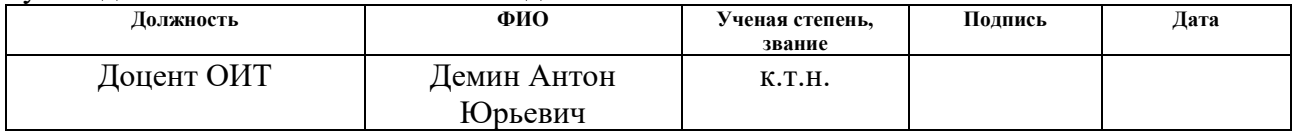

## Консультант школы ИШИТР отделении ОИТ:

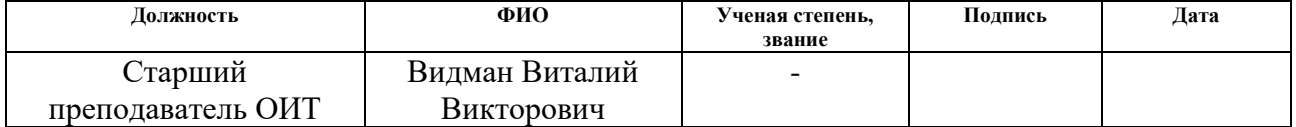

#### Консультант – лингвист отделения ОИЯ школы ШБИП:

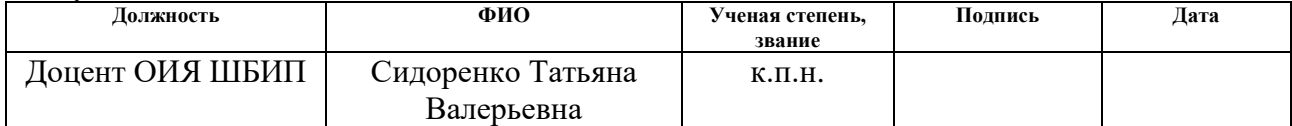

## **1 ANALYSIS OF THE SUBJECT AREA OF RESEARCH**

#### **1.1 The problem and relevance of the study**

In the age of information and "information glut" [1], attracting the attention of users has become quite a challenge. Modern society is in conditions of ever-increasing information flows. After all, information in modern society plays a significant role. In recent decades, under the influence of digital technologies, the ways of disseminating information have changed. Also, along with the method of transmission, the form of its presentation also undergoes changes.

There are four forms of information representation, such as textual, numerical, graphic and sound. Of all forms, graphic (images, graphics, etc.) plays a leading role in the modern information space. It allows you to provide information in a convenient form and takes up less space. Such an interest in the consumption of visual information is due to the fact that consciousness does not have time to perceive, sort and analyze the entire flow of information. The user seeks to receive information in such a way as to understand and evaluate them with the least effort. And visualization allows you to focus the user's attention on the main essence of the information, giving the audience additional emotionality. It expands the possibilities of information consumption, making it more flexible.

Interactivity plays an important role for modern society. Currently, there is no specific, well-established definition of this term; each area has its own. But the very meaning of the concept of interactivity is interaction. It reveals the nature and degree of interaction between objects or subjects. In the field of information systems, this is the ability of an information and communication system to adequately respond to user actions. Interactivity allows user to get the "effect of presence" and involvement, a sense, making him feel that he is involved and takes part in the dialogue.

Today, in educational practice, the concept of interactivity in learning has a dual meaning. When describing inter -subject interaction, and as a way/means of user interaction with the information environment or its individual elements (interactive whiteboard, etc.).

In addition to environments with educational information, there are information only for familiarization and information. For example, a story about the creation of a university, its graduates and internal university traditions, etc. Often it is stored in paper form, in the form of stands or posted on the pages of the website of the educational institution. And in many universities, whole rooms are allocated – museums.

For each educational organization, it is important to familiarize students with its traditions and history, stand out from others, and also attract applicants. And along with the established ways of presenting and posting this information for the current society, where gamification is one of the key trends, a new approach to using modern technologies is needed.

Modern technologies are constantly expanding the ways of presenting information, in which visualization, interactivity and immersiveness – are ways of perception that creates the effect of immersion in an artificially created environment. Such technologies include augmented reality (AR). The technology allows real-time superimposition of digital objects on the physical world, thereby supplementing it, more details in subsection 1.2. It is a promising technology that develops every year and becomes more and more accessible. Such a modern format will allow better assimilation of information and increase user engagement.

In this paper, an overview of the history of TPU is considered as information. As in other universities, information about the history of its creation can be observed at TPU on stands, photographs and publications which are issueing every year. And also, on the dedicated pages of the university website. It is worth noting that TPU has its own museum, where a whole department develops this topic and for which it is important to update it.

## **1.2 Subject area overview**

Augmented reality is a technology that supplements the real world with information in the form of virtual objects in real time in order to improve the perception of information and obtain additional information [3].

Ronald Azuma in his work "Research on Augmented Reality" (1997) formulated the basic principles that are characteristic of an augmented reality system [4]:

− combination of real and virtual;

− real-time interaction;

− work with three-dimensional space [4].

To fulfill these principles, you need a video stream from which you can read data about the world around and the environment, namely cameras and sensors. The received data is processed and the physical objects of the real world are determined for further placement of 3D objects.

Thus, the implementation of AR technology requires two main components: position tracking (positional tracking, further tracking) and visualization of objects.

Visualization of objects is carried out by means of three-dimensional computer graphics.

Tracking is a complex process associated with tracking the position of the observer relative to the environment in time. There are several types of augmented reality tracking technologies:

4. "Markerless" – snapping to a plane, based on the recognition of key (special) points. This is the point that is significantly different from the rest of the image/video stream. Both horizontal and vertical planes are recognized. It is used when there is no need to keep the marker in the field of view of the device [5].

5. "Marker" – binding to a marker, a technology based on special marks, is convenient because they are easier to recognize by the camera and less demanding on computing resources [5].

6. "Geopositional" – binding to geolocation, based on the spatial location of the object, using sensors built into mobile devices (GPS/GLONASS, gyroscope, compass, etc.) and used in navigation [5].

To perceive such a reality, mobile devices are needed: special helmets, glasses, tablets, smartphones, etc. For example, Google glasses Glass and Microsoft Hololens, or ordinary smartphones for photos and videos that are used on a daily basis.

The main trends of integration of AR solutions are smartphones and tablets. Users have ample opportunities in one device, which is nearby, at hand. After all, few can afford helmets and augmented reality glasses, the prices of which are above average.

Thus, it was decided to develop a mobile application that mainly uses geolocation and optical tracking. Optical tracking (markerless, marker) has received a lot of development in research. It has the potential to be widely used in the consumer market. Since one camera is enough for its operation without any additional external devices, it was decided to use this type of tracking. It is also significant that geo positional tracking technologies are difficult to apply indoors, due to the high error in determining coordinates. Where computing resources and additional sensors (equipment) are required.

## **1.3 Analysis of existing software products**

The well-established ways of presenting and posting such information, as mentioned earlier, are publications (books, magazines, articles, etc.), stands (with photographs, infographics, etc.) or pages of the TPU website.

Today, the modern education system competes with the entertainment sector, which allows you to educate and involve students in the learning process. There are many software products for educational purposes. As the modern technology of augmented reality under consideration, there are such software products as:

ARLoon. The developers present six educational applications for users of different ages, ARLoon: Geometry (allows you to master the geometry of shapes), Anatomy (allows you to study the structure of the human body), Chemistry (allows you to study the periodic table of Mendeleev), Mental Math (study mental mathematics), Plants (study the structure of plants), Solar System (study the solar system). Applications are based on "marker" tracking technology. Each of them allows you to study the material, examine it from all sides, and also obtain additional information on it. In addition, the application contains tasks that make it possible to test and consolidate the acquired knowledge. The apps are paid and available for both Android and iOS;

Mondly AR. EdTech, which develops a freemium language learning platform, includes a website and apps with free and paid courses in 33 languages. The company also offers virtual and augmented reality classes. In Mondly App AR training is carried out with the help of an assistant, where the main tracking of the application is "markerless" technology (snap to the plane). The app is available for Android and iOS.

But in addition to educational AR applications, for this topic of the WRC "Introduction to the history of TPU", it is necessary to consider applications of a narrative nature. The ability to listen, observe and respond - you need some kind of assistant (virtual character). So mobile AR applications that are similar in functionality (analogues) of the work being developed are:

3. The Speaking Celt. Mobile AR application of the Celtic heritage museum in Salzburg. An animated 3D model of an ancient talking Celt accompanies the visitor as they walk through the museum and tells stories about the exhibits. The application is based on "marker" technology, the hero of the application appears on the screen when you point the device's camera at the specified marks. Since it is tied to the tags of the museum exhibits, the application is available only when you are in the museum.

4. HISTARS. The application promotes cultural heritage through AR. Outstanding personalities of history such as Alexander Sergeevich Pushkin, Leo Tolstoy and others are present in the form of 3D models. With which it is possible to take a photo against the background of sights (historical places) associated with their prototypes. For example, Napoleon is in front of the Eiffel Tower, and Peter I is in the Dutch city of Sandem. The application is tied to geolocation, and is available for Android and iOS.

#### **1.4 Analysis of the means of implementing a software product**

In this subsection, an analysis of possible means of implementation for the developed mobile application with augmented reality technology is carried out.

## **1.4.1 Analysis of augmented reality libraries**

At the moment, there is a sufficient number of augmented reality technology libraries on the market. Three most popular ones available for free use.

4. Vuforia Engine is a software development kit (SDK) for building augmented reality applications developed by Qualcomm. Vuforia uses computer vision technologies, as well as tracking flat images and simple volumetric real-time objects. Since version 2.5 Vuforia has the ability to recognize text, and since version 2.6 it has the ability to recognize cylindrical markers. Vuforia The Engine is integrated with the Unity game engine, which greatly simplifies the development of AR applications. Developers can easily add advanced computer vision features to Android, iOS, and UWP applications [6].

5. ARKit is an augmented reality technology from Apple, designed to develop unified augmented reality spaces and permanent objects with reference to specific places. The platform allows applications to use object recognition and image tracking, and the Visio n framework also allows you to recognize text, barcodes, and various markers. ARKit has improved its functionality: human occlusion (recognition of human body parts to realistically overlap rear objects with front ones in real time). This tool is focused only on one iOS platform [7].

6. ARCore is a software development tool developed by Google. ARCore provides SDKs for many of the most popular development environments such as Unity, Unreal Engine, etc. These SDKs provide their own APIs for all the main functions of augmented reality, such as motion tracking (2D and 3D objects, etc.), environmental awareness (detection of horizontal / vertical planes) and light estimation (Depth API that allows you to implement occlusion). This library from Google is constantly updated and has a number of advantages, such as working with light. This system is supported by phones based on Android 7.0 and higher [8].

As a result of the analysis of augmented reality libraries, ARCore is the most suitable for this study. Since the AR application is mobile, therefore Native (hereinafter referred to as native). Written for a specific operating system, while ensuring

uninterrupted operation, but only on this system. In this case, the application is written for a specific Android mobile platform.

SDK ARCore has all the necessary functionality for the development. It has detailed documentation, has support for updates, has the necessary and sufficient capabilities for the project.

## **1.4.2 Game engine analysis**

Game engine is software designed for the development of video games and includes related libraries and support programs.

Engines such as Unity and Unreal Engine are the most popular among developers. Due to convenience, detailed study and a large number of additional **libraries** 

3. Unreal Engine is a game engine developed and maintained by Epic. games. The engine has become free for all developers, but a 5% royalty is only charged if the project earns more than \$1 million.

4. Unity is a cross-platform development tool. Allows you to compile a project with one source code and resources for leading mobile platforms such as iOS, Android, Windows phone. Unity provides a custom-built environment for Augmented Reality development, ARFoundation. This package is a front end for Unity developers, but does not implement any AR functionality by itself, but uses these plugins for target platforms officially supported by Unity [9]:

− SDK ARCore XR on Android;

− ARKit XR SDK for iOS.

This engine is free, with a limitation: the turnover or volume of attracted investments should not exceed \$ 100,000 in the last 12 months.

Given the choice of SDK ARCore, the Unity development environment was chosen as the basis for the software implementation of the system.

## **1.4.3 Programming language**

The choice of an engine for developing a mobile application determines the choice of a programming language. In this case, Unity supports languages like C# and JavaScript (its modification, which is called UnityScript). Thus, the programming language  $C \#$  was chosen.

## **1.4.4 Analysis of database management systems**

The developed mobile AR application implies the use of volumetric text data for its reproduction. And to organize the storage of additional materials for the application, you should use a database (DB).

The database management system (DBMS) is divided into two types: relational databases (running on SQL) and non-relational databases (everything else). Relational databases are reliable and suitable for almost any task. The most popular of them are SQLite [11], MYSQL and PostgreSQL.

4. SQLite is a library that is built into the (local) application that uses it. Being a file database, it provides an excellent set of tools for easier (compared to server-side databases) processing of any kind of data. When an application uses SQLite, they communicate through functional and direct calls to files containing data (such as SQLite databases) rather than some interface, which improves the speed and performance of operations. SQLite should be used for: all portable applications that are not designed to scale (for example, local single-user applications, mobile applications, or games); in most cases, applications that frequently perform direct disk read/write operations can be migrated to SQLite to improve performance [10].

5. MySQL is the most popular of all large server databases. Lightweight and easy to use. MySQL does not attempt to fully implement the SQL standards, but offers a wide range of features. Applications communicate with the database through a daemon process. MySQL is worth using: if you need more functionality than SQLite can provide; if the product is very specific, MySQL will adapt to these needs due to a wide range of settings and modes of operation [10].

6. PostgreSQL is the most advanced RDBMS, focusing primarily on full standards compliance and extensibility. PostgreSQL, or Postgres, attempts to fully comply with ANSI/ISO SQL standards. PostgreSQL is worth using: if the priority is on data reliability and integrity; if the database must perform complex procedures, due

to its extensibility; if in the future it is necessary to move the entire database to another solution [10].

During the analysis, SQLite was chosen. The main advantage is that the entire database is stored locally in a single file, making it easy to move and communicate.

## **1.4.5 Analysis and selection of other means of implementation**

There are many converters for converting text to audio using program code. Both paid and free ones that allow you to convert text to voice audio. One of these is Google Text to Speech or IBM Watson, as well as TextToSpeechRobot.com [12].

4. Google Text to Speech. Convert text to natural speech using the Google AI-powered API. The converter is available for free, but limited in changing the tone of the voice.

5. IBM Watson Text to Speech is a cloud-based API that allows you to convert written text into natural-sounding audio in various languages and voices in an existing application or in Watson assistant. It is a paid converter, with the possibility of using a free demo version for 30 days, with a maximum number of characters 10,000.

6. TextToSpeechRobot.com is a free text-to-speech web service. TTS Robot will read any text in the most realistic, natural human sound in different languages. It is completely free, it does not require downloading, installation and registration for use, but it is limited in the maximum number of characters to 2000. It is also possible to read the text online by voice, in Russian (Google translation) [12].

Thus, to implement the conversion of text into an audio recording, the TextToSpeechRobot.com converter was chosen.

Popular tools for creating and animating 3D models are Autodesk 3dsMax and Blender.

3. Autodesk 3dsMax (formerly 3DStudio MAX) is professional 3D modeling, animation and visualization software for game creation and design. Currently developed and published by Autodesk. The program is available by subscription from one month to three years for commercial purposes. For students and

teachers, a one-year subscription is free, but with such a license, the program can only be used for education.

4. Blender is professional free and open source software for creating threedimensional computer graphics, including tools for modeling, sculpting, animation, simulation, rendering, post-processing and editing video with sound, compositing using "nodes" (Node Compositing), as well as creating 2D animations. It is currently very popular among free 3D editors due to its fast-stable development and technical support [13].

To create 3D models of virtual characters for a mobile application, the Blender 3D graphics editor was chosen.

## **2 DESIGNING A PROTOTYPE OF AN AR MOBILE**

## **APPLICATION**

# **2.5 Description of the AR mobile application "Introduction to the history of TPU"**

The developed AR application is native  $-$  a program created for one platform, in this case for Android, and belongs to the "quest" genre.

Quest – one of the main genres of computer games, which is an interactive story with the main character. Important elements of this genre are storytelling and exploration of the world through puzzle and problem solving.

This genre is perfect for telling the history of TPU, where with its game elements it will allow to visually and interactively present information about the history of TPU.

The mobile AR application will allow students to dive into the history of their educational institution, to replenish their knowledge of significant events in the formation of the university. Applicants will be allowed to get acquainted with the chosen educational institution, as well as generate interest from the public. Which will become a "business card" that will distinguish it from other educational institutions.

The developed AR application will involve virtual characters of two main plans:

3. Virtual characters of the foreground (hereinafter VP-1p) – directorsrectors of TPU will tell the history of TPU on their own behalf until the end of their post.

4. Virtual characters of the second plan (VP-2p) – outstanding personalities who participated in the activities of TPU, such as: teachers, honorary members, graduates, etc., will give hints to users.

AR application will tell the story of TPU formation and it starts from the main building of TPU. In the lobby there is a virtual image of the first director of TPU Zubashev Efim Lukyanovich. The story will be told according to significant

dates (events), for example, the creation of branches, corps, etc. The user can receive hints (to move to the next stage or to answer a given question) from VP-2p, who are also in the vicinity of the audience. For the gameplay, a scale will be added for completing levels and answering user questions about knowledge of the history of TPU.

The main actions of the mobile application are: when you hover over a picture (image, label) in the audience, a 3D model of a virtual character appears, with which you can observe, receive information (listen), and also interact. For example, from a wall picture depicting the main building of TPU, a virtual object appears, created by a 3D model of the director in the form of "spirits", from which you can get information about the history of TPU and answer the question asked by him.

The very idea of recreating the "spirits" of famous personalities is taken from the Harry Potter film series - the ghosts of Hogwarts, based on a series of novels by the English writer Joan Kathleen Rowling.

The Haunting of Hogwarts is a fan favorite, and the audience for this book is huge as it is a franchise that has won the hearts of billions of fans. Where the total box office of all eight films is 7 billion and 725 million dollars, despite the fact that the investment in filming was 1.1 billion.

Recreating the "spirits" of famous personalities of this educational institution will add interest to applicants, as well as give students involvement and interest in their university.

To tell the story, significant events, the information is distributed according to the time of work of each of the directors-rectors of TPU. The story from each VP-1p is narrated only during his tenure as director-rector of TPU, i.e. events of the given high school at this time. This idea will allow the user to better orientate the user in the chronology of the formation of TPU, as well as show all the directorsrectors of the university [14].

The question asked by VP-1p relates only to the information provided. Based on this information, one question is compiled (one question per VP-1p). The user should pay attention and remember the information in order to answer the question.

The information that VP-2p will give, to prompt the answer to the question asked by VP-1p, will be only one and relates to one given question by VP-1p. You cannot get a hint from other VP-2p, i.e. you can get a hint only from the VP-2 pointed to by VP-1p.

For clarity, the information told by VP-1p, photographs of that time will be displayed, if any. Photos will be displayed on the UI at the bottom of the screen. Photo example, figure 23.

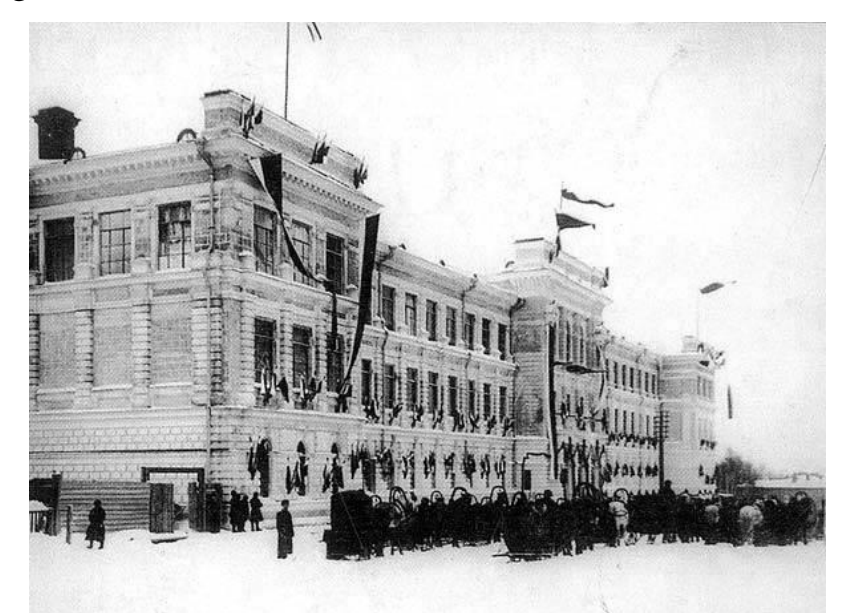

Figure 23 – Opening of the Tomsk Technological Institute in 1900

This product has the possibility of promotion after the release. Information that virtual assistants may share may be updated. In addition to telling the history of TPU, you can add any information that is desirable for a given institution, such as: about the locations of buildings, current events, and others.

Information and photographs of directors-rectors, prominent personalities of TPU will be obtained from the official website of the National Research TPU [14].

For the prototype mobile AR application, 3D models of the first director of TPU and the corresponding 3D model, an outstanding personality, will be created. References for further creation of 3D models of virtual characters, figure 24.

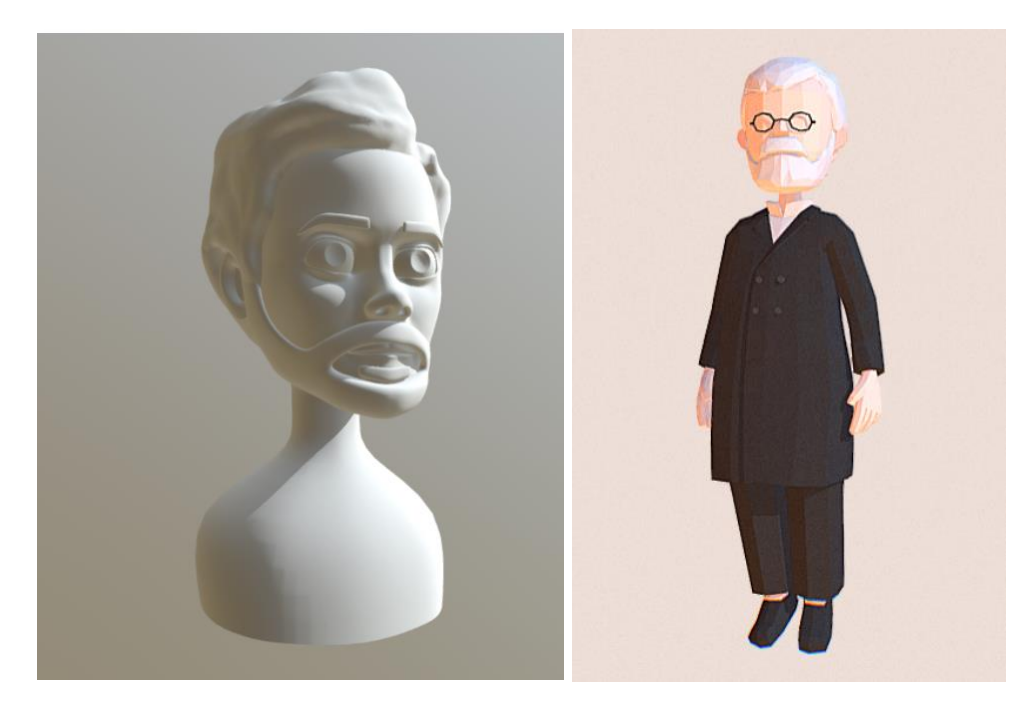

Figure 24 – References of 3D models for virtual characters Materials for the mobile application scenario can be found in Appendix A.